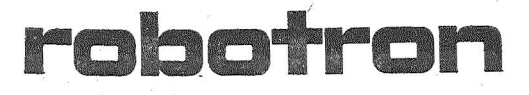

Programmlechnische **Beschreibung** 

# **BASIC-Interpreter**

. t 1015·0300·1 M 3030 .

Arbeitsplatzcomputer A 7100 Betriebssystem SCP1700

 $\overline{a}$ 

Programmtechnische Beschreibung SCP 1700

# Programmtechnische Beschreibung BASIC-I nterpreter

AC A7100

# VEB Robotren-Projekt Dresden

C 1015-0300-1 M 3030

Die vorliegende Systemunterlagendokumentation, Programmtechnische Beschreibung, BASIC-Interpreter, entspricht dem Stand von 6/86.

Nachdruck, jegliche Vervielfaeltigung oder Auszuege daraus sind unzulaessig.

Die Ausarbeitung erfolgte duroh ein Kollektiv des VEB Robotron-Projekt-Dresden.

# Herausgeber:

VEB Robotron-Projekt Dresden 8010 Dresden, Leningrader Strasse 9

 $(C)$  1986

# Kurzreferat

In der vorliegenden Schrift wird die BASIC-Implementierung fuer das Betriebssystem SCP auf dem Mikrorechner AC A 7100 beschrieben. Die Schrift enthaelt die Beschreibung aller sprachlichen Konstruktionen sowie alle Informationen zur Bedienung des BASIC-Systems .

# Ag 706/297/87 III/12/12

# Inhaltsverzeichnis

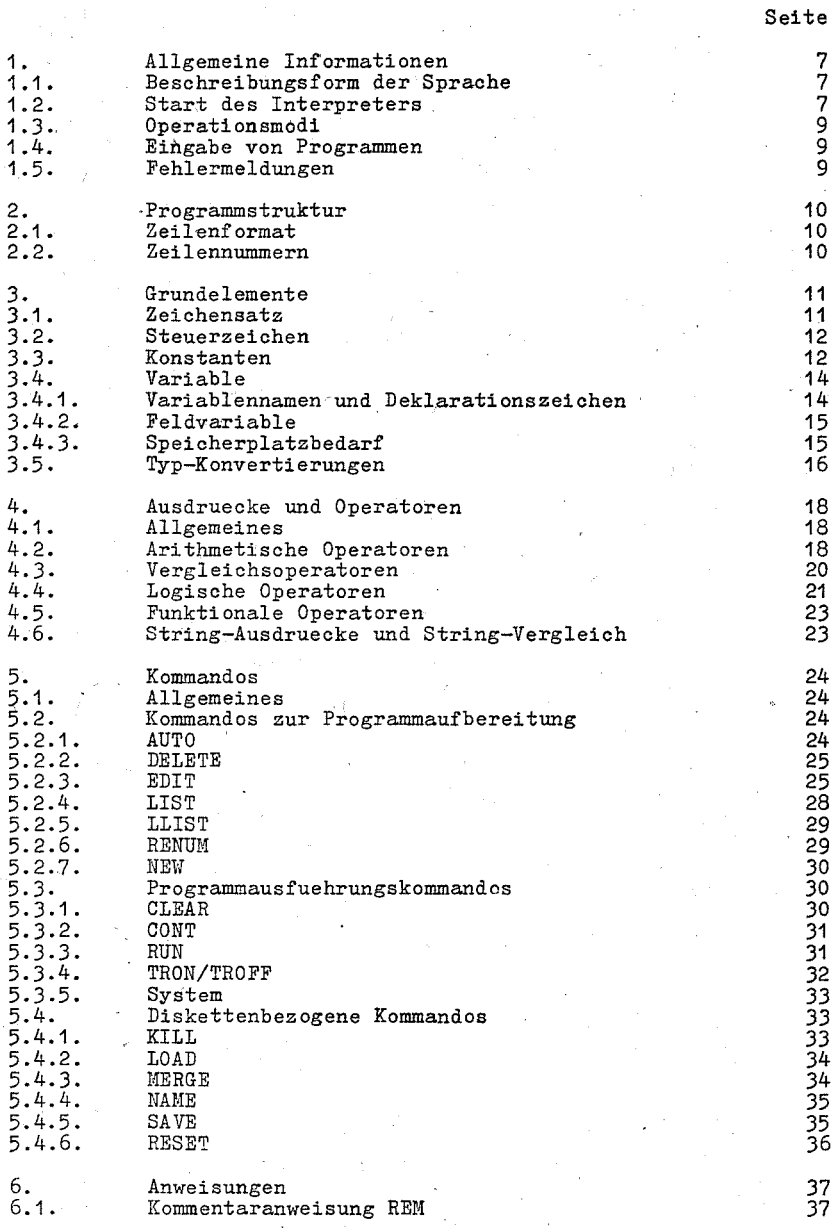

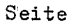

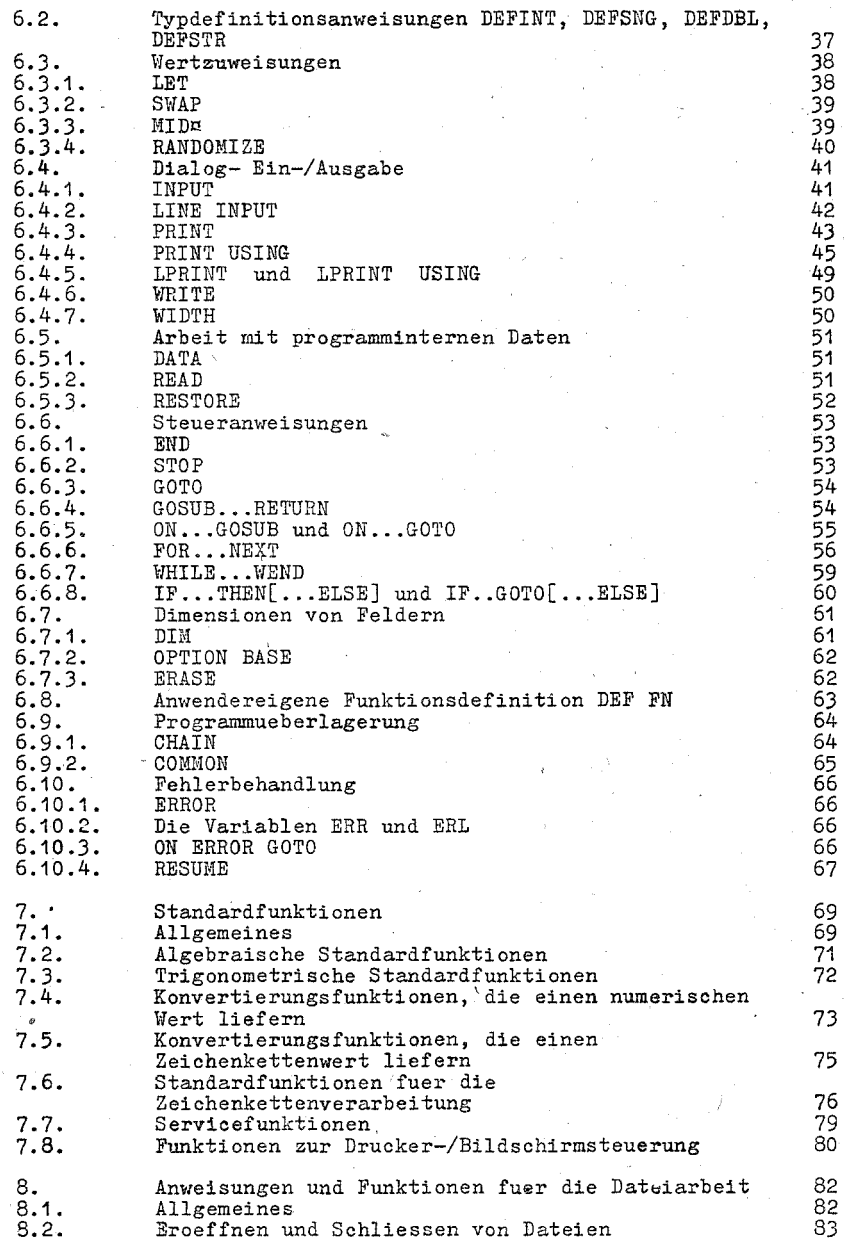

----------------

 $\frac{1}{2}$ 

4

 $\label{eq:2.1} \frac{1}{\sqrt{2}}\sum_{i=1}^n\frac{1}{\sqrt{2}}\sum_{j=1}^n\frac{1}{\sqrt{2}}\sum_{j=1}^n\frac{1}{\sqrt{2}}\sum_{j=1}^n\frac{1}{\sqrt{2}}\sum_{j=1}^n\frac{1}{\sqrt{2}}\sum_{j=1}^n\frac{1}{\sqrt{2}}\sum_{j=1}^n\frac{1}{\sqrt{2}}\sum_{j=1}^n\frac{1}{\sqrt{2}}\sum_{j=1}^n\frac{1}{\sqrt{2}}\sum_{j=1}^n\frac{1}{\sqrt{2}}\sum_{j=1}^n\frac$ 

Seite

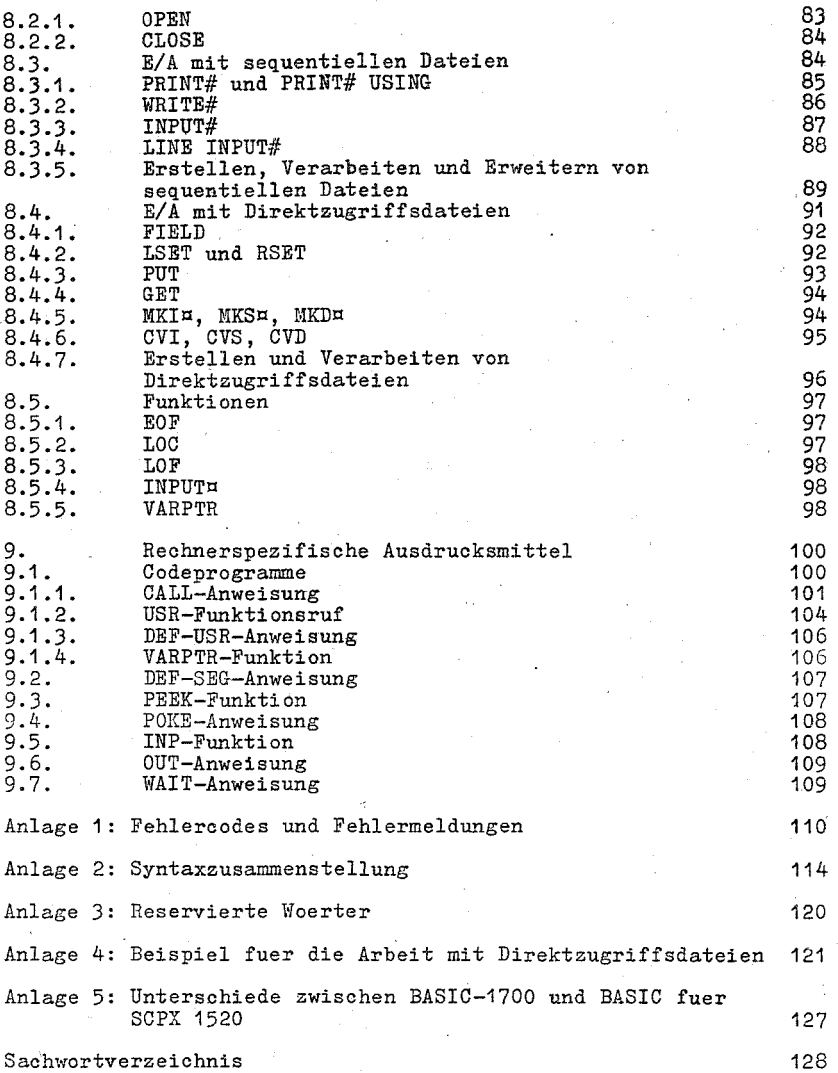

5

翳

# Bildverzeichnis

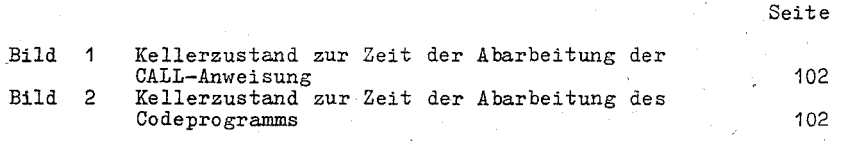

# Tabellenverzeichnis

Tabelle Standardfunktionen

Seite 69

# 1. Allgemeine Informationen

# 1.1. Beschreibungsform der Sprache

Die Syntax der Kommandos und Anweisungen wird nach folgenden<br>Regeln beschrieben:

- Syntaktische Einheiten in Grossbuchstaben muessen so, wie in der Syntaxbeschreibung auch im Programm erscheinen.<br>- Kleingeschriebene und in spitze Klammern (< >) eingeschlossene
- syntaktische Einheiten muss der Benutzer durch entsprechende Angaben (s. Semantik) ersetzen.<br>- Angaben (s. Semantik) ersetzen.<br>- Einheiten in eckigen Klammern ([ ]) sind wahlweise.
- 
- Alle anderen Zeichen, mit Ausnahme spitzer und eckiger Klammern, sind zu uebernehmen (z. B. Kommas, Semikolons, Klammern, Gleichheitszeichen...).
- Syntaktische Einheiten, nach denen drei Punkte folgen (...), koennen so oft wiederholt werden, wie es die Zeilenlaenge zu-<br>laesst.<br>- In den Beispielen sind zur Unterscheidung zwischen Ausgaben von
- BASIC und Eingaben des Anwenders die Anwendereingaben unterstrichen.

Beispiel

#### RUN

? 1,4,6

Die Summe ist 11.

1.2. Start des Interpreters

Der Start des BASIC-Interpreters erfolgt durch die Eingabe:

> BASIC <CR>

BASIC meldet sich mit der Ausschrift:

BASIC-1700 V01.00 62367 Bytes free Ok

Beim Start des BASIC-Interpreters koennen mehrere Optionen angegeben werden. Die Kommandozeile zum Start von BASIC laesst sich wie folgt erweitern.

> BASIC [<dateispezifikation>][/F:<Anzahl der Dateien>] [/M:<hoechste Speicheradresse>] [/S: <maximale Satzlaenge>]

Ist eine Programmdatei spezifiziert, so wird dieses Programm nach der Initialisierung des BASIC-Interpreters sofort eingelesen und abgearbeitet. Dabei wird genauso verfahren, als waere nach dem Aufruf von BASIC das Kommando RUN <d>ateispezifikation> eingegeben worden.

BASIC-Programme, die so gerufen werden, sollten mit einer SYSTEM-Anweisung, die die Rueckkehr ins Betriebssystem bewirkt, enden. Auf diese Art und Weise koennen BASIC-Programme in Stapelverarbeitung unter SUBIUT abgearbeitet werden.

 $\leq$ dateispezifikation>:=[ $g:$ ]dateiname[.typ]

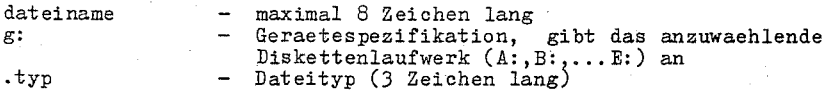

Fehlt der Dateityp, so wird bei den Kommandos RUN, LOAD, SAVE und NERGE der Dateityp . BAS angenommen. Ist kein Geraet spezifiziert, so wird mit dem gerade aktuellen Geraet gearbeitet.

Mit der F-Option wird die Anzahl der zu errichtenden Dateibeschreibungssbloecke festgelegt. Es muessen so viele Dateibeschreibungsbloecke angelegt werden, dass fuer jede zu eroeffnende Datei ein Dateibeschreibungsblock zur Verfuegung steht. Beim Schliessen einer Datei wird deren Dateibeschreibungsblock freige geben und kann fuer weitere Dateien verwendet werden. Jeder Dateibeschreibungsblock erfordert 166 Byte Speicherplatz. Ist keine F-Option angegeben, so werden drei Dateibeschreibungsbloecke angelegt (s. Abschn. 8.2.1.).

Durch die N-Option wird die hoechste vom BASIC-System nutzbare Speicheradresse festgelegt. Fehlt<sup>o</sup> die M-Option, so steht der gesamte freie Speicher zur Verfuegung.

Hit Hilfe der S-Option wird die maximale Satzlaenge fuer Direktzugriffsdateien eingestellt. Standardmaessig betraegt diese Satzlaenge 128 Byte.

Hinweis

\

Die Werte fuer <Anzahl der Dateien> <hoechste Speicheradresse> und <maximale Satzlaenge>

koennen dezimal oktal (mit vorangestelltem &0) oder hexadezimal (mit vorangestelltem &H) angegeben werden.

Beispiele

>BASIC TEST.BAS Der ge sammte freie Speicher und 3 stehen zur Verfuegung. TEST.BAS wird geladen und ausgefuehrt.

>BASIC BEISPIEL/F:6/M:&H8000 Die ersten 32K des Speichers und 6 Dateibeschreibungsbloecke stehen zur Verfuegung. Das Programm BEISPIEL.BAS wird geladen und aus- gefuehrt.

# 1.3. Operationsmodi

Nach dem Start von BASIC-1700 wird die Anforderung "Ok" ausgeschrieben. BASIC-1700 befindet sich dann auf dem Kommandoniveau. d.h. es werden Eingaben erwartet. BASIC-1700 kann nun entweder 1m direkten oder 1m indirekten Modus verwendet werden. Im direkten Modus werden den BASIC-Anweisungen und -Kommandos keine Zeilennummerm vorangestellt. Sie werden sofort nach der Eingabe ausgefuehrt. Resultate von arithmetischen und logischen Operationen koennen unmittelbar angezeigt werden und fuer eine üpaetere Verwendung gespeichert werden. Der Text der Instruktion wird nicht aufbewahrt. Er ist nach der Ausfuehrung nicht mehr worhanden. Dieser Modus ist zum Testen von BASIC-Programmen und zur Verwendung von BASIC als "Taschenrechner" fuer schnelle Berechnungen sinnvoll.

Der indirekte Modus wird zur Eingabe von Programmen verwendet. Den Programmzeilen wird eine Zeilennummer vorangestellt, und. sie werden im Speicher abgelegt. Das *im* Speicher abgelegte Programm wird nach Eingabe eines RUN-Kommandos abgearbeitet.

# 1.4. Eingabe von Programmen

BASIC-Programme koennen ueber das Bediengeraet oder von einer Diskettendatei (Siehe diskettenbezogene Kommandos) eingegeben . werden. Bei der Eingabe sind die 1m Anschluss beschriebenen syntaktischen Vorschriften fuer BASIC-Programme zu beruecksichtigen. Jede Programmzeile muss mit einer Zeilennummer beginnen und ist mi t einem "carriage return" abzuschliessen. Eine Programmzeile kann aus maximal 255 Zeichen bestehen.

Die Programmzeilen koennen in beliebiger Reihenfolge eingegeben werden. Entsprechend ihrer Zeilennummer werden sie bei der *Ein*gabe in den Arbeitsspeicher sortiert. Wird eine Zeilennummer erneut verwendet, so wird die alte Zeile durch die eingegebene neue Zeile ersetzt. Auf diese Weise koennen fehlerhafte Programmzeilen eines sich 1m Arbeitsspeicher befindlichen Programms durch einfaches Ueberschreiben ersetzt (korrigiert) werden.

Wird ein unkorrektes Zeichen eingegeben, waehrend die Zeile noch<br>geschrieben wird, so kann es mit der RUBOUT-Taste oder Control-H geloescht werden. RUBOUT schliesst die geloeschten Zeichen mit<br>Ruckwaertsschraegstrichen (\) ein. Control-H fuehrt einen Rucck-<br>schritt aus und loescht das Zeichen. Sobald das Zeichen (ggf.<br>mehrere) geloescht ist, kann das werden. Zum Loeschen einer Zeile, die noch geschrieben wird, muss<br>Control-U eingegeben werden. Ein <carriage return> wird automa-<br>tisch ausgefuehrt, sobald die Zeile geloescht ist. (Weitere Editierungsmoeglichkeiten siehe EDIT, Abschnitt 5.2.3.). Zum Loeschen des vollstaendigen Programms, das sich gerade *im* 

Speicher befindet, wird das NE1'I-Kommando verwendet (s. Abschn. 5.2.7.). NEW wird benutzt, um vor Eingabe eines neuen Programms den Speicher zu loeschen.

1.5. Fehlermeldungen

Wenn BASIC-1700 einen Fehler erkennt, der zum Abbruch der Pro-<br>grammabarbeitung fuehrt, wird eine vollstaendige Fehlermeldung<br>ausgegeben. Eine komplette Liste der Fehlercodes und Fehlermeldungen ist in Anlage 1 enthalten.

2. Programmstruktur

# 2.1. Zeilenformat

Ein BASIC-Programm besteht aus einer Folge von Programmzeilen. Die Programmzeilen haben 'das folgende Format:

nnnn BASIC-Anweisung [:BASIC-Anweisung...]<carriage return>

Auf einer Zeile koennen mehrere BASIC-Anweisungen angegeben werden, jedoch muss jede Anweisung von der vorangehenden durch einen Doppelpunkt getrennt werden. '

Eine BASIC-Programmzeile beginnt immer mit der Zeilennummer, endet mit einem <carriage return> und kann maximal 255 Zeichen<br>enthalten. Es ist moeglich, eine logische Zeile ueber mehr als<br>eine physische Zeile fortzufuehren. Dazu wird das Zeichen <line feed> benutzt. DieSeS Zeichen erlaubt die Fortsetzung der Eingabe einer logischen Zeile auf der naechsten physischen Zeile.

# <sup>~</sup>2. Zeilennummern

Jede BASIC-Programmzeile beginnt mit einer Zeilennummer. Die Zeilennummern legen die Reihenf olge fest, 'in der die Programmzeilen im Speicher gespeichert werden. Ueber die Zeilennummer erfolgt der Zugriff zur Zeile bei den Kommandos zur Editierung, zum Auslisten von Programmteilen usw. Die Zeilennummmer markiert die Zeile. In Verzweigungen wird auf die Zeilennummer Bezug genommen. Zeilennummern muessen im Bereich von 0 bis 65529 liegen. Der Punkt (.) kann in den Kommandos EDIT und LIST anstelle einer Zeilennummer zum Referieren der aktuellen Zeile verwendet werden.

3. Grundelemente

 $3.1.$  Zeichensatz

Der BASIC-1700-Zeichensatz umfasst alphabetische Zeichen, Ziffern und Spezialzeichen. Die alphabetischen Zeichen in BASrC-1700 sind die Klein- und· Grossbuchstaben des Alphabets. Die folgenden Spezialzeichen und Terminaltasten werden von BASIC-1700 akzeptiert:

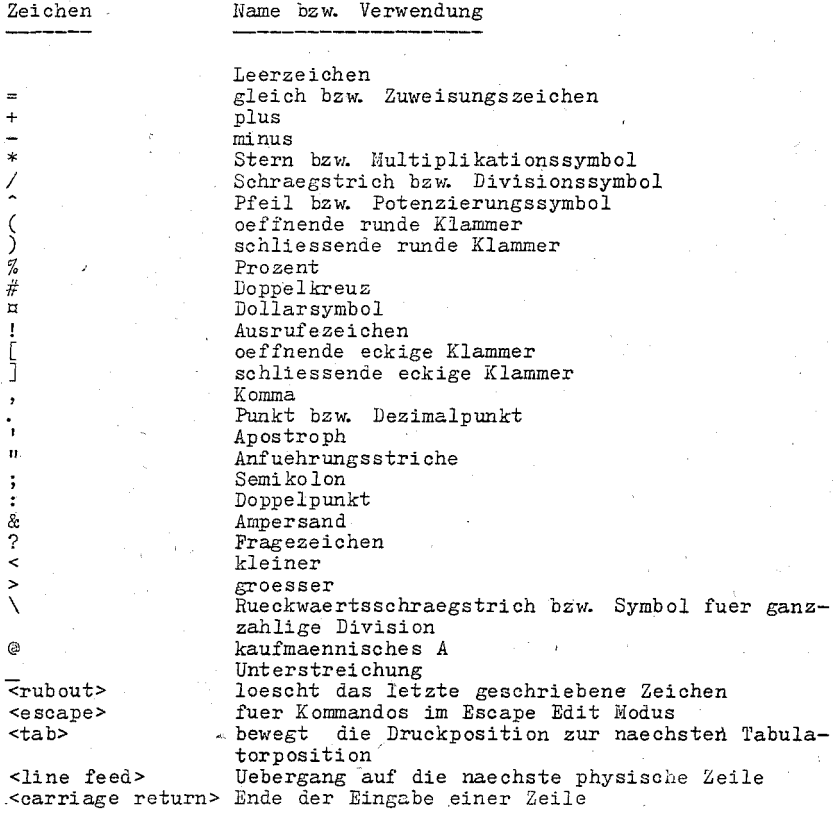

# 3.2. Steuerzeichen

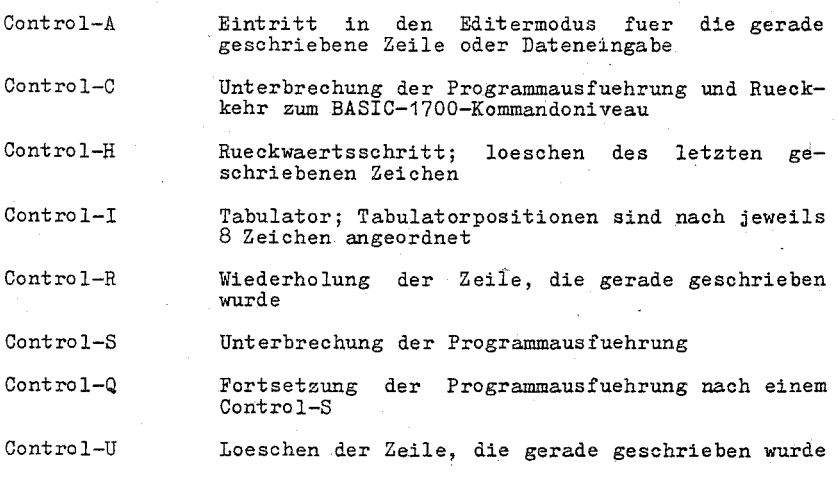

3.3. Konstanten

Konstanten sind rechnerexterne Darstellungen von Werten. BASIC-1700 unterscheidet:

- Numerische Konstanten und

- Zeichenkettenkonstanten CString)

Zeichenkettenkonstanten (String-Konstanten) sind Folgen von maximal 255 alphanumerischen Zeichen, die in Anfuehrungsstriche C") eingeschlos sen sind.

Beispiele

"A STRING CONSTANT" "0123456789ABCDEF"

Innerhalb einer Zeichenkettenkonstanten kann ein Anfuehrungsstrich (") selbst nicht auftreten. Zwei aufeinanderfolgende Anfuehrungsstriche bilden eine leere String-Konstante (String-Konstante mit der Laenge 0). Falls im Anschluss an eine Zeichenkettenkonstante die Programmzeile beendet wird, kann der abschliessende Anfuehrungsstrich entfallen.

Numerische Konstanten sind positive oder negative Zahlen. Numerische Konstanten duerfen in BASIC-1700 kein Komma enthalten. Es gibt fuenf Typen von numerischen Konstanten:

- Ganzzahlige Konstanten (Integer-Konstanten) Ganze Zahlen zwischen -32767 und +32767. Integer-Konstanten duerfen keinen Dezimalpunkt enthalten.

- Reelle Konstanten in Festpunktdarstellung Positive oder negative reelle Zahlen, d. h. Zahlen, die einen Dezimalpunkt enthalten. - Reelle Konstanten in halblogarithmischer Darstellung (Gleitpunktkonstanten) Positive oder negative Zahlen in halblogarithmischer Darstellung. Eine Gleitpunktkonstante besteht aus einer wahhleise vorzeichen behafteten Integer- oder reellen Konstanten in Festpunktdarstellung (Mantisse), gefolgt vom Buchstaben E und einer wahlweise vorzeichenbehafteten Integer-Konstanten (Exponent).<br>-38 +38<br>Der moegliche Bereich fuer diese Konstanten ist 10 bis 10. Der moegliche Bereich fuer diese Konstanten ist 10 Beispiele 651.243E-7 = 0.000651243 9357E6 = 9357000000 CGleitpunktkonstanten doppelter Genauigkeit verwenden den Buchstaben D anstelle von E. - Hexadezimalkonstanten Hexadezimalzahlen mit vorangehenden &H. Beispiele &H67 &HF23 Oktal konstant en Oktalzahlen mit vorangehenden &0 bzw. &. Beispiele &0734 &1001 Numerische Konstanten koennen rechnerintern entweder mit einfacher oder mit doppelter Genauigkeit gespeichert werden. Bei einfacher Genauigkeit werden 7 Stellen abgebildet. Die Genauigkeitsangabe von 7 oder 16 Stellen bezieht sich ausschliesslieh darauf, dass eingegebene und intern naeherungsweise dargestellte Zahlen bei der Ausgabe bis zur 7. oder 16. Stelle originalgetreu reproduziert werden. Bei Berechnungen koennen sich Genauigkeitsverluste auf Grund der naeherungsweisen Darstellung auch auf Stellen vor der 7. bzw. 16. Stelle auswirken. Beispiel 10 FOR I=1 TO 50000 20 S=S+O.01 30 NEXT I

500.172 Eine einfach genaue Konstante ist eine numerische Konstante, fuer

40 PRINT S RUN

die eine der folgenden Bedingungen zutrifft:

- Sieben oder weniger Ziffern

Halblogarithmische Darstellung *mit* E

Ein nachfolgendes Ausrufezeichen (!)

Eine doppelt genaue Konstante ist eine numerische Konstante, fuer die eine der folgenden Bedingungen zutrifft:

- Acht oder mehr Ziffern

Halblogarithmische Darstellung *mit* D - Ein nachfolgendes Doppelkreuz (#)

Beispiele

einfach genaue Konstanten

doppelt genaue Konstanten

----------------

53.9 **-1.11** E-03 1256. 0 25. 8!

987643210  $-1.11468D - 02$ 1256.0# 1234567.' 9876

3. 4. Variable

Variablen sind Groessen, die durch einen Namen identifiziert werden und die einen Wert besitzen. Dieser Wert kann der Varia-<br>blen durch eine Wertzuweisung oder eine Eingabeanweisung zugewiesen werden. Bevor einer Variablen ein Wert zugewiesen wurde, ist ihr Wert 0 bei numerischen Variablen, bzw. eine leere Zeichenreihe bei String-Variablen.

3.41. Variablennamen und Deklarationszeichen

Variablennamen koennen eine beliebige Laenge haben, jedoch sind nur 40 Zeichen signifikant. Ein Variablenname kann aus Buchstaben, Ziffern und dem Zeichen **fI. fI** bestehen. Das. erste Zeichen muss ein Buchstabe sein. Das letzte Zeichen kann ein spezielles Typein Buchstabe sein. Das letzte Zeichen kann ein spezielles Typ-<br>deklarationszeichen sein.<br>Variablennamen duerfen nicht mit reservierten Woertern iden-

nicht mit reservierten Woertern identisch sein und nicht mit FN beginnen. Beginnt *ein* Name mit FN, wird das als Ruf einer nutzerdefinierten Funktion aufgefasst. Reservierte Woerter sind. alle BASIC-Kommando-, -Anweisungs-, -Funktions- und -Operatornamen Reservierte Woerter muessen durch Leerzeichen von den Variablennamen getrennt werden. Nach durch Leerzeichen von den Variablennamen getrennt werden. Nach den Wertarten in BASIC-1700 werden numerische Variablen (Integer-Variablen, Variablen einfacher oder doppelter Genauigkeit) und String-Variablen unterschieden. String-Variablennamen muessen als letztes Zeichen ein Dollarzeichen *(a)* aufweisen, z.B. *Aa.* Das Dollarzeichen ist ein Typdeklarationszeichen, d.h. es deklariert die Va.riable als Variable deren Werte Zeichenketten sind. Fuer numerische Variablen werden folgende Typdeklarationszeichen verwendet:

- % fuer Integer-Variable

- ! fuer Variable einfacher Genauigkeit

 $-$  # fuer Variable doppelter Genauigkeit

Ist kein Typdeklarationszeichen angegeben, so wird einfache **Ge-** ,nauigkeit angenommen.

Beispiele

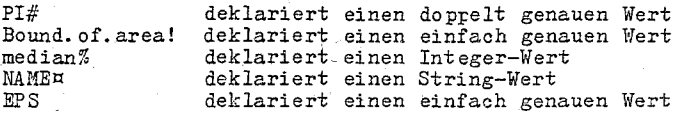

Es gibt eine zweite Methode zur Deklaration von Variablentypen. Die Anweisungen DEFINT, DEFSTR, DEFSNG und DEFDBL koennen innerhalb eines Programms zur Deklaration von Typen fuer verschiedene Variablennamen verwendet werden: Beschreibung dieser Anweisung (s. Abschn. 6.12.).

# 3.4.2. Feldvariable

Fe lder sind geordnete Folgen von Werten, die durch den gleichen Variablennamen referiert werden. Jedes Element eines Feldes wird durch eine Feldvariable referiert, die durch Integer-Werte oder Integer-Ausdruecke indiziert ist. Ein Feldvariablenname hat so- viele Indizes wie Dimensionen im Feld vorhanden sind. Zum *Bei*spiel referiert V(10) einen Wert in einem eindimensionalen Feld, T(1,4) einen Wert in einem zweidimensionalen Feld usw. Ein Feld kann im Rahmen des verfuegbaren Speicherplatzes beliebig viele Dimensionen und Elemente in einer Dimension besitzen.

> 2 4 8

3.4.3. Speicherplatzbedarf

Variablenart:

Speicherplatzbedarf in Byte:

- Integer - Einfache Genauigkeit - Doppelte Genauigkeit

Felder:

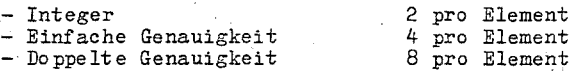

Zeichenketten:

.J Byte plus aktuelle Laenge der Zeichenkette

# Him~eis

Feldvariablen werden im Speicher im Anschluss an die einfachen Variablen geftiehrt. Durch das Einfuegen von einfachen Variablen veraendern sich die Adressen bereits definierter Felder. Dies ist zu beachten, wenn beim Aufrufen von Codeunterprogrammen (s. Abschn. 9.) Feldvariablen als Parameter uebergeben werden sollen. Alle im Programm auftretenden einfachen Variablen muessen<br>vor dem Unterprogrammaufruf bzw. vor einer auf ein Feld angewand-

ten VARPTR-Funktion verwendet worden sein.

# 3.5. Typ-Konvertierungen

BASIC-1700 konvertiert bei Bedarf numerische Werte von einem Typ zu einem anderen. Dabei gelten folgende Regeln:<br>- Wenn ein numerischer Wert eines Typs einer numerischen Variab-

- len eines anderen Typs zugewiesen werden soll, so wird dieser<br>Wert in den Typ der Variablen konvertiert (Die Zuweisung eines<br>numerischen Wertes an eine String-Variable bzw. umgekehrt fuehrt zum Fehler "Type mismatch").
- Bei der Konvertierung eines Gleitpunktwertes in einen Integer-Wert wird der gebrochene Anteil gerundet.

Beispiele

10 A1%=-1.8 : A2%=-1.5 20 B1%=+1.8 : B2%=+1.5 A3%=-1.2 B3%=+1.2 30 PRINT A1%;A2%;A3% 40 PRrNT B1%;B2%;B3%

RUN

 $-- -2$   $-2$   $-1$ <br>2 2 1

- Wenn einer doppelt genauen Variablen ein einfach genauer Wert zugewiesen wird, so sind nur die ersten sieben Stellen des konvertierten Wertes nach einer Rundung gueltig. Dies folgt aus der Tatsache, dass ein einfacher Wert nur 7 Stellen genau ist. Die externe Darstellung des einfach genauen Wertes ist mit der des daraus gewonnenen doppelt genauen Wertes meist nicht identisch. Im Gleitpunktformat werden die dezimal notierten Zahlen intern nur naeherungsweise binaer dargestellt. Die Differenz zwischen notiertem Wert und interner Darstellung wird durch den sogenannten Rundungsausgleich bei der Ausgabekonvertierung in der Regel ausgeglichen, d.h. es erscheint die Zahl so, wie sie urspruenglich notiert wurde. Der Rundungsausgleich wirkt bei<br>einfacher Genauigkeit auf die 7. Stelle, bei doppelter Genauig-<br>keit jedoch erst auf die 16. Stelle. Dadurch werden bei der<br>Konvertierung einfach genauer Zahlen

Format Darstellungsungenauigkeiten sichtbar.<br>- Waehrend der Auswertung von Ausdruecken werden alle Operanden arithmetischer und Vergleichsausdruecke auf den gleichen Genauigkeitsgrad konvertiert, d.h. auf den des genauesten Oper-anden. Das Resultat eines arithmetischen Ausdruckes liegt in diesem Genauigkeitsgrad. vor.

Beispiele

 $10 \quad 0\# = 23\# / 19$ 20 PRINT  $Q_t$ # Die Berechnung w1rd in doppelter Genauigkeit ausgefuehrt und das Resultat in doppelter Genauigkeit in Q# abgespeichert.

RUN

1.210526315729474

**1G** 

10 Q=23#/19 20 PRINT Q RUN Die Berechnung wird in doppelter Genauigkeit ausgefuehrt, das Resultat zu einfacher Genauigkeit gerundet und anschliessend der einfach genauen Variable Q zugewiesen.

**1.210526** 

- Logische Werte werden bei Bedarf zu numerischen Werten konver-<br>tiert und umgekehrt. Diese Konvertierungen sind im Abschnitt **4.4.** beschrieben.

# 4. Ausdruecke und Operatoren

# 4.1. Allgemeines

Ausdruecke sind die programmiersprachliche Notation mathemati-scher Formeln. Jeder Ausdruck liefert bei seiner Abarbeitung einen Wert. Nach der Art des gelieferten Wertes werden folgende Ausdruecke unterschieden:

- numerische Ausdruecke (der Wert ist vom Typ Integer oder Real einfacher oder doppelter Genauigkeit)
- String-Ausdruecke (der berechnete Wert ist eine Zeichenkette)
- logische Ausdruecke (der berechnete Wert ist ein logischer Wert)

Jeder Ausdruck besteht aus Operanden und Operatoren. Die Wertart der Operanden und die verwendeten Operatoren bestimmen die Art des Ausdruckes. Die vorhandenen Operatoren koennen in fuenf Klassen eingeteilt werden:

- arithmetische Operatoren

- Zeichenkettenoperator

- Vergleichsoperatoren

- logische Operatoren

- funktionale Operatoren

4.2. Arithmetische Operatoren **-----------------------------** !

Es gibt folgende arithmetische Operatoren (geordnet nach ihrer Prioritaet):

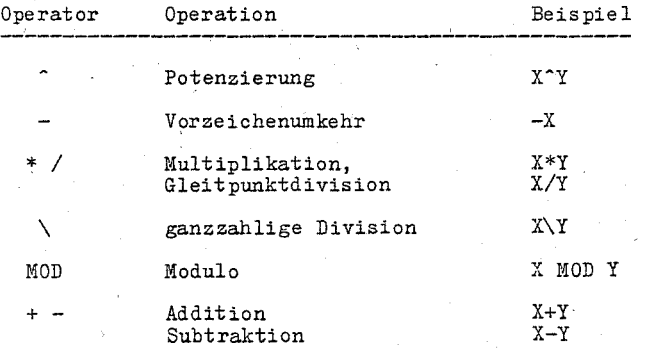

Die Reihenfolge der Ausfuehrung der Operationen kann durch runde Klammern beeinflusst werden. Innerhalb der Klammern wird die uebliche Reihenfolge bei behalten.

BeisnieI ..

(Alg~braische Ausdruecke und ihre BASIC-Entsprechung)

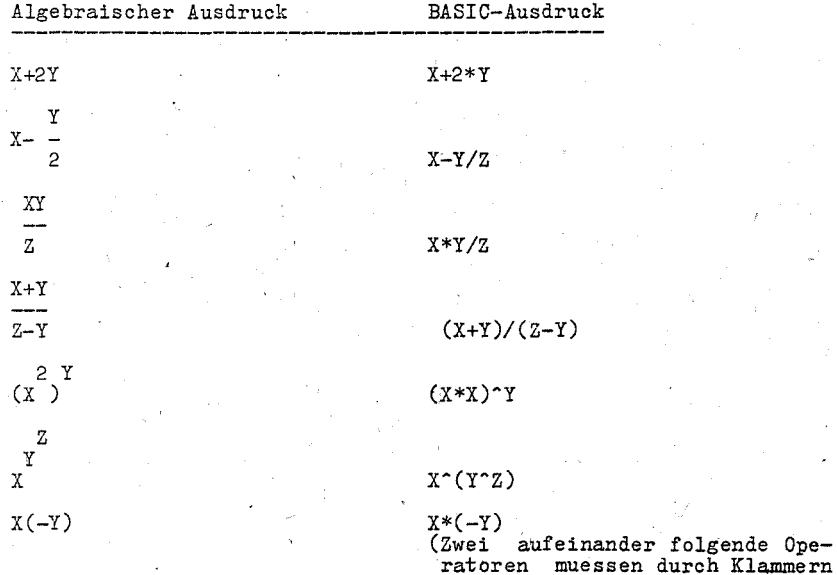

Die Integer-Division wird durch den Rueckwaertsschreagstrich (\) ausgedrueckt. Die Operanden werden zu Integer-Werten gerundet und muessen im Bereich von -32768 bis 32767 "liegen. Anschliessend wird die Division ausgefuehrt, wobei das Resultat sich aus dem ganzzahligen Anteil des Quotienten ergibt.

getrennt werden).

Beispiele

 $10\sqrt{4}=2$ 25.68\6.99=3

Die Prioritaet der Integer-Division liegt unmittelbar nach der Prioritaet von Multiplikation und Gleitpunktdivision.

Die Berechnung des Divisionsrestes erfolgt durch den Operator !"IOD. Er liefert einen Integer-Wert, der der Rest einer Integer- Division ist.

Beispiele

114.6 MOD 7=3 9.5  $MOD$  4.1=2 (115/7=16 mit Rest 3) (10/4=2 mit Rest 2)

Die Prioritaet des HOD-Operators liegt unmittelbar nach der Prioritaet der Integer-Division.

# Ueberlauf und Division durch Null

Tritt vlaehrend der Berechnung eines Ausdruckes eine Division durch Null auf, so wird der Fehler "Division by Zero" angezeigt. Die groesste darstellbare Zahl mit dem Vorzeichen des Dividenden wird als Resultat der Division angenommen und die Berechnung<br>fortgesetzt. Wenn bei der Berechnung einer Potenzierung eine Basis Null und ein negativer Exponent auftritt, wird ebenfalls der Fehler "Division by Zero" angezeigt. Die groesste darstell-bare positive Zahl wird als Resultat der Potenzierung angenommen

und die Berechnung fortgesetzt. Tritt ein Ueberlauf ein, so wird der Fehler '/Overflow" angezeigt. Die groesste darstellbare Zahl mit dem algebraisch korrekten Vorzeichen wird als Resultat angenommen und die Berechnung fortgesetzt. Beide Fehler koennen nicht durch eigene Fehlerbehand-lungsroutinen bearbeitet werden.

# 4.3. Vergleichsoperatoren

Vergleichsoperatoren werden zum Vergleich zweier Werte verwendet. Das Resultat eines Vergleichs ist entweder der logische Wert "wahr" oder der logische Wert "falsch". Es kann benutzt werden, um eine Entscheidung ueber den Programmablauf zu treffen  $(s.$  Abschn.  $6.7.$ ).

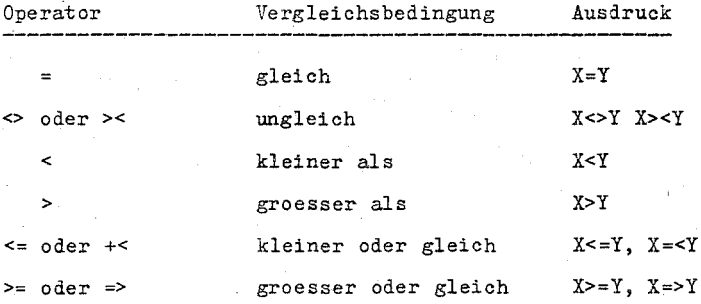

Das Gleichheitszeichen wird mit anderer Bedeutung auch zur Zuweisung eines Wertes an eine Variable verwendet (s. Abschn.  $6.3.1.$ .

Wenn arithmetische und Vergleichsoperatoren in einem Ausdruck kombiniert werden, so werden die arithmetischen stets zuerst ausgefuehrt, d. h. die Vergleichsoperatoren haben eine niedrigere Prioritaet als die numerischen Operatoren "+" und "-". Zum Beispiel ist der Ausdruck

 $X+Y < (T-1)/Z$ 

wahr, wenn der Wert von X plus Y kleiner ist als der Wert von T-1 dividiert durch Z.

Beispiele

IF  $SIN(X) < 0$  GOTO 1000 IF I MOD J <> 0 THEN *K=K+1* 

4.4. Logische Operatoren

Logische Operatoren koennen sowohl zur Verknuepfung aus Ver-<br>gleichsausdruecken gewonnener logischer Werte als auch zur bitweisen Manipulation von Integer-Werten verwendet werden. Dabei<br>wird die Moeglichkeit ausgenutzt, numerische Werte des Typs Integer als logische Iferte und umgekehrt, logische Werte als, Integer-Werte zu betrachten. Ein Integer-Wert ungleich Null wird als<br>logischer Wert "wahr", der Interger-Wert Null als logischer Wert<br>"falsch" gedeutet. Treten im Zusammenhang mit logischen Operanden numerische Werte vom Typ Real auf, so werden diese vorher zu<br>Integer konvertiert. Diese Konvertierung ist nur moeglich, wenn der Real-Wert im Bereich von -32768 bis +32767 liegt. Werden logische Operatoren auf Real-Werte angewandt, die ausserhalb<br>dieses Bereiches liegen, tritt ein Fehler auf. Wird bei Verglei-<br>chen der logische Wert "wahr" ermittelt, so entspricht das dem<br>numerischen Wert -1 (alle 16 bit setzt). Wird bei einem Vergleich das Ergebnis "falsch" berechnet, so entspricht das dem numerischen Wert 0 (alle bit der internen Darstellung geloescht). Die logischen Operatoren wirken bitweise auf die 16 bit des oder der logischen bzw. Integer-Operanden. In einem Ausdruck werden logische Operationen nach arithmetisohen und Vergleichsoperationen ausgefuehrt. Das Ergebnis einer logisohen Operation wird in den folgenden Tabellen beschrieben. Die Operationen sind nach Prioritaeten geordnet.

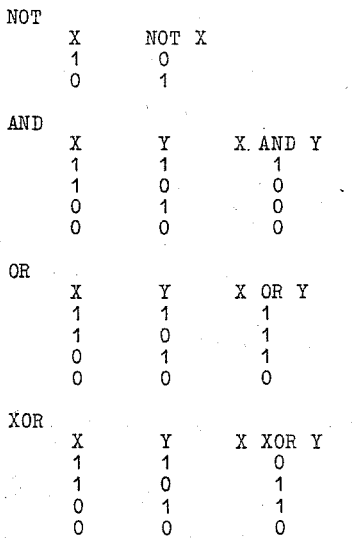

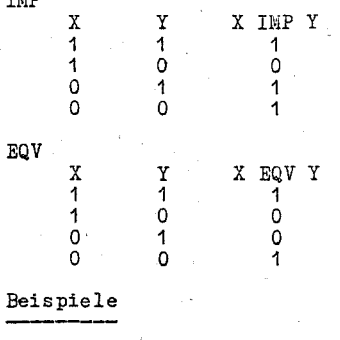

Tisty

IF  $D < 200$  AND  $F < 4$  THEN 80 IF  $I > 100$  OR  $K < 0$  THEN 50 IF NOT P THEN 100

Logische Operatoren konvertieren ihre Operanden zu vorzeichen-<br>behafteten Integer-Werten von 16 Bit Laenge im Bereich von behafteten Integer-Werten von 16 Bit Laenge im Bereich von - 32768 bis +32767. Liegen die Operanden nicht in diesem Bereich, so wird ein Fehler angezeigt. Wenn beide Operanden die Werte 0 oder **-1** besitzen, liefern die logischen Operatoren ebenfalls 0 oder **-1.** Die Operationen werden ueber den Integer-Werten in bitweiser Form ausgefuehrt, d. h. jedes Bit des Resultates wird aus den korrespondierenden Bits der beiden Operanden bestimmt. Deshalb ist es moeglich, logische Operatoren zum Bytetest fuer einzelne Bitmuster zu verwenden. Zum Beispiel kann der AHD-Operator zum Maskieren der Bits des Status byte, eines Maschinen-IO-Portes verwendet werden. Der OR-Operator kann zum "Mischen"<br>zweier Byte zur Erstellung eines speziellen Binaerwertes verwen-<br>det werden.

Die folgenden Beispiele demonstrieren die Wirkungsweise der logischen Operatoren.'

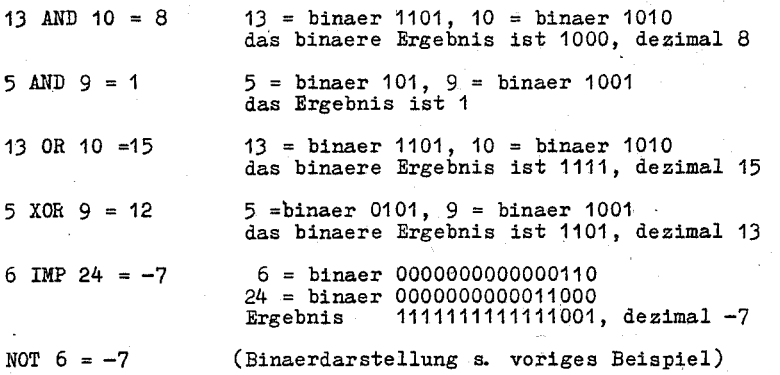

# 4.5. Funktionale Operatoren

Ein Ausdruck kann Funktionsrufe zum Aktivieren vordefinierter Operationsfolgen, die ueber die Operanden ausgefuehrt werden sollen, enthalten. BASIO-1700 besitzt Standardfunktionen, die im System vorhanden sind (s. Abschn. 7.). Weiterhin erlaubt BASIO-1700 Anwenderfunktionen. die vom Programmierer geschrieben werden koennen (siehe

4.6. String-Ausdruecke und String-Vergleich

String-Werte koennen mit dem Operator (+) verkettet werden.

Beispiel

DEF FN).

10 FILENAME¤="MYFILE" : FILETYPE¤=". BAS" 20 PRINT FILENAME¤+FILETYPE¤ 30 DEVICE¤="A:" 40 PRINT DEVICE¤+FILENAME¤+FILETYPE¤

# RUN

MYF>ILE . BA S A: MYFILE. BAS

String-Werte koennen mit den gleichen Vergleichsoperatoren ver- glichen werden wie numerische Werte:

<> < > <= >=

String-Vergleiche erfolgen zeichenweise von links nach rechts bis:

- das Ende einer der beiden Zeichenketten erreicht wird oder<br>- zwei unterschiedliche Zeichen gefunden werden.

Wird der Vergleich am Ende einer der beiden Zeichenketten beendet, so ist das Vergleichsergebnis "gleich", wenn beide Zei-<br>chenketten die gleiche Laenge haben, sonst wird die kuerzere<br>Zeichenkette als die kleinere betrachtet.

Wird der Vergleich durch unterschiedliche Zeichen beendet, ist die Zeichenkette kleiner (groesser), die das kleinere (groessere) Zeichen enthaelt. Die Ordnung der Zeichen ist durch die ASOII-Oodetabelle (KOI-7-00de, ST RGW 05-15) definiert.

Beispiele and control the control and the

"STAMP" < "STEAMER" "STEAMER" < "Stamp"  $"PQ" = "PQ"$  $"P0" = "P0"$ <br>"PC  $" > "P0"$ "letter Y" > "letter B"

String-Vergleiche koennen zum Testen von String-Werten oder zum alphabetischen Ordnen verwendet werden. Alle String-Konstanten, die in Vergleichsausdruecken verwendet werden, muessen in Anfuehrungsstriche (") eingeschlossen sein.

5. Kommandos

# 5.1. Allgemeines

Alle Kommandos und Anweisungen sind nach folgendem Schema beschrieben:

Syntax Semantik Beispiel zeigt den korrekten Aufbau der Anweisung. beschreibt, wie die Anweisung zu benutzen ist. demonstriert die Benutzung der beschriebenen Anweisung an einfachen Beispielen.

In der Regel werden Kommandos im direkten Operationsmodus des BASIC-Systems Cd.h. ohne Zeilennummern) verwendet. Es ist aber auch moeglich, und in einigen Faellen sinnvoll, Kommandos mit Zeilennummern zu versehen und ins Programm einzufuegen. Als Beispiel dafuer seien NAME, KILL und SYSTEM genannt.<br>Nach Ausfuehrung bestimmter Kommandos kehrt BASIC in den Nach Ausfuehrung bestimmter Kommandos kehrt BASIC in den Kommandomodus zurueck. Diese Kommandos sollten nicht in ein Programm eingefuegt werden. In den Beschreibungen der einzelnen Kommandos wird darauf hingewiesen.

5.2. Kommandos zur Programmaufbereitung

5.2.1. AUTO

Syntax

AUTO [<zeilennummer>[,[<schrittweite>JJJ

Semantik

Bei Programmeingabe wird automatisch die Zeilennummer bereitgestellt. Die Numerierung beginnt bei <zeilennummer>. Jede folgende Zeilennummer wird aus der vorhergehenden durch Addition der<br><schrittweite> errechnet. Standard fuer <zeilennummer> und <schrittweite> ist 10. Steht nach <zeilennummer> ein Komma und fehlt die Schrittweite, so wird die letzte in einem AUTO-Kommando<br>verwendete Schrittweite angenommen.

Wird eine Zeilennummer erzeugt, zu der schon eine Zeile exi-<br>stiert, so wird als Warnung ein "\*" nach der Zeilennummer ausge-<br>geben. Erfolgt trotzdem eine Eingabe, wird die vorhandene Zeile<br>ueberschrieben. Bei Eingabe von

AUTO wird durch <CTRL/C> be endet. Die Zeile, die das <CTRL/C> enthaelt, wird nicht abgespeichert. BASIC kehrt nach <CTRL/C> zum Kommandoniveau zurueck.

Beispiel

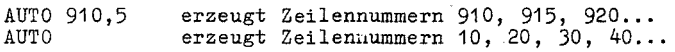

# 5.2.2. DELETE

# Syntax

DELETE [<zeilennummer>][-<zeilennummer>]

#### Semantik

Das DELETE-Kommando dient dem Loeschen einzelner oder mehrerer Zeilen aus dem aktuellen BASIC-Programm.

Bei der Angabe DELETE <zeilennummer> wird nur die durch die Zeilennummer bezeichnete Zeile geloescht. Wird DELETE <zeilennummer> -<zeilennummer> notiert, werden die Zeilen ab erster angegebener Zeilennummer bis einschliesslich zweiter angegebener Zeilennummer geloescht. DELETE -<zeilennummer> bewirkt das Loeschen ab Pro-grammbeginn bis zur eingegebenen Zeile. DELETE ist ohne Zeilennummernangabe nicht zulaessig. Existiert zu einer Zeilennummernangabe keine entsprechende Zeile erfolgt eine Fehlermeldung. Nach der Ausfuehrung von DELETE befindet sich BASIC immer im Kommandomodus.

Beispiel

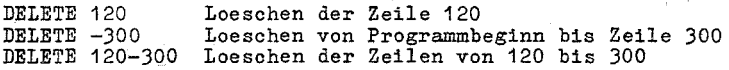

5.2.'3. EDIT

Syntax

EDIT <zeilennummer>

oder

EDIT

Semantik

Mit dem EDIT-Kommando koennen BASIC-Zeilen korrigiert werden,<br>ohne dass die ganze Zeile neu eingegeben werden muss. Das EDIT-Kommando mit Zeilennummernangabe bezieht sich auf die

entsprechende Zeile. Steht anstelle der Zeilennummer das Zeichen **"."** bezieht sich das EDIT-Kommando auf die aktuelle Zeile. Die aktuelle Zeile ist die zuletzt eingegebene oder editierte bzw. die Zeile, bei der ein Programmlauf wegen eines Fehlers oder nach einer STOP-Anweisung unterbrochen wurde.

BASIC reagiert auf das EDIT-Kommando mit der Ausgabe der Zeilennummer der zu editierenden Zeile und geht in den EDIT-Modus<br>ueber. Im EDIT-Modus wird die entsprechende Zeile mit EDIT-Subkommandos aufbereitet.

# EDIT-Subkommandos

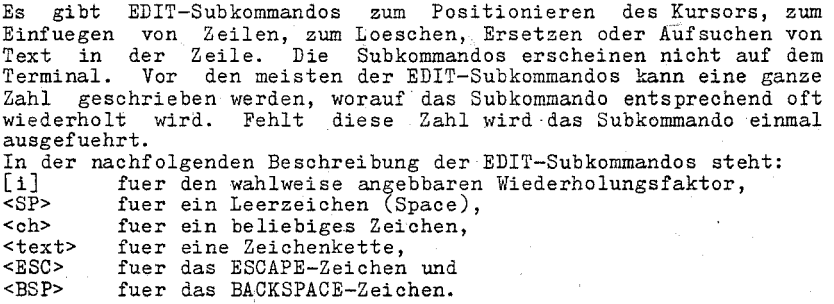

- Kursorpositionierung
	- <SP> [i]<SP> setzt den Kursor um i Zeichen nach rechts. Die Zeichen, ausgegeben. ueber die sich der Kursor bewegt, werden dabei
	- <BSP> [i]<BSP> setzt den Kursor um i Zeichen nach links. Die ueber die sich der Kursor bewegt, werden ausgegeben.
- Einfuegen von Text
	- I I<text> fuegt den <text> nach der aktuellen Kursorposition ein. Die eingefuegten Zeichen werden auf dem Terminal angezeigt. Das Einfuegen endet mit der Eingabe des ESCAPE-Zeichens. Das Zeichen <CR> 'beendet ebenfalls das Einfuegen und fuehrt zum Verlassen des EDIT-Modus. Zeichen, durch die die Zeile laenger als 255 Zeichen wuerde, werden abgewiesen. Mit den Zeichen <BACKSPACE>, <delete> und dem Unterstreichungszeichen koennen waehrend der Texteingabe links vom Kursor stehende Zeichen geloescht werden. Bei <BACKSPACE> werden die geloeschten Zeichen angezeigt. Bei Loeschung mit <delete> oder Unterstreichungszeichen wird das Unterstreichungszeichen ausgegeben.
	- X Mit dem X-Kommando koennen Zeichen an die Zeile angehaengt werden.

Der Kursor wird durch "X" auf das Zeilenende gesetzt. Danach kann die Zeile mit Texteingabe (siehe "I") erweitert werden. Die Beendigung der Texteingabe erfolgt durch <CR> oder <ESC>.

- Loeschen von Text<br>Deschen Loesch

D [i]D loescht i rechts vom Kursor stehende Zeichen. Die geloeschten Zeichen werden mit "\" begrenzt angezeigt. Der Kursor steht danach rechts vom letzten geloeschten Zeichen. Stehen rechts vom Kursor weniger als i Zeichen, so wird der Rest der Zeile geloescht.

H H loescht alle rechts vom Kursor stehenden Zeichen und geht bei I oder X in den Einfuegemodus ueber. Damit koennen vorteilhaft Anweisungen am Zeilenende ersetzt werden. K [i]K<ch> loescht alle Zeichen ab der aktuellen Kursorposition bis das i-te Vorkommen des Zeichens <ch> erreicht wird. Dieses Zeichen wird nicht mit geloescht. Die geloeschten Zeichen werden durch "\" begrenzt ausgegeben.

 $-$  Text suchen<br>S Das

S Das Subkommando [i]S<ch> setzt den Kursor links vor das<br>i-te Vorkommen des Zeichens <ch>. Wird das Zeichen <ch><br>nicht i-mal in der Zeile gefunden, bleibt der Kursor am<br>Zeilenende stehen. Alle Zeichen, ueber die der Kurso

- Text ersetzen<br>C. Das Sub
	- C Das Subkommando [i]C<text> ersetzt i Zeichen ab Kursorposition durch i Eingabezeichen (<text> muss genau die Laenge i haben!). Nach Eingabe der i Zeichen des neuen Textes wird ein neues EDIT-Subkommando erwartet.
- Neubeginn der Editierung<br>L Das L-Subkommando
	- Das L-Subkommando rettet die bis dahin editierte Zeile durch Rueckspeichern der 'aufbereiteten Zeile in den Programmtext, gibt den rechts vom Kursor stehenden Teil aus und stellt den Kursor zurueck auf den Anfang der Zeile. L wird vornehmlich als erstes EDIT-Subkommando zum Ausgeben der aktuellen Zeile oder zur zwischenzeitlichen Orientierung nach laengeren Editierungssequenzen benutzt.
	- A Das A~Subkommando rettet die editierte Zeile durch Rueckspeichern in den Programmtext und setzt den Kursor auf den Zeilenbeginn. Danach werden weitere EDIT-Subkommandos erwartet.
- Beenden der Editierung<br>
<CR> Bei Eingabe von
	- <CR> Bei Eingabe von <CR> wird der rechts vom Kursor stehende Teil der Zeile ausgegeben und die Zeile in das BASIC-Programm uebernommen. Der EDIT-Modus wird verlassen.
	- E Wie <CR>, nur wird der rechts vom Kursor stehende Teil der Zeile nicht ausgegeben.
	- Q Q bewirkt den Abbruch der Edi tierung. Alle eingegebenen Aenderungen der Zeile, die nicht vorher durch L oder A gerettet wurden, gehen verloren.

Fehler im EDIT-Modus

Auf unzulaessige Subkommandos, zu lange Zeilen usw. reagiert BASIC durch Ausgabe des Zeichens <CTRL/G>. Das betreffende Zeichen wird ignoriert.

EDIT-Modus nach Syntaxfehler

Der EDIT-Modus wird automatisch eingestellt, wenn eine Zeile abgearbeitet werden soll, die nicht den syntaktischen Konventionen von BASIC entspricht.

Beispiel

10  $A(I)=J$ 

#### RUN

?Syntax error in 10 10

# Sofortiges Editieren

Stellt man bei der Eingabe einer Zeile einen Fehler fest und will die Zeile korrigieren, so kann der EDIT-Modus durch Eingabe von <CTRL/A> sofort betreten werden.

Anstelle einer Zeilennummer erscheint auf der neuen Zeile ein<br>Ausrufungszeichen gefolgt von einem Leerzeichen. Der Kursor steht auf dem ersten Zeichen der Zeile. Es koennen EDIT-Kommandos gegeben werden.

Hit CTRL/U ist auch.das Editieren von Eingabedaten moeglich.

#### Hinweis

Bei allen abgeschlossenen Veraenderungen am Programm geht die Moeglichkeit zur Programmfortsetzung mit CONT verloren. Variablen und Felder behalten gleichfalls ihre Werte nur, solange sich das Programm nicht aendert.

Sollen noch Werte von Variablen erhalten bleiben nachdem der EDIT-Modus (evtl. automatisch!) erreicht wurde, muss der EDITl-!odus mit Q verlassen werden, und zwar vor einem **L-** oder A-Subkommando.

5.2.4. LIST

Syntax

LIST[<zeilennummer>][-[<zeilennummer>]]

Semantik

Nit dem LIST-Kommando kann das gesamte aktuelle BASIC-Programm oder ein ausgewaehlter Programmbereich ueber das Bediengeraet ausgegeben werden.

<zeilennummer> ist eine ganze Zahl im Bereich von 0-65529. Dabei gilt: LIST <zeilennummer> diese eine Zeile wird ausgegeben LIST <zeilennummer>- diese und alle folgenden (hoehernumerierten) Zeilen werden ausgegeben LIST -<zeilennummer> alle Programmzeilen vom Programmanfang bis einschliesslich der angegebenen Zeile werden ausgegeben LIST <zeilennummer>-<zeilennummer> alle Programmzeilen, die im angegebenen Zeilenbereich liegen, werden ausgegeben. Fehlt die Angabe der Zeilennummer, so wird das gesamte BASIC-Programm ausgegeben. Anstelle <Zeilennmmer> kann mit **"."** ein Bezug auf die aktuelle Zeile erfolgen. Das ist die Zeile, die zuletzt eingegeben oder editiert wurde bzw. die Zeile, bei der ein Programmlauf wegen<br>eines Fehlers oder nach einer STOP-Anweisung unterbrochen wurde. Nach LIST kehrt BASIC in das Kommandoniveau zurueck.

### BEISPIEL

LIST 130-2000 alle Programmzeilen, deren Zeilennummer im angegebenen Zahlenbereich liegen, werden ueber das Terminal ausgegeben LIST das aktuelle sich im Arbeitsspeicher befindende Programm wird ausgegeben

5.2.5. LLIST

Syntax

LLIST [<zeilennummer>][-[<zeilennummer>]]

Semantik

Das aktuelle BASIC-Programm bzw. die angegebenen Programmzeilen werden ueber den Drucker ausgegeben. Alle anderen Konventionen entsprechen denen des LIST-Kommandos. Nach LLIST kehrt BASIC in den Kommandomodus zurueck.

5.2.6. RENUM

Syntax

RENUM [<zeilennummer neu>][,[<zeilennummer alt>] [, < schrittweite>]]

Semantik

Mit der RENUM-Anweisung kann das gesamte Programm oder nur ein Programmteil neu durchnumeriert werden.

<zeilennummer neu> ist die erste Zeilennummer, die vergeben wer- den soll. Fehlt diese Angabe, so wird standardmaessig 10 angenom- men.

<zeilennummer alt> gibt die Zeile des Programmes an, bei welcher mit der Umnumerierung begonnen werden soll. Fehlt diese Angabe so wird bei der ersten Programmzeile mit der Umnumerierung angefangen.

<schrittweite> gibt den Abstand zwischen zwei aufeinanderfolgenden Zeilennummern der neuen Folge an. Fehlt diese Angabe, so wird standardmaessig 10 angenommen.

Bei der Neunumerierung werden alle Zeilennummernreferenzen des alten Programms (nach GOTO-, GOSUB-, THEN-, ON...GOTO-, ON...GOTO-, ON...GOTO-, stellt. Treten dabei noch undefinierte Referenzen auf, so werden diese in der folgenden Form als Fehlermeldung ausgegeben:

"undefined line xxxxx in yyyyy"

xxxxx ist eine undefinierte Referenz des alten Programmes yyyyy kann bereits eine neunumerierte Programmzeile sein

Die RENUM-Anweisung darf nicht die logische Folge der Programm- zeilen aendern. Ebenso duerfen die neuen Zeilennummern nicht groesser als 65529 werden. Solche unzulaessigen RENUM-Anweisungen werden mit einer Fehlermeldung quittiert. Nach RENUM kehrt BASIC in den Kommandomodus zurueck.

Beispiel

RENUM Das gesamte Programm wird neu numeriert. Die erste Pro-<br>grammzeile erhaelt die Zeilennummer 10. Die Zeilennummern werden **in** Zehnerschritten vergeben.

5.2.7. NEW

Syntax

NEW

Semantik

Durch das NEW-Kommando wird der Arbeitsspe1cher des BASIC-Systems, in dem sich das aktuelle BASIC-Programm und alle Variablen befinden, geloescht. Das NEW-Kommando ist zu geben, bevor ein neues BASIC-Programm eingegeben wird. Das BASIC-System kehrt in den Kommandomodus zurueck.

5.3. Programmausfuehrungskommandos

5.3.1. CLEAR

Syntax'

GLEAR [,[~speicherende>][,<stack>]]

Semantik

CLEAR loescht alle numerischen Variablen auf den Wert Null, alle Stringvariablen auf die leere Zeichenkette und schliesst die offenen Dateien.

Fuer <speicherende> kann ein Ausdruck angegeben werden, der die hoechste von BASIC benutzbare Adresse definiert (siehe Schalter *IM:* beim Start des Interpreters).

Fuer <stack> kann ein Ausdruck angegeben werden, der die Groesse des von BASIC benutzten Stacks definiert.

5.3.2. CONT

Syntax

#### CONT

Semantik

Mit dem CONT-Kommando kann die Programmabarbeitung nach Prcgrammunterbrechung durch *<CTRL/C>* cder STOP-Anweisung oder nach Programmende (END-Anweisung) fortgesetzt werden. Die Programmabarbeitung wird an der Unterbrechungsstelle fortgesetzt. Wird bei der Abarbeitung einer INPUT-Anweisung nach der Eingabeanforderung unterbrochen, wird die Eingabeanforderung bei Programmfortsetzung wiederholt.

Das CONT-Kommando' wird zusammen mit entsprechenden STOP-Anweisungen zum Programmtest verwendet. Nachdem die Programmabarbeitung unterbrochen worden ist, koennen ZWischenergebnisse *im*  Direktmodus abgefragt oder veraendert werden. Die Programmabarbeitung wird dann entweder mit CONT oder mit einer GOTO-Anweisung im Direktmodus fortgesetzt.

Programmfortsetzung ist auch nach Fehlern moeglich.

Die Programmfortsetzung mit CONT ist unzulaessig, wenn das Programm nach der Unterbrechung geaendert wurde.

Beispiel

(s. Abschn. 6.6.2., STOP~Anweisung)

5.3.3. RUN

Syntax

RUN [<zeilennummer>]

oder

RUN <dateispezifikation>[,R]

Semantik

Das RUN-Kommando veranlasst die Abarbeitung eines BASIC-1700- Programms. Es gibt zwei Formen:

- Durch ein RUN-Kommando der 1. Form wird ein BASIC-Programm, das sich bereits im Arbeitsspeicher befindet, gestartet. Wird nach<br>dem Schluesselwort RUN eine Zeilennummer angegeben, so beginnt Schluesselwort RUN eine Zeilennummer angegeben, so beginnt die Programmausfuerung auf dieser Zeile. Sonst beginnt die Programmabarbeitung auf der ersten Programmzeile.
- Durch ein RUN-Kommando der 2.Form wird ein BASIC-Programm, das unter der angegebenen Dateispezifikation vorliegt, in den Arbeitsspeicher geladen und anschliessend abgearbeitet. Vor dem

Laden des Programms werden alle offenen Dateien geschlossen und der Arbeitsspeicher geloescht. Wird jedoch die Option **"R"** angegeben, so bleiben alle Dateien geoeffnet. Enthaelt die Dateispezifikation keine explizite Geraeteangabe, so wird das augenblicklich aktuelle Geraet angenommen. Ist kcin Dateityp spezifiziert, so wird .BAS eingesetzt.

BASIC kehrt nach Ausfuehrung des RUN-Kommandos. zum Kommandoniveau zurueck.

5.3.4. TRON/TROFF

Syntax

TRON

TROFF

Semantik

Zur Unterstuetzung der Fehlersuche besitzt das BASIC-System eine einfache TRACE-Moeglichkeit. Das TRON (TRACE-ON)-Kommando setzt das TRACE-Flag. Bei gesetztem TRACE-Flag wird die Zeilennummer jeder abgearbeiteten Programmzeile auf dem Bedienterminal angezeigt. Die Zeilennummern werden in eckige Klammern eingeschlos- sen.

Durch das TROFF (TRACE-OFF)-Kommando oder ein NEW-Kommando wird das TRACE-Flag zurueckgesetzt. TRON und TROFF arbeiten im direkten oder indirekten Operationsmodus.

Beispiel

TRON

LIST

10 SUM%=0 20 FOR I%=1 TO 3 30 SUM%=SUM%+I% 40 PRINT 'I%;SUM% 50 NEXT 60 END

RUN -----

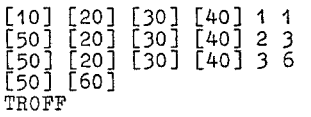

# 5.3.5. System

Syntax

SYSTEM

Semantik

System schliesst alle Dateien und uebergibt die Steuerung dem Betriebssystem. Im Gegensatz wird mit CTRL/C nur das Kommandoni- veau des BASIC-Systems erreicht.

Hinweis

SYSTEM kann auch als letzte Anweisung in einem BASIC-Programm stehen. Es ist dann sinnvoll, wenn nach Beendigung der Abarbei~ tung eines BASIC-Programms die Steuerung wieder dem Betriebssystem uebergeben werden soll.

5.4. "Diskettenbezogene Kommandos

5.4.1. KILL

Syntax

KILL <dateispezifikation>

Semantik

Die KILL-Anweisung wird zum Loeschen aller Typen von Diskettenda-

teien<br>- Direktzugriffsdateien<br>- sequentielle Dateien

Die KILL-Anweisung darf keinesfalls auf geoeffnete Dateien angewendet werden, die noch gelesen oder beschrieben werden sollen.

Beispiel

100 KILL "EINDAT"

# 5.4.2. LOAD

# Syntax

LOAD <dateispezifikation>[ ,R]

### Semantik

Die Programmdatei mit der angegebenen Dateispezifikation wird in den Arbeitsspeicher eingelesen. Die Programmdatei ist zu einem frueheren Zeitpunkt mit einem SAVE-Kommando erstellt worden. Ist kein Geraet spezifiziert, so wird das momentan aktuelle Geraet angenommen. Fuer einen fehlenden Dateityp wird .BAS eingesetzt. Durch ein LOAD-Kommando ohne R-Option werden vor dem Laden der angegebenen Programmdatei alle geoeffneten Dateien geschlossen und alle Variablen und Programmzeilen, die sich im Arbeitsspeicher befinden, geloescht.

Ist im LOAD-Kommando die R-Option gesetzt, so bleiben alle cffenen Dateien geoeffnet. 'Das neue Programm wird in den Arbei tsspeicher geladen und anschliessend abgearbeitet. LOAD mit der R-Option kann zum Verketten mehrerer Programme bzw. Programmteile verwendet werden, die auf die gleichen Dateien zugreifen.

Hinweis

~OAD <Dateispezifikation>,R und RUN <Dateispezifikation>, R haben die gleiche Wirkung.

Beispiel

LOAD "PROG2", R

5.4.3. MERGE

# Syntax

MERGE <dateispezifikation>

Semantik

Die unter der Dateispezifikation vorliegende Programmdatei wird durch das MERGE-Kommando satzweise eingelesen und in das sich im Arbeitsspeicher befindende aktuelle Programm einsortiert.<br>Fuer das Einsortieren gilt:

- Treten Programmzeilen mit gleichen Zeilennummern auf, so werden die alten Programmzeilen durch die neuen Programmzeilen, die von der Diskette gelesen werden, ersetzt.<br>Die einzugebende Programmdatei muss im KOI-7-Code vorliegen.

Die einzugebende Programmdatei muss im KOI-7-Code vorliegen,<br>sonst erfolgt eine Fehlermeldung (siehe SAVE-Kommando Option sonst eine Fehlermeldung (siehe SAV).<br>- Enthaelt die Dateispezifikation keine Geraeteangabe,so wird das

augenblicklich aktuelle Geraet genommen. Fehlt die Typ-Angabe, der Datei, so wird .BAS eingesetzt.

- Nach Ausfuehrung eines MERGE-Kommandos kehrt BASIC in den Kommandomodus zurueck.

 $5.4.4.$  NAME

Syntax

NAME <dateispezifikation alte Datei> AS <dateispez1fikation neue Datei>

Semantik

Eine unter dem alten Dateinamen gespeicherte Datei erhaelt den neuen Dateinamen.

Durch NAME wird lediglich eine Namensaenderung 1m Datei verzeichnis vorgenommen, die alte Datei wird nicht kopiert. Existiert unter dem alten Dateinamen keine Datei auf der Diskette oder ist der neue Dateiname bereits vergeben, so erfolgt eine Fehlermeldung. Fehlen in der Dateispezfikation der alten Datei Typ- und/ oder Geraeteangabe, so werden fuer den Typ ".BAS" und fuer das Geraet das momentan aktuelle Diskettengeraet angenommen. Fehlen Typ- und/oder Geraeteangabe in der Dateispezifikation der neuen Datei, so werden diese aus der Dateispezifikation der alten Datei uebernommen. '

Hinweis

Die NAME-Anweisung darf nicht auf geoeffnete Dateien angewendet werden.

Beispiel

NAME "A:FKT. BAS" AS "AUFG"

Die Datei FKT.BAS auf dem Diskettengeraet A: erhaelt den Namen AUFG.BAS.

5.4.5. SAVE

Syntax

SAVE <dateispezifikation>[,<option>J

Fuer Option kann A oder P stehen.

Semantik

Das aktuelle Programm wird unter der angegebenen Dateispezifikation auf die Diskette ausgegeben. Existiert unter dem angegebenen Dateinamen bereits eine Datei, so wird diese ueberschrieben.<br>Ist kein Geraet spezifiziert, so wird das gerade aktuelle Diskettengeraet angenommen.
Fehlt der Dateiname oder ist dieser laenger als acht Zeichen, so erfolgt eine Fehlermeldung und das Kommando SAVE wird nioht aus- gefuehrt.

Ist kein Dateityp angegeben, so wird .BAS angenommen. Wahlweise kann nach dem Dateinamen eine Option A oder P angegeben werden. 'Ist keine Option angegeben, so wird das Programm in einem ver- dichteten binaeren Format gespeichert.

Die Option A bewirkt, dass die Programmdatei als Folge von KOI-7-Code-Zeichen gespeichert wird. Dieses Textformat benoetigt zwar mehr Speicherplatz, jedoch fordert das MERGE-Kommando, dass die mehr Speicherplatz, jedoch fordert das MERGE-Kommando, dass die<br>Eingabedatei im KOI-7-Code vorliegt.

Die Option P bewirkt, dass die Programmdatei in einem verschluesselten binaeren Kode gespeichert wird. Solche Programmdateien gelten als geschuetzt, da sie nicht mehr in die Originalform zurueckverwandelt werden koennen. Die Programme koennen nur mit LOAD und RUN geladen und abgearbeitet werden. Jeder Versuch solch ein Programm mit EDIT zu editieren oder mit LIST auszugeben, wird aut der Fehlermeldung "Illegal Function call" quittiert.

5.4.6. RESET

Syntax

RESET

Semantik

RESET ist nach dem Wechsel von Disketten anzuwenden, wenn an- schliessend auf diese Daten ausgegeben werden sollen. RESET ersetzt die Funktion von CTRL/C nach einem Diskettenwechsel unter dem Betriebssystem SCP, d.h. das Diskettensystem wird initial1siert.

# Hinweis

Bevor ein Diskettenwechsel erfolgt muss gesichert sein, dass alle auf der Diskette gespeicherten Dateien ordentlich geschlossen sind. Zum Schliessen der Dateien ist das CLOSE-Kommando zu ver- wenden.

### 6. Anweisungen

# 6.1. Kommentaranweisung REM

Svntax

REM <text>

oder

 $'$  <text>

Semantik

Die Anweisung REM wird zur Kommentarisierung der BASIC-Programme verwendet. Dazu gibt es drei Moeglichkeiten:

- Kommentaranweisung als letzte Anweisung auf Mehranweisungszei $len$  (:REM...).
- Einfuegen ganzer Kommentarzeilen an beliebigen Stellen des<br>BASIC-Programms. Die Kommentarzeilen werden durch das Schluesselwort REM oder durch ein Apostroph eingeleitet.
- Anhaengen von Kommentaren am Ende von Anweisungszeilen. Dem Kommentartext ist in diesem Fall ein Apostroph voranzustellen.

Kommentare werden bei der Programmbearbeitung ignoriert, erscheinen jedoch bei der Ausgabe des Programmtextes. Sie koennen mit einer Ausnahme an jeder beliebigen Stelle des Programms einge-<br>fuegt werden. Unmittelbar nach einer DATA-Anweisung ist das Einfuegen von durch Apostroph gekennzeichnetem Kommentartext nicht moeglich, da dieser als Element der Datenliste gewertet wuerde.

Beispiel

100 'Beispiel 110 REM SUMMIERUNG 120 FOR J=1 TO N 130 SUMME = SUMME + VEKTOR(J) 140 NEXT J  $150$  DURCH = SUMME/N 'BERECHNETE DURCHSCHNITT

6.2. Typdefinitionsanweisungen DEFINT, DEFSNG, DEFDBL, DEFSTR

# Syntax

DEF<typ> <br />bereichsangabe> [,<br />bereichsangabe>... ]

<typ>: := INT, SNG, DBL, STR

# Semantik

Mit Typdefinitionsanweisungen koennen Variablen ueber ihre Anfangsbuchstaben bestimmte Typen zugeordnet werden. Diese Anweisungen beziehen sich nur auf Variablennamen, deren Typ nicht schon durch ein angehaengtes Zeichen  $\frac{7}{6}$ ,  $\frac{7}{4}$  festgelegt ist. In der Bereichsangabe (s. Beispiel) werden Buchstaben aufgelistet. Variablen, deren Namen mit einem der aufgelisteten Buchstahen beginnt, sind vom nach DEF notierten Typ. Variablen, deren Typ weder durch eine Definitionsanweisung noch durch ein angehaengtes Typdeklarationszeichen festgelegt sind, sind vom Typ Gleitpunkt, einfache Genauigkeit. Erfolgen fuer einen Anfangsbuchstaben nacheinander mehrere Typdefinitionen, so gilt die zuletzt abgearbeitete. Typdeklarationsanweisungen gehoeren an den Programmanfang.

Beispiel

Ein Programm enthalte die folgenden Typdefinitionsanweisungen:

10 DEFINT I-K, X 20 DEFDBL A

Fuer alle im Programm auftretenden Variablen, deren Namen nicht mit einem Typdeklarationszeichen enden, gilt:

- 
- Variablen, deren Namen mit I, J, K oder X anfangen, sind vom Typ Integer,<br>- Variablen, deren Namen mit A anfangen, sind vom Typ numerisch, doppelte Genauigkeit und
- alle anderen Variablen sind vom Typ numerisch, einfache Genauigkeit.

6.3. Wertzuweisungen

6.3.1. LET

Syntax

 $[LET]$  <variable> = <ausdruck>

### Semantik

Der Wert- des Ausdruckes wird der Variablen als Wert zugewiesen. Das Schluesselwort LET ist wahlweise anzugeben.

Beispiele

100 LET A=2 : LET B=3 110 LET  $C = A^2 + B^2$ 

entspricht der Anweisungsfolge

100 A=2 : B=3 110  $C = A^2 + B^2$ 

 $6.3.2.$  SWAP

Syntax

SWAP <variable>. <variable>

Semantik

Die Werte der angegebenen Variablen werden getauscht. Dabei muessen die Variablen vom gleichen Typ sein, sonst erfolgt die Fehlermeldung "Type mismatch". Alle vier Variablentypen sind moeglich.

Beispiel

10  $Ax =$  "HENRY  $\pi$ :  $Bx =$  "HAS  $\pi$ :  $Cx =$  "MONEY" 20 PRINT  $A\pi + B\pi + C\pi +$ " !" 30 SWAP A¤, B¤ 40 PRINT An; Bu Cu " ?"

RUN

HENRY HAS MONEY !<br>HAS HENRY MONEY ?

 $6.3.3.$  MID¤

Syntax

MID¤  $(*zeichenkettenausdruck* 1>, *kn*>[., *km*]] =$ <zeichenkettenausdruck 2>

<n> und <m> sind Integerausdruecke

Semantik

Eine Teilzeichenkette wird durch eine andere ersetzt. Die Zeichen des Zeichenkettenausdruckes 1 werden ab der Zeichenposition n durch m Zeichen des Zeichenkettenausdruckes 2 ueberschrieben. Mit m kann angegeben werden, wie viele Zeichen des Zeichenkettenausdruckes 2 zum Ueberschreiben verwendet werden sollen. Fehlt m, so werden alle Zeichen von Zeichenkettenausdruck 2 uebernommen. Die aktuelle Laenge des Zeichenkettenausdruckes 1 wird dabei nicht veraendert.

Beispiel

10  $A^{\text{m}}$  = "TAG:  $M0$ "  $20$  MID¤  $(A \times .6.2)$ = "DIENSTAG" 30 PRINT All

RUN

TAG: DI

Hinweis

MID¤ gibt es auch als Standardfunktion (s. Abschn. 7.6.).

6.3.4. RANDOMIZE

Syntax

RANDOHIZE [<numerischer ausdruck>]

Semantik

Die RANDOMIZE-Anweisung bewirkt eine erneute Initialisierung des Zufallszahlengenerators mit dem Wert des angegebenen numerischen Ausdruckes. Ist kein numerischer Ausdruck angegeben, so wird bei Abarbeitung der RANDOMIZE-Anweisung de~ Bediener durch die Ausschrift

RANDOM NUMBER SEED (-32768 to 32767)?

aufgefordert, einen Initialisierungswert einzugeben. Enthaelt ein Programm keine RANDOMIZE-Anweisung, so wird bei jedem Programm-<br>lauf die gleiche Folge von Zufallszahlen erzeugt. Steht am Anfang des Programms eine RANDOMIZE-Anweisung, so werden in jedem Programmlauf durch unterschiedliche Initialisierung des Zufallszahlengenerators verschiedene Zahlenfolgen erzeugt.

Beispiel

10 WEITER¤= "J" 20 WHILE WEITER¤= "J" 30 RANDOMIZE 40 FOR 1=1 TO 5 50 PRINT RND; 60 NEXT 65 PRINT 70 INPUT "WEITER J/N"; WEITER¤ 80 WEND

# RUN

RANDOM NUMEER SEED (-32768 TO 32767)? 300 .9196374 .5186567 .421009 .8032628 .3260937 WEITER J/N? J RANDOM NUMBER SEED (-32768 TO 32767)? 5 .537536E-02 .9370679 .8688921 .3502141 .5133648

6.4. Dialog- Ein-/Ausgabe

6.4.1. INPUT

Syntax

INPUT [;][ <"ausschrift"> ; ]<variablenliste>

# Semantik

Durch eine INPUT-Anweisung koennen waehrend der Programmabarbeitung ueber das Bediengeraet Daten eingegeben werden. Die Programmausfuehrung wird unterbrochen, und auf dem Bediengeraet wird durch Ausgabe eines Fragezeichens angezeigt, dass eine Eingabe erwartet wird.

Enthaelt die INPUT-Anweisung eine Ausschrift, so erscheint diese vor dem Fragezeichen auf dem Terminal. Die Ausgabe einer Ausschrift ermoeglicht es dem Programmierer, die einzugebenden Daten naeher zu beschreiben. Nach der Ausschrift kann anstatt des Semikolons auch ein Komma stehen. Es erscheint dann kein Fragezeichen

Folgt dem Schluesselwort INPUT ein Semikolon, so wird ein durch den Nutzer eingegebenes "carriage return" nicht auf dem Terminal ausgegeben.

Die eingegebenen Daten werden den Variablen, so wie sie in der Variablenliste aufgefuehrt sind, der Reihe nach zugewiesen. Die Anzahl der eingegebenen Daten muss mit der Anzahl der spezifizierten Variablen in der Variablenliste uebereinstimmen. Die einzelnen Dateneinheiten werden durch Kommas getrennt.

In der Variablenliste koennen numerische Variablen und Zeichen-<br>kettenvariablen (einschliesslich indizierte Variablen) stehen. Der Typ der eingegebenen Dateneinheit muss dem Typ der spezifizierten Variablen entsprechen. Einzugebende Zeichenketten brauchen nicht in Anfuehrungsstriche eingeschlossen werden.

#### Hinweis

Erfolgen Eingaben mit zu viel oder zu wenig Dateneinheiten, oder die Datentypen stimmen nicht ueberein, erscheint die Fehlermeldung "?REDO FROM START". Die Eingabe muss vollstaendig wiederholt werden. Bei fehlerhaften Eingaben werden keine Wertzuweisungen vorgenommen. Beispiele 100 PI=3.14 200 INPUT "EINGABE DES RADIUS  $R = "R$ 250 IF R=O THEN END 300 A=PI\*R~2 400 PRINT "KREISFLAECHE=": A 500 PRINT 600 GOTO 200 RUN EINGABE DES RADIUS  $R = 5.0$ KREISFLAECHE= 78.5 EINGABE DES RADIUS  $R =$ 10 INPUT "EINGABE  $Y, Z$ ";  $Y, Z$ <br>20  $X = Y/Z$ 30 PRINT  $''X = ''X$ 40 END **RUN** EINGABE-Y,Z? 30,-15  $X = -2$ 6.4.2. LINE INPUT Syntax

LINE INPUT [; ][ < "ausschrift">]; <zeichenkettenvariable>

Semantik

Die LINE-INPUT-Anweisung wird zur Eingabe einer ganzen Zeile ueber das Bediengeraet verwendet. Sie wird als Zeichenkettenvariable interpretiert und der spezifizierten Zeichenkettenvariablen als Wert zugeordnet. Jede ueber das Bediengeraet einzugeben- \ de Zeile wird angefordert (Kursorstand).

Ist in der LINE-INPUT-Anweisung eine Ausschrift angegeben, so erscheint diese vor der Eingabeanforderung auf dem Bediengeraet. Es wird im Gegensatz zur INPUT-Anweisung kein gesondertes Fragezeichen ausgeschrieben, wenn es nicht Bestandteil der Ausschrift ist. Ein einzugebender Datensatz wird durch das Zeichen "carriage return" beendet. Ein Datensatz kann maximal 254 Zeichen umfassen. Das Zeichen "line feed" (Fortsetzung der Eingabezeile) wird in die Zeichenkette aufgenommen. Folgt direkt nach dem Schluesselwort LINE INPUT ein Semikolon, so wird bei Eingabe eines "carriage return" durch den Bediener der Uebergang zu einer neuen Eingabezeile auf dem Bediengeraet unterdrueckt. Eine fehlerhafte Eingabezeile kann durch Eingabe von <CTRL/C> annulliert werden. Nach Eingabe des Kommandos CONT kann die Eingabe wiederholt werden.

### Hinweis

Fuehrende Leerzeichen, Begrenzungszeichen usw. sind Bestandteil der Zeichenkette.

# Beispiel

Unterschiede zwischen INPUT und LINE INPUT

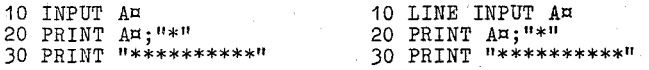

RUN

ABC\* \*\*\*\*\*\*\*\*\*\*

? ABC

RUN ABC  $ABC$  \* \*\*\*\*\*\*\*\*\*\*

Die fuehrenden Leerzeichen gehoeren mit zur Zeichenkette. Die Eingabeanforderung ohne Fragezeichen wird nur durch Kursorstand angezeigt.

# 6.4.3. PRINT

Syntax

PRINT [<liste von ausdruecken>J oder [<liste von ausdruecken>]

# Semantik

Die PRUIT-Anweisung wird zur Ausgabe von Daten ueber das Bediengeraet verwendet. Folgt nach PRINT bzw. ? kein Ausdruck, so wird eine Leerzeile ausgegeben. Anderenfalls werden die Werte der aufgefuehrten Ausdruecke ueber das Bediengeraet ausgegeben.

Die in der Liste enthaltenen Ausdruecke koennen numerische und/oder Zeichenkettenausdruecke sein. Zeichenketten muessen in Anfuehrungsstriche (") eingeschlossen sein.

Die Druckpositionen der einzelnen Datenelemente werden durch die angegebenen Trenner zwischen den Ausdruecken. in der Ausgabeliste bestimmt. Jede Ausgabezeile ist in Druckzonen zu je 14 Zeichen unterteilt. Als Trenner sind die Zeichen Komma, Semikolon und Leerzeichen zugelassen. Ein Komma bewirkt den Uebergang zum Anfang der naechsten Druck-

zone. Ein Semikolon bewirkt, dass das folgende Datenelement unmittelbar hinter dem vorhergehenden steht. Anstelle eines Semikolons koennen auch ein oder mehrere Leerzeichen zwischen den Ausdruccken stehen. Die Anordnung der auszugebenden Datenelemente kann auch mit Hilfe der TAB-Funktion gesteuert werden (s. Abschn. 7.8.). Wird eine Ausdrucksliste durch ein Komma, Semikolon oder Leerzeichen abgeschlossen, so wird die naechste PRINT-Ausgabe auf gleicher Zeile fortgesetzt. Sonst erfolgt der Uebergang zu einer neuen Ausgabezeile.

Ueberschreitet eine Ausgabezeile die Bildschirmbreite, so wird die Ausgabe der Datenelemente auf der folgenden Zeile fortgesetzt.

Die Ausgabe von numerischen Werten erfolgt in der beschriebenen Form:

- Das Vorzeichen wird unmittelbar vor der Zahl ausgegeben.

- Anstelle eines positiven Vorzeichens erscheint ein Leerzeichen. - Auf jede auszugebende Zahl folgt ein Leerzeichen.

Numerische Werte einfacher Genauigkeit werden, solange sie mit 7 oder weniger Ziffern ohne Genauigkeitsverlust dargestellt werden koennen, in einfacher Form, sonst im E-Format ausgegeben.

Beispiel

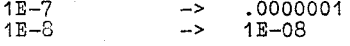

Numerische Werte doppelter Genauigkeit werden solange sie mit 16 oder weniger Ziffern ohne Genauigkeitsverlust gegenueber der Exponentendarstellung dargestellt werden koennen, in einfacher Form, ansonsten im E-Format ausgegeben.

Beispiele

 $1D-16$  $\rightarrow$ .0000000000000001  $1D-17$  $\rightarrow$  $1D-17$ 

10 PRINT "TABELLE 5: ZWEIERPOTENZEN" 20 PRINT "-30 PRINT 40 PRINT "N", "2^N", "2^-N" 50 FOR N%=0 TO 10 60 PRINT N%, 2~N%, 2^-N% 70 NEXT

 $4k$ 

TABELLE 5: ZWEIERPOTENZEN

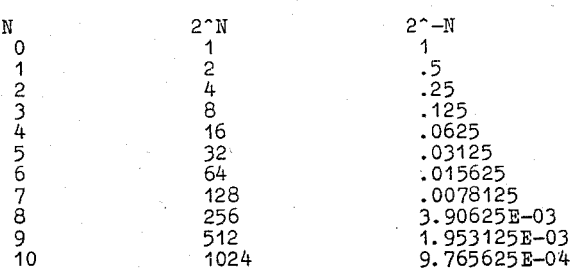

In diesem Beispiel wird gezeigt, wie Kommas zweckmaessig eingesetzt werden, um eine Reihe von Werten spaltengerecht in einem Druckbild anzuordnen. Durch die PRINT-Anweisung in Zeile 30 wird eine Leerzeile ausgegeben.

10 FOR 1=1 TO 3 20 PRINT I, 30 NEXT 40 PRINT 50 FOR 1=1 TO 3 60 PRINT I; 70 HEXT I 80 PRINT

RUN

RUN

بدينها 1

> $\ddot{\mathbf{1}}$ 2 3

·Hier wird die Wirkung von Kommas und Semikolon gezeigt, wenn diese die Ausdrucksliste abschliessen. Die beiden PIlIHT-Amleisungen in den Zeilen 40 und 80 dienen dem Abschluss der in der vorangehenden Laufanweisung aufgebauten Datensaetze. Durch sie werden demzufolge keine Leerzeilen ausgegeben.

6.4.4. PRINT USING

Syntax

PRINT USING <formatbeschreibung>;<liste von ausdruecken>

2 3

Semantik

Die PRINT USING-Anweisung dient der formatierten Ausgabe von Daten ue ber das Bediengeraet.

Die Liste von Ausdruecken enthaelt die durch Semikolon getrennten Formatbeschreibungen und numerischen Ausdruecke, deren Werte ausgegeben werden sollen.

Die Formatbeschreibung ist eine Zeichenkettenkonstante oder eine Zeichenkettenvariable, bestehend aus speziellen Formatzeichen. Solche Folgen von Formatzeichen stellen Aufbereitungsvorschriften fuer Zeichenketten oder numerische Werte dar.

Aufbereitungsvorschriften fuer Zeichenketten

Eine's von den drei folgenden Format zeichen kann zur Be schrei bung des Ausgabefeldes benutzt werden:

**"!"** Nur das erste Zeichen der Zeichenkette wird gedruckt.

"\nLeerzeichen\" 2+n Zeichen der Zeichenkette sollen gedruckt werden. Die restlichen Zeichen der Zeichenkette

werden ignoriert.<br>"\\" zwe "\\" zwei Zeichen werden gedruckt<br>"\\" drei Zeichen werden gedruckt drei Zeichen werden gedruckt Ist das spezifizierte Ausgabefeld laenger als die angegebene Zeichenkette, so wird die Zeichenkette linksbuendig ins Ausgabefeld eingetragen und die restlichen Zeichenpositionen werden mit Leerzeichen aufgefuellt.

"&" Die Laenge des Ausgabefeldes entspricht der Laenge der auszugebebden Zeichenkette, d.h. die Laenge der Zeichenkette ist variabel.

Beispiel

 $10$  A $n = "GUTEN"$  :  $Ba = "TAG"$  :  $FORMAT = "\\ \n\sqrt{"}$ 20 PRINT USING "!";"HALLO","PAUL"<br>25 PRINT USING FORMAT¤;A¤;B¤<br>30 PRINT USING "\\\"\;A¤;B¤<br>40 PRINT USING "\\\"\;A¤;B¤;"PAUL"<br>50 PRINT USING "&";A¤;"";B¤;" !"

RUN

HP GUT GUTENTAG GUTEN TAG GUTEN TAG ! PAUL

Aufbreitungsvorschriften fuer numerische Werte

Die folgenden Formatzeichen koennen zur Formatierung des Ausgabefeldes benutzt werden. Jedes Zeichen der Aufbereitungsvorschrift reserviert Platz fuer ein Zeichen im Druckbild.

# Das Zeichen "#" repraesentiert eine ZiffernsteIle • Wird eine ZiffernsteIle wertmaessig nicht belegt, so erscheint im Druckbild entweder ein Leerzeichen oder eine Null als Ersatzzeichen. In die Folge der Ziffernzeichen "#" kann ein Dezimalpunkt

eingefuegt werden. Fehlt der Dezimalpunkt, so wird dieser

hinter der letzten ZiffernsteIle angenommen (ganze Zahl): Werden durch "#" markierte ZiffernsteIlen links vom Dezimalpunkt wertmaessig nicht belegt, so werden diese 1m Druckbild durc'h Leerzeichen ersetzt. Nur die unmittelbar links vor dem Komma stehende Ziffern stelle wird gegebenenfalls durch eine

Null ersetzt. Alle durch "#" markierten ZiffernsteIlen, die rechts vom Dezimalpunkt stehen, werden durch Null ersetzt, wenn sie wertmaessig nicht belegt werden koennen. Sind rechts vom Dezimalpunkt zu wenig ZiffernsteIlen vorgesehen, so wird der auszugebende Wert gerundet.

Beispiel

PRINT USING "##.### ";.91;3.121;66.5552;5.4<br>0.910 3.121 66.555 5.400

Im Beispiel wurde am Ende der Aufbereitungsvorschrift ein Leerzeichen eingefuegt, um die Ausgabewerte voneinander zu trennen.

+ Das Pluszeichen kann am Anfang oder Ende der Aufbereitungsvorschrift stehen. Es gibt an, ob das Vorzeichen (+/-) des auszugebenden Wertes vor oder nach der Zahl stehen soll.

Beispiel

PRINT USING "+##.## ";-90.42;3.4;-.6;56.6<br>-90.42 +3.40 -0.60 +56.6  $-0.60$   $+56.6$ 

- Das Minuszeichen kann am Ende der Aufbereitungsvorschrift stehen. Es bewirkt, dass negative Werte mit einem nachstehenden Minus ausgegeben werden. An positive Zahlen wird ein Leerzeichen angehaengt.

Beispiel

PRINT USING  $\frac{n}{\#} \cdot \frac{n}{\#}$   $\frac{n}{3}$ ,  $-90.42$ ; 3.4; -. 6;56.6<br>90.42- 3.40 0.60- 56.6  $3.40^{9}$  0.60- 56.6

\*\* Zwei aufeinanderf91gende Stern-Zeichen koennen am Anfang einer Formatierungsvorschrift stehen. Sie speZifizieren zwei ZiffernsteIlen und dienen als Fuellzeichen, wenn ZiffernsteIlen links vom Dezimalpunkt durch den auszugebenden Wert nicht be legt werden koennen.

Beispiel

PRINT USING "\*\*##.# ";12.3;-0:9;3120.;510.5;1.1" \*\*12.3 \*\*-0.9 3120.0 \*510.5 \*\*\*1.1

nn Zwei aufeinanderfolgende Dollarzeichen koennen am Anfang der Formatierungsvorschrift stehen. Sie bewirken, dass fuehrende Nullen durch Leerzeichen ersetzt werden und vor der ersten signifikanten Ziffer ein Dollarzeichen ausgegeben wird.<br>Durch <sup>nn</sup> werden zwei Ziffernpositionen spezifiziert, wovon

eine durch das Dollarzeichen selbst belegt wird. Die Angabe von nu ist nicht beim Exponentialformat moeglich. Negative Zahlen koennen nur ausgegeben werden, wenn das Minuszeichem an das Ende der Zeichenreihe geschoben wird.

Beispiel

PRINT USING "¤¤###.## ";456.78;51.22;3333.44 n456.78 n51.22 n3333.44

\*\*\* Durch- Angabe' von "\*\*\*" am Anfang der Formatisierungsvor-<br>schrift wird die kombinierte Wirkung von "\*\*" und "ni" erreicht.<br>Fuehrende Nullen erscheinen als "\*" und links vor dem aufbe-

reiteten Wert steht "n". Durch "\*\*n" werden drei Ziffernpositionen markiert, eine von ihnen wird zum Dollarzeichen.

Beispiel

PRINT USING *"\*\*nll#.## ";2.56;7000.99;40099;55555.55*  \*\*\*n2.56 n7000.99 \*n400,99 %n55555.55

Der letzte Wert in diesem Beispiel kann von der Maske nicht aufgenommen werden und ist dashalb durch ein % gekennzeichnet (siehe Himreis).

, Ein Komma, das links vom Dezimalpunkt in der Formatierungsvorschrift steht, bewirkt, dass links vom Dezimalpunkt nach jeweils drei Ziffern ein Komma eingeschoben wird. Jedes eingeschobene Komma belegt eine ZiffernsteIle und ist in der

Formatierungsvorschrift vorzusehen. Ein Komma am Ende der Formatierungsvorschrift wird als Be-standteil des aufbereiteten Ausgabefeldes mitgedruckt. Das Komma bringt im Exponentialformat keinen Effekt.

Beispiele

PRINT USING  $\frac{4\#4\#4\#4\#4\}{\#4}$ , .## "; 701290.30; 9000000.70 701,290.30 %9,000,000.70

Der letzte Wert kann mit der Maske nicht aufbereitet werden (Kennzeichnung durch %). Es fehlen fuer die einzuschiebenden Kommas zwei Ziffernpositionen.

PRINT USING "####.###,";4012.300;52.1 4012.300, 52.100,

\*\*\*\* Vier aufeinanderfolgende Potenzierungszeichen, die hinter den markierten ZiffernsteIlen angegeben werden koennen, bewirken die Aufbereitung des numerischen Wertes im Exponentialformat. Anstelle von "-------- in der Formatisierungsvor--<br>schrift erscheint im Druckbild die Angabe von "E+XX" bzw. erscheint im Druckbild die Angabe von "E+XX" bzw. "E-XX". Die signifikanten ZiffernsteIlen des aufzubereitenden Wertes werden linksbuendig den markierten ZiffernsteIlen zugeordnet, und der Exponent wird dementsprechend bereitgestellt. Falls kein vor- oder nachgestelltes Vorzeichen spezifiziert ist, wird imme~ eine Ziffe~nposition links vom

Dezimalpunkt zur Ausgabe des Vorzeichens verwendet.

Beispiele

PRINT USING "##.##^^^^, ";3478.92;-8691 3.48E+03 -8. 69E+03

PRINT USING ".####^^^^- ";777777;-3333  $.7778E+06 - .3333E+04$ 

PRINT USING  $"++\#+$ .  $\#$ #^^^^";-666.66  $-66.67R+01$ 

Ein Unterstreichungsstrich *in* der Formatierungsvorschrift bewirkt, dass das darauffolgende Zeichen im Druckbild als "Literalzeichen" erscheint.

Beispiel

PRINT USING "  $? # # # ? " ; 33.44$ ?33.44?

Das "Literalzeichen" kann selbst ein Unterstreichungsstrich sein.

PRINT USING " ##.## ":33.44 33.44

Hinweis

Kann der auszugebende Wert nicht durch die spezifizierten Ziffernpositionen in der Formatierungsvorschrift aufgenommen werden, so erscheint im Druckbild vor der auszugebenden Zahl ein Prozentzeichen "%". Das geschieht auch, wenn ein nu- merischer Wert durch Rundung zu gross wird.

Beispiel

.PRINT USING "##.## ";221.11;99.999<br>%221.11 %100.00

Werden mehr als 24 ZiffernsteIlen spezifiziert, so erfolgt die Fehlermeldung villegal function call".

6.4.5. LPRINT und LPRINT. USING

Syntax

:SPRINT [<liste von ausdruecken>]

LPRINT USING <formatbeschreibung>;<liste von ausdruecken>

# Semantik

Die LPRINT- und LPRINT-USING-Anweisungen arbeiten wie die PRINTbzw. PRINT-USING-Anweisungen, nur dass alle Ausgaben ueber den<br>Drucker erfolgen. Es wird ein Drucker mit einer Druckbreite von 132 Zeichen vorausgesetzt.

6.4.6. WRITE

Syntax

WRITE [<liste von ausdruecken>]

Semantik

Die Werte der in der Liste aufgefuehrten Ausdruecke werden ueber das. Terminal ausgegeben. In der Liste koennen Zeichenkettenausdruecke und numerische Ausdruecke enthalten sein, die durch<br>Kommas getrennt sind. Bei der Ausgabe werden die einzelnen Datenelemente durch Kommas voneinander getrennt. An das letzte auszugebende Datenelement wird automatisch ein "carriage return""line feed" angehangen.

zeichenketten werden in Anfuehrungsstriche eingeschlossen. Die<br>Ausgabeformate fuer numerische Werte entsprechen denen der PRINT-Anweisung (s. Abschn. 2.4.3.).

Ist nach dem Schluesselwort WRITE kein Ausdruck angegeben, so wird eine Leerzeile ausgedruckt.

Beispiel

 $10 A=60:B=-70:$   $C_x = 1$  zeichenkette":  $D#=12D-9$  $15 E!=12E-9$ 20 WRITE A, B, C¤, D#, E!

RUN

60,-70, "zeichenkette", .000000012, 1.2E-08

6.4.7. WIDTH

Syntax

WIDTH <numerischer ausdruck>

Semantik

numerische Ausdruck legt die Ausgabebreite des Bildschirms Der fest. Als Ausgabebreite sind nur 36,40 oder 80 Zeichen zugelassen. Beim Wechsel der Ausgabebreite durch WITDH wird der Bildschirm geloescht. Wird die durch WIDTH definierte Ausgabebreite ueberschritten, so wird automatisch ein "carriage return""line feed" an die Zeile angefuegt.

6.5. Arbeit mit programminternen Daten

6.5.1. DATA

Syntax

DATA <liste von konstanten>

Semantik

Die in einem Programm enthaltenen DATA-Anwe1sungen formieren eine programminterne Datenliste. Die in dieser Datenliste gespeicherten Daten-koennen in der Reihenfolge, wie die DATA-Anweisungen im Programm auftreten, durch READ-Anweisungen (s. Abschn. 6.5.2.) gelesen werden.

Die Zahl der Konstanten in einer DATA-Anweisung ist nur durch die maximale Zeilenlaenge begrenzt. Die Konstantenliste kann numerische Konstanten (Festpunktzahlen, Gleitpunktzahlen, Integerzah-len) oder Zeichenkettenkonstanten enthalten. Zeichenkettenkonstanten koennen in der DATA-Anweisung ohne begrenzende Anfueh-rungsstriche stehen, wenn sie keine Kommas, Doppelpunkte oder signifikante fuehrende oder nachfolgende Leerzeichen enthalten. Sind diese Zeichen enthalten, muss die Zeichenkettenkonstante in Anfuehrungsstriche eingeschlossen werden.

Der Variablentyp in einer READ-Anweisung muss dem Typ der zu lesenden Konstante entsprechen. Ein wiederholtes Lesen der Datenliste kann nach Ausfuehrung einer RESTORE-Anweisung (s. Abschn. 6.5.3.) erfolgen. DATA-Anweisungen sind nicht ausfuehrbar und werden bei der Programmabarbeitung ohne Wirkung uebergangen.

Beispiel

(s. Abschn. 6.5.2. READ-Anweisung)

6.5.2. READ

Syntax

READ <liste von variablen>

Semantik

Durch READ-Anweisungen werden die mit einer DATA~Anweisung gespeicherten Konstanten der Reihe nach gelesen und den spezfizierten Variablen zugewiesen.

Dabei muss der Jyp der. in der READ-Anweisung aufgefuehrten Variablen dem Typ der zu lesenden Konstanten entsprechen. Sonst er- folgt eine Fehlermeldung.

Die Variablenliste kann Zeichenkettenvariablen oder numerische Variablen enthalten.

Mit einer READ-Anweisung koennen mehrere Datenlisten gelesen werden. Ebenso koennen die Daten einer Datenliste durch mehrere

READ-Anweisungen gelesen werden. Die Daten werden in der Reihenfolge, wie die DATA-Anweisungen im Programm auftreten, durch READ-Anweisungen gelesen. Falls die Anzahl der in der Variabenliste enthaltenen Variablen groesser ist als die Anzahl der durch die DATA-Anweisung(en) vereinbarten Datenelemente, so erfolgt die Fehlermeldung "OUT OF DATA".<br>Sollen die Datenelemente erneut von Anfang an gelesen werden, so ist dies durch Einfuegen einer RESTORE-Anweisung (s. Abschn. 6.5.3.) moeglich.

# Beispiel

10 FOR 1=0 TO 4 20 READ A(I),B(I) 30 PRINT A(I),B(I) 40 HEXT I 50 DATA 1,2,3,4,5 60 DATA 6,7,8,9,10 70 EnD

nUll

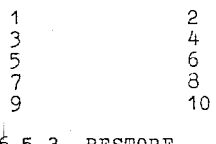

6.5.3. RESTORE

# Syntax

RESTORE [<zeilennummer>]

Semantik<br>--------

Eine RESTORE-Anweisung ohne Zeilennummer bewirkt, dass bei der<br>naechsten READ-Anweisung auf das erste Datenelement, das in der<br>ersten DATA-Anweisung des Programms vereinbart wurde, zugegriffen wird.<br>Ist in einer RESTORE-Anweisung eine Zeilennummer angegeben, so

Ist in einer RESTORE-Anweisung eine Zeilennummer angegeben, so greift die naechste READ-Anweisung auf das erste Datenelement, das in der durch die Zeilennummer spezifizierten DATA-Anweisung vereinbart wurde, zu.

# Beispiel

10 READ A,B,C: PRINT A,B,C 20 RESTORE 30 READ D,E,F: PRINT D,E,F 40 DATA 10,20,30

RUN

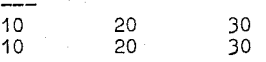

6.6. Steueranweisungen

6.6.1. END

Syntax

END

Semantik

Die END-Anweisung bewirkt das Beenden des laufenden BASIC-Programms, das Schliessen aller noch geoeffneten Dateien und die<br>Rueckkehr zum BASIC-Kommandoniveau. END-Anweisungen koennen an beliebiger Stelle im Programm auftreten. Am physischen Programmende kann die END-Anweisung wahlweise angegeben werden.

Soll ein Programm nur kurzzeitig unterbrochen werden, um Werte von Variablen abzufragen, bzw. zu modifizieren, so ist die STOP-Anweisung zu benutzen (s. Abschn. 6.6.2.).

Beispiel

90 IF VAR<10E-6 THEN END ELSE GOTO 320

6.6.2. STOP

Syntax

STOP

Semantik

Durch die STOP-Anweisung wir'd die Programmabarbeitung unterbrochen. STOP-Anweisungen koennen an beliebiger S'telle im Programm stehen. Wird eine STOP-Anweisung erreicht, so erscheint auf dem Teminal die Ausschrift:

BREAK IN LINE nnnnn

Im Unterschied zur END-Anweisung werden durch die STOP-Anweisung die Dateien nicht geschlossen. Nach Abarbeitung einer STOP-Anwei-sung kehrt das BASIC-System in den Kommandostatus zurueck. Die Programmabarbeitung kann durch ein CONT-Kommando an der Unterbrechungsstelle fortgesetzt werden (s. Abschn.5.3.2.).

6.6.3. GOTO

Syntax

GOTO <zeilennummer>

Semantik

Die Programmabarbeitung wird bei der ersten ausfuehrbaren Anwei-

sung, die auf der spezifizierten Programmzeile bzw. auf deren Folgezeilen steht, fortgesetzt.

Beispiel

10 REM ABBRUCH DES ZYKLUS DURCH DATENENDE 20 READ X 30 PRINT  $''X = "X,$ 40  $Q = X^2$ 50 PRINT "QUADRAT =";Q 60 GOTO 10 70 ~J.~~?A **2,3,10** 

EUlr

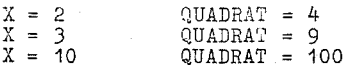

OUT OF DATA IN 20

Hinweis

Auf Zeile 10 steht keine ausfuehrbare Anweisung, die Programmabarbei tune wird auf Zeile 20 mit der READ-Anweisung fortgesetzt.

6.6.4. GOSUB...RETURN

Syntax

GOSUB <zeilennummer>

. RETURN

Semantik

Durch die GOSUB-Anweisung wird die Verzweigung zu einem BASIC-Unterprogramm realisiert. Nach GOSUB wird das Verzweigctngsziel, d. h. die erste Zeilennummer des Unterprogramms angegeben. Vor der Verzweigung wird die Adresse der Anweisung, welche auf die GOSUB-Anweisung folgt, als Rueckkehradresse festgelegt. Die

Rueckkehr aus einem Unterprogramm erfolgt durch die RETURN-An-<br>weisung. Eine RETURN-Anweisung innerhalb eines Unterprogramms<br>bewirkt den Ruecksprung zu der Anweisung, die der zuletzt abge-<br>arbeiteten GOSUB-Anweisung folgt.

abgearbeitet werden, wenn zuvor eine GOSUB- bzw. ON GOSUB-Anweisung abgearbeitet wurde, sonst erfolgt eine Fehlermeldung. Ein Unterprogramm kann jedoch mehrere RETURN-Anweisungen enthalten. Es ist moeglich, Unterprogramme ineinander zu schachteln.

Beispiel

10 REM ---HAUPTPROGRAMM--20 PRINT "HAUP TPROGRAMM RUFT UNTERPROGRAMM 1" 30 GOSUB 100 40 PRINT "AUS UNTERPROGRAMM 1 ZURUECKGEKEHRT" 50 PRINT "ENDE" 60 END 100 REM ---UNTERPROGRAMM 1---110 PRINT TAB(5)"UNTERPROGRAMM 1 RUFT UNTERPROGRAMM 2" 120 GOSUB 200 130 PRINT TAB(9) "AUS UNTERPROGRAMM 2 ZURUECKGEKEHRT" 140 RETURN 200 REM ---UNTERPROGRAMM 2---210 PRINT TAB(5)"UNTERPROGRAMM 2 ABGEARBEITET" 220 RETURN

**RUN** 

HAUPTPROGRAMM RUFT UNTERPROGRAMM 1 UNTERPROGRAMM 1 RUFT UNTERPROGRAMM 2 UNTERPROGRAMM 2 ABGEARBEITET AUS UNTERPROGRAMM 2 ZURUECKGEKEHRT AUS UNTERPROGRAMM 1 ZURUECKGEKEHRT **ENDE** 

6.6.5. ON...GOSUB und ON...GOTO

Syntax

ON <ausdruck> GOTO <liste von zeilennummern>

ON <ausdruck> GOSUB <liste von zeilennummern>

Semantik

Die ON...GOTO- und ON...GOSUB-Anweisungen ermoeglichen das Verzweigen zu verschiedenen Programmzeilen eines BASIC-Programmes. Der nach ON angegebene Ausdruck liefert als Wert einen Verzweigungsindex I, gemaess dem die I-te Zeilennummer aus der Liste der Zeilennummern ausgewaehlt wird. Anschliessend wird eine GOTObzw. GOSUB-Anweisung zu der so ermittelten Zeilennummer durchgefuehrt (s. Abschn.  $6.6.3.$  und  $6.6.4.$ ).

Fuer den ermittelten Verzweigungsindex I gilt:

- Ergab der Ausdruck einen REAL-Wert, so wird I in einen INTEGER-Wert konvertiert.
- 
- Ist I<0 oder I>255, so erfolgt eine Fehlermeldung.<br>- Ist I=0 oder I ist groesser als die Anzahl der in der Liste aufgefuehrten Zeilennummern, so wird die Programmabarbeitung bei der nachher ausfushrbaren BASIC-Anweisung fortgesetzt.<br>Die Zeilennummernliste darf maximal 255 durch Komma getrennte

Zeilennummern enthalten.

Hinweis

Die nach GOSUB aufgefuehrten Zeilennummern muessen jeweils erste ' Zeilennummern von Unterprogrammen sein.

Beispiel

100 ON X GOTO 50,20,200 105

200

der Programmzeile 100:<br>Sprung nach Zeile 50 (1.Zeilennummer in der Liste)<br>Sprung nach Zeile 20 (2.Zeilennummer in der Liste) Sprung nach Zeile 200 (3.Zeilennummer in der Liste) Fehlermeldung Fehlermeldung Abarbeitung der Programmzeile 100: in der Liste) wenn X=1,<br>wenn X=2,<br>wenn X=3,<br>wenn X<0,<br>wenn X=0,<br>wenn X>3, Abarbeitung auf Zeile 105 wird fortgesetzt Abarbeitung auf Zeile 105 wird fortgesetzt

6.6.6. FOR...NEXT

Syntax

FOR  $\langle \text{variable}\rangle = \langle \text{a} \rangle$  TO  $\langle \text{e} \rangle$  [STEP  $\langle \text{s} \rangle$ ]

[<anweisungsfolge>]

NEXT [<variable>J

**<a>,<e>,<s>**  <variable> sind numerische Ausdruecke einfach genaue Variable oder Intergervariable

Semantik

FOR-Anweisung, Anweisungsfolge und NEXT-Anweisung sind als Einheit zu betrachten und werden als Laufanweisung bezeichnet. Die nach FOR angegebene Variable wird als Laufvariable (oder Zaehler) verwendet. In der FOR-Anweisung werden fuer die Laufvariable Anfangswert  $(a)$ , Schrittweite  $(s)$  und Endwert (e) festgelegt. Die Schrittweite ist der Wert, um welchen die Laufvariable nach jedem Durchlauf der Anweisungsfolge zu veraendern ist. Die Schrit'tweite kann einen beliebigen positiven oder negativen Wert annehmen. Sie sollte nie den Wert Null annehmen,da sonst eine endlose Schleife entsteht. Fehlt die Angabe der Schrittweite, so wird standardmaessig der

Wert 1 angenommen.

Fuer eine Laufanweisung gilt folgende Abarbeitungsfolge:

|<br>|-HE:=e I  $-HS: = s$  $-V:$ =a  $\frac{1}{2}$  $I$   $I$ -Test:  $(V-HE)*SGN(HS)>0$  $\prod_{i=1}^{n}$  I and  $\prod_{i=1}^{n}$  is the set of  $\prod_{i=1}^{n}$  and  $\prod_{i=1}^{n}$  and  $\prod_{i=1}^{n}$  and  $\prod_{i=1}^{n}$  and  $\prod_{i=1}^{n}$  and  $\prod_{i=1}^{n}$  and  $\prod_{i=1}^{n}$  and  $\prod_{i=1}^{n}$  and  $\prod_{i=1}^{n}$  and  $\prod_{i=1}^{n}$  and  $\prod_{i$ I **1---------------------------** 10 | Laufanweisung abgearbeitet<br>| 1-Anweisungsfolge | -Anweisung, die auf NEXT I-Anweisung, die auf NEXT | folgt  $-I - V: = V + HS$ I I I

HE und HS sind Hilfsvariablen, V ist Laufvariable. Der Endwert der Laufvariable und die Schrittweite werden vor dem Anfangswert berechnet. Endwert und Schrittweite werden vor Eintritt inden Laufbereich der Laufanweisung berechnet und koennen nicht durch die Anweisungsfolge veraendert werden.

Hinweis

Wird die Schrittweite durch eine REAL-Zahl dargestellt, so sind Rundungsfehler, die den Abbruchtest beeintraechtigen koennen, zu beachten.

Beispiel

10 FOR I=1 TO 2.0 STEP 0.1 20 PRInT I; 30 NEXT

Run

1.1 1.2 1.3 1.4 1.5 1.6 1.7 1.8 1.9

Da sich der Wert 0.1 nicht genau darstellen laesst, wird die Laufanweisung infolge Rundungsfehler nur 10 mal statt 11 mal abgearbeitet.

Schachtelung von Laufanweisungen

FOR ••• NEXT-Anweisungen koennen ineinander verschachtelt werden. Jede Laufanweisung muss eine eigene Laufvariable besitzen, d.h. die Namen der Laufvariablen muessen sich voneinander unterscheiden. Fehlerhafte Programme mit verschachtelten Laufanweisungen,

in denen eine Laufvariable mehrmals auftritt, laufen endlos. Die innere Laufanweisung muss jeweils vor der aeusseren Laufanweisung abgesdhlossen werden. Haben geschachtelte Laufanweisungen den gleichen Endpunkt, so koennen diese durch eine kompakte NEXT-Anweisung folgender Form abgeschlossen werden:

NEXT <variable i>, <variable i-1>... <variable 1>

Dies ist gleichbedeutend mit der Anweisungsfolge.:

NEXT <variable i>:NEXT <variable i-1> .•. :NEXT <variable 1>

wobei stariable i> der Zaehler der innersten Laufanweisung sein muss. Auf jede FOR-Anweisung muss eine NEXT-Anweisung folgen. Die Variable nach NEXT kann fehlen. Die NEXT-Anweisung bezieht sich dann auf die letzte FOR-Anweisung.

Beispiele

10 1=5 20 FOR 1=1 TO 1+5 30 PRINT Ij 40 NEXT

# RUN

2 3 4 5 6 7 8 9 10

Der Endwert der Laufanweisung wird berechnet, bevor der Anfangswert der Laufvariablen zugewiesen wird.

 $10 J=0$ 20 FOR 1=1 TO J 30 PRINT I 40 NEXT I

Die Laufanweisung vlird nicht abgearbeitet, da der Anfangßwert der Laufvariable bereits groesser ist als der Endwert.

10  $J=0$ 20 FOR 1=1 TO J STEP -1 30 PRINT I; 40 NEXT

# RUN

 $\ddot{1}$ o

In diesem Fall wird die PRINT-Anweisung zweimal durchlaufen.

Beispiel fuer eine geschachtelte Laufanweisung

```
10 DIM FELD(1,2) 
20 FOR 1=0 TO 1 
30 FOR J=O TO 2 
40 PRINT "FELD("; I; ", "; J; ")=";
50 INPUT FELD(I, J)60 NEXT J, I
```
RUN  $FELD(0,0)=1$  $FELD(0, 1)=2$  $FELD(0,2)=3$  $FELD(1,0)=4$  $FELD(1,1)=5$  $FELD(1,2)=6$ 

In zwei ineinander geschachtelten Laufanweisungen werden den Elementen des zweidimensionalen Feldes Werte zugewiesen. Die beiden Laufanweisungen haben einen gemeinsamen Endpunkt und koen-<br>nen deshalb «durch eine kompakte NEXT-Anweisung abgeschlossen werden.

6.6.7. WHILE... WEND

Syntax

WHILE <ausdruck>

[<anweisungen>]

WEND

Semantik

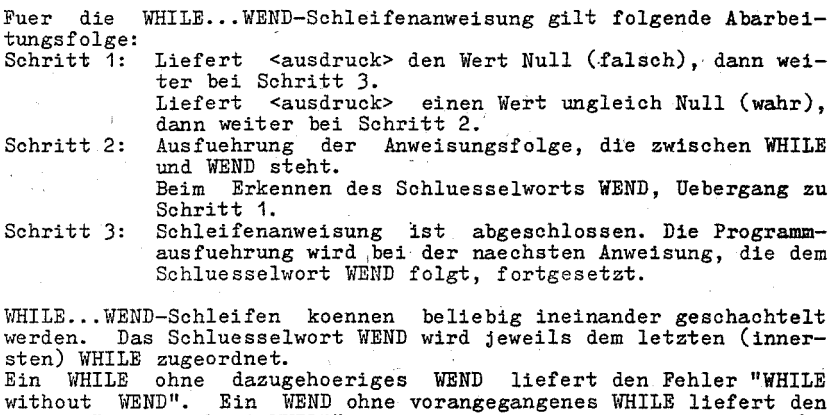

Fehler "WEND without WHILE".

# Beispiel

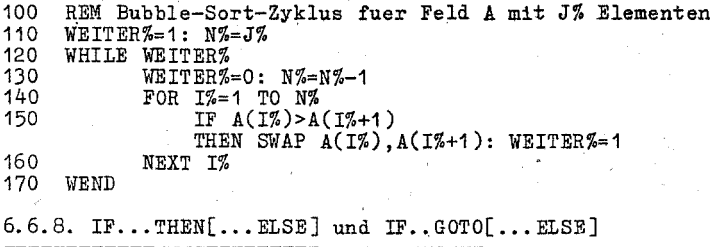

# Syntax

IF  $\langle$  sausdruck> THEN  $\langle$  anweisung(en)>/ $\langle$ zeilennummer> [ELSE<anweisun(en»/<zeilennummer>]

IF <ausdruck> GOTO <zeilennummer>  $[ELSE<sub>anweismg</sub>(en)$  /  $<sub>zeilennumm</sub>$ </sub>

# Semantik

Liefert der <ausdruck> den logischen Wert "wahr" bzw. einen Wert ungleich Null, so wird der THEN- oder GOTO-Zweig abgearbeitet. ungleich Null, so wird der THEN- oder GOTO-Zweig abgearbeitet. Liefert <ausdruck> den logischen Wert "falsch" bzw. den Wert Null, so wird der THEN- bzw. GOTO-Zweig ignoriert Und, falls vorhanden, der 'ELSE-Zweig abgearbeitet. Die Programmabarbeitung wird anschliessend bei der naechsten Anweisung auf der folgenden Programmzeile fortgesetzt. Dem Schluesselwort THEN koennen ein oder mehrere Anweisungen folgen, die auszufuehren sind oder eine Zeilennummer, zu der verzweigt werden soll.

Nach dem Schluesselwort GOTO muss die Zeilennumer angegeben wer- den, bei welcher die Abarbeitung fortzufuehren ist. Vor dem Schluesselwort THEN kann ein Komma stehen.

IF-Anweisungen koennen ineinander verschachtelt werden. Dabei wird die Verschachtelungstiefe nur durch die zulaessige Zeilenlaenge begrenzt. Zum Beispiel ist

IF I>J THEN PRINT "GROESSER" ELSE (line feed) IF I<J THEN PRINT"KLEINER" ELSE PRINT "GLEICH"

eine zulaessige Anweisung.

Werden unvollstaendige IF-Anweisungen verschachtelt, d.h. die Anzahl der THEN- und ELSE-Zweige ist unterschiedlich, so ist, folgendes zu beachten.

Die Zuordnung der ELSE-Zweige zu den entsprechenden THEN-Zweigen erfolgt von innen nach "aussen.

In der folgenden Anweisung stehen THEN und zugehoeriges ELSE untereinander.

10 IF EPS < E-3 THEN IF ITER > 100 THEN 250 (line feed) ELSE 260 (line feed) ELSE  $N = N+1$ : GOTO 180

## Hinweis

Wird die IF.. THEN.. ELSE Anweisung im Direktmodus verwendet, so darf sie keine Zeilennummer enthalten. Werden in Verzweigsbedingungen arithmetische Werte, die aus einer Gleitkommaberechnung hervorgegangen sind getestet, so sind Unge-nauigkeiten, welche sich aus der internen Datendarstellung ergeben koennen, zu beachten.

Beispiele

100 IF A<O THEN PRINT "A NEGATIV": GOTO 300 200 A=A-1  $300...$ 

100 IF A>=O THEN A=A-1 ELSE PRINT **"A** NEGATIV"  $200...$ 

Diese beiden IF-Anweisungen realsieren den gleiohen Saohverhalt.

240 IF 1% THEN 640 Falls 1% ungleioh Null ist, wird zur Zeile 640 verzweigt.

6.7. Dimensionen von Feldern

6.7.1. DHi

Syntax 

DIN <liste indizierter variablen>

Semantik

Durch die Abarbeitung einer DIM-Anweisung koennen die Anzahl und der Umfang der Dimensionen von Feldern festgelegt werden. Durch die DIM-Anweisung wird festgelegt, wieviel Speicherplatz die einzelnen Felder benoetigen. Felder koennen eine oder mehrere Dimensionen besitzen. Der Umfang einer Dimension wird durch eine untere und eine obere Grenze besohrieben. Die untere Indexgrenze ist standardmaessig O. Sie kann mit der OPTION-BASE-Anweisung fuer alle Felder auf 1 gesetzt werden (siehe 6.7.2.). Ein Feld, dessen Indexgrenzen nicht mit DUl festgelegt wurden, hat in allen Dimensionen die obere Indexgrenze 10.\Erfolgt spaeter ein Feldzugriff mit einem Index, der ausserhalb der definierten Indexgren- zen fuer dieses Feld liegt, so wird der Fehler "Subscipt out of range" gemeldet. Die DIM-Anweisung loescht alle Feldelemente auf Null (bzw. leere Zeichenkette).

Beispiel

10 DIM DIAG(3,3,3) 20 FOR I=0 TO 3<br>30 FOR J=0 TO 3<br>40 FOR K=0 TO 3 50 PRINT "DIAG(";I;",";J;",";K;")=";<br>60 INPUT DIAG(I,J,K) 70 NEXT K, J , I

Das Feld DIAG ist 3-dimensional und hat pro Dimension 4 Elemente.

6.7.2. OPTION BASE

Syntax

OPTION BASE 0

OPTION BASE 1

Semantik

blit Hilfe von OPTION BASE kann die untere Indexgrenze fuer die Dimens10n1erung von Feldern festgelegt werden. Standardmaessig wird als untere Grenze der Feldindizes der Wert 0 angenommen. Durch die Anweisung

OPTION BASE 1

wird als untere Grenze der Wert 1 eingestellt. Die OPTION-BASE-Anweisung muss vor der ersten DIM-Anweisung bzw. vor der ersten Anwendung einer indizierten Variablen im Programm abgearbeitet werden. Jedes Programm darf nur eine OPTION-BASE-Anweisung enthalten. Wird dies nicht beachtet, erfolgt eine Fehlermeldung.

Beispiel and the control of the

10 OPTION BASE 1 20 DIM FELDA(10), FELDB(2,3)

FELDA hat 10 Elemente, FELDB hat 6 Elemente. Wird die Zeile 10 aus dem Programm gestrichen, so gilt: FELDA hat 11 Elemente, FELDB hat 12 Elemente.

6.7.3. ERASE

Syntax

ERASE <feldvariablenliste>

Semantik

Die in der Feldvariablenliste aufgefuehrten Felder werden geloescht. Ihr Speicherplatz wird frei und kann fuer andere Zwecke genutzt werden. Unter gleichem Namen kann z.B. dann ein Feld mit anderen Grenzen durch Abarbeitung einer DIM-Anweisung neu errichtet werden.. Versucht man die Neudimensionierung ohne zwischenzeitliches ERASE, wird der Fehler "Redimensioned array" gemeldet.

Beispiel

5 OPTION BASE 1 10 INPUT ("FELDUMFANG=");ANZ% 20 DIM FELD (ANZ%)

200 ERASE FELD 210 GOTO 10

6.8. Anwendereigene Funktionsdefinition DEF FN

Syntax

DEF FN<funktionsname>[(<parameterliste>)]=<funktionsdefinition>

Semantik

Mit der DEF-FN-Anweisung kann der Benutzer eigene Funktionen definieren. Als <funktionsname> muss ein Variablenname angegeben werden. Zusammen mit den vorangestellten Zeichen FN bildet der angegebene Variablenname den Namen der Funktion. Die Wertart der Funktion wird durch den Namen der Funktion festgelegt.

In der Parameterliste werden die Namen der formalen Parameter der Funktion angegeben. Die hier angegebenen Parameter sind nur innerhalb der Funktionsdefinition gueltig und haben keine Beziehung zu gleichnamigen Variablen 1m umgebenden Programm.

Als <funktionsdefinition> ist ein Ausdruck anzugeben (numerisch oder string), der den Funktionswert liefert.

Die ganze Funktionsdefinition muss auf einer Zeile notiert wer-<br>den. Rekursive oder indirekt rekursive Definition der Funktion Rekursive oder indirekt rekursive Definition der Funktion sind nicht zulaessig und fuehren zum Fehler "out of memory". In der Funktionsdefinition vorkommende Variablennamen, die nicht in der Parameterliste vorkommen, beziehen sich auf Variable im umgeziehung zu gleichnamigen Variablen im umgebenden Programm.<br>Als <funktionsdefinition> ist ein Ausdruck anzugeben (numerisch<br>der string), der den Funktionswert liefert.<br>Die ganze Funktionsdefinition muss auf einer Zeile noti

benden Programm.<br>Bevor eine Funktion erstmalig aufgerufen werden kann, muss ihre Definition abgearbeitet worden sein. Es 1st sinnyoll, Funktionsdefinitionen am Programmbeginn zu notieren. Bei der Abarbeitung der Funktion werden den formalen Variablen die Werte der angegebenen aktuellen Parameter zugewiesen. Erforderlichenfalls erfolgen Typanpassungen.Dann wird der die Funktiöndefinierende Ausdruck berechnet. Das Ergebhis wird, wenn noetig, dem im Funktionsnamen enthaltenen Typ an'gepasst.

Hinweis **------,-**

Funktionsdefinitionen duerfen nioht 1m Direktmodus erfolgen.

Beispiel

110 DEF FNROSE(X1.X2)=(X1^2+X2)^2

1330 T=FNROSE(XF,XG)

6.9. Programmueberlagerung

6.9.1. CRAIN

Syntax

CRAIN [MERGEJ<dateiname>[ , [<zeile> J[ ,ALLJ[ ,DELETE<bereich>]]

Semantik

CRAIN wird zum Starten eines BASIC-Programms benutzt oder zum Ueberlagern von Programmteilen. Der Dateiname bezeichnet das zu startende Programm bzw. den zu ladenden Programmteil.

Das mit dem Dateinamen spezifizierte Programm muss im externen

Textformat vorliegen (s. SAVE). Fuer <zeile> kann ein Ausdruck angegeben werden, der die Nummer der Zeile liefert, bei der das gerufene Programm gestartet wird. Fehlt der Ausdruck, wird bei der ersten Zeile gestartet. Bei der Anweisung

CHAIN "prog1", 1000

ist also 1000 eine numerisohe Konstante und wird nicht durch ein RENUM-Kommando beeinflusst.

Mit der Angabe ALL werden alle Variablen des aktuellen Programms dem zu startenden Programm uebergeben. Fehlt ALL, muessen,alle zu uebergebenden Variablen in COMMON-Anweisungen aufgefuehrt werden. uebergebenden Variablen in COMMON-Anweisungen aufgefuehrt werden.<br>Mit MERGE kann man Programmteile (z.B. ein Unterprogramm) in das aktuelle Programm einfuegen. Es wird wie beim MERGE-Kommando mit dem aktuellen Programm gemischt. Die einzusortierenden Programmteile muessen 1m KIO-7-Code vorliegen (siehe SAVE-Kommando Option A).

Liest man nacheinander verschiedene Programmteile auf diese Weise ein, dann empfiehlt es sich, den vorhandenen Programmteil vor Einlesen des naechsten Programmteils zu loeschen. Dazu gibt man DELETE <bereich> an. Die in <bereich> angegebenen Zeilennummern werden durch RENUM beeinflusst.

Beispiel

CHAIN "DONAR" CHAIN. "CRTF", 1 020 CHAIN "CRTF", 1020, ALL

CHAIN MERGE "OVERLAY", 1000

CHAIN MERGE "EVAL",DELETE 1000-3000

startet Programm DONAR Start auf Zeile 1020 zusaetzlioh Uebergabe aller Variablen Misohen des aktuellen Programms mit dem Programm "OVERLAY", Start auf Zeile 1000 Misohen des aktuellen Programms mit dem Programm "EVAL". Vorher werden die Zeilen 1000-3000 im aktuellen Programm geloesoht. Der Start erfolgt bei der 1. Zeile des gemisohten Programms.

### Hinweis

*Bei* CHAIN MERGE bleiben eroeffnete Dateien offen, die aktuelle OPTION BASE wird nicht veraendert. Fehlt MERGE, so werden Typ-<br>festlegungen fuer Variable sowie nutzerdefinierte Funktionen nicht ins naechste Programm uebernommen. Alle DEFINT-, DEFSNG-, DEFDBL-, DEFSTR- und DEF-FN-Anweisungen, die sich auf von beiden Programmen benutzte Variablen beziehen, muessen im zu startenden Programm erneut angegeben werden.

6.9.2. COMMON

Syntax ------

.COMNON <variablenliste>

Semantik

Die COMMON-Anweisung kennzeichnet Variablen, die an ein mit CHAIN<br>zu startendes Programm uebergeben werden sollen. Variablen und<br>Felder, die an ein mit CHAIN zu startendes Programm uebergeben werden sollen, werden mit Komma getrennt in der <variablenliste> aufgefuehrt. Felder werden duroh "0" gekennzeiohnet. Eine Variable bzw. ein Feld darf nur einmal als COMMON deklariert werden. Sollen alle Variablen und Felder an das zu startende Programm<br>uebergeben werden, kann dafuer auch die ALL-Angabe in der CHAIN-Anweisung benutzt werden.

Obwohl COMMON-Anweisungen ueberall im Programm auftreten duerfen, ist es zweckmaessig, sie am Anfang des Programms nach den DIM-Anweisungen zu notieren.

Beispiel

앎.

100 COMMON A, B, C, D(), G¤ 110 CHAIN "PROG3",10

6.10. Fehlerbehandlung

6.10.1, ERROR

Syntax

ERROR <integerausdruck>

Semantik

Der Wert des Integer-Ausdrucks wird als Fehlercode gewertet. Er muss zwischen 0 und 255 liegen. Handelt es sich um einen Fehlercode, der von BASIC benutzt wird (siehe Anlage 1), so wird der entsprechende Fehler simuliert. Ist eine Fehlerroutine angemel- det, so wird zu dieser verzweigt, sonst wird die zugehoerige Fehlermeldung ausgegeben. Ist der Fehlercode nicht von BASIC belegt, so wird zu einer Fehlerroutine verzweigt, falls eine solche angemeldet ist (ON-ERROR-GOTO-Anweisung). Der Nutzer hat damit die Moeglichkeit eigene Fehlercodes einzufuehren und auszu-<br>werten. Ist bei einem nicht von BASIC benutzten Fehlercode keine<br>Fehlerroutine angemeldet. dann reagiert BASIC mit der Fehlerroutine angemeldet, "UNPRINTABLE ERROR" Meldung.

6.10.2. Die Variablen ERR und ERL

Die Variablen ERR und ERL werden in Fehlerbehandlungsroutinen verwendet. Wird eine mit der ON-ERROR-GOTO-Anweisung angemeldete Fehlerbehandlungsroutine erreicht, so enthaelt ERR eine Fehler- nummer und ERL die Nummer der den Fehler verursachende Zeile. Mit den Werten dieser Variablen kann dann eine detaillierte Fehlermeldung erfolgen.

Hinweis

Fuehrt eine Direktmodus-Anweisung zum Eintritt in eine angemeldete Fehlerbehandlungsroutine des aktuellen Programms, so enthaelt ERL den Wert 65535.

Die Variablen ERL und ERR sind reservierte Variablen und duerfen nicht auf der linken Seite einer Ergibtanweisung stehen. In Vergleichen, in denen die Variable ERL mit einer Zeilennummer ver-<br>glichen wird, muss die Zeilennummer rechts stehen. Links stehende Zeilennummern werden bei RENUM nicht neu numeriert.

Die Zuordnung von FehlernUmmern zu Fehlerausschriften kann der Anlage 1 entnommen werden.

Die Anwendung der ERROR-Anweisung ermoeglicht bei der Programmtestung eine schnelle Zuordnung von Fehlernummern zur Fehlerausschrift.

6.10.3. ON ERROR GOTO

Syntax

ON ERROR GOTO <zeilennummer>

# Semantik

Alle auftretenden Fehler ausser Zahlenueberlauf. Division durch Null 'und Zahlenunterlauf (s. Abschn. 4.2.) fuehren zur Verzweigung zu der durch <zeilennummer> angegebenen Behandlungsroutine. Existiert die angegebene Zeilennummer nicht, so erfolgt eine ON-ERROR-GOTO-O-Anweisung. Eine Fehlermeldung wird ausgegeben und die Abarbeitung unterbrochen. Es wird empfohlen, dass alle Fehlerbehandlungsroutinen eine ON-ERROR-GOTO-O-Anweisung ausfuehren, falls fuer einen entschluesselten Fehlercode keine vernuenftige Behandlung erfolgen kann.

# Hinweis

Tritt innerhalb einer Fehlerbehandlungsroutine erneut ein Fehler auf, so wird die Abarbeitung mit einer Fehlermeldung be endet. Innerhalb einer Fehlerbehandlungsroutine darf kein Error-Trap erfolgen.

6.10.4. RESUME

Syntax

**RESUME** 

RESUME 0

RESUME NEXT

RESUME <zeilennummer>

Semantik

Mit der RESUME-Anweisung kann die Programmausfuehrung nach der Abarbeitung einer Fehlerbehandlungsroutine fortgesetzt werden. Fuer die RESUNE-Anweisung existieren vier Formate. Durch ein jedes Format wird bestimmt, wo die Programmabarbeitung fortzuset-<br>zen ist.

RESUME  $/$  RESUME 0  $-$ 

Die Programmabarbeitung wird bei der Anweisung, die den Fehler verursachte fortgesetzt.

RESUME NEXT

Die Programmabarbeitung wird bei der<br>Anweisung, die unmittelbar auf die den Fehler verursachende Anweisung folgt, fortgesetzt.

RESUME <zeilennummer>

Die Programmabarbeitung wird auf der angegebenen Programmzeile fortgesetzt.

Eine RESUME-Anweisung darf nur innerhalb einer Fehlerbehandlungsroutine auftreten, sonst erfolgt eine Fehlermeldung.

10 ON ERROR GOTO 2000<br>20 FOR I=1 TO 256<br>30 Au=Au+"I"<br>40 NEXT I<br>50 PRINT LEN(Au)<br>60 END<br>600 PRINT FOR PPP 2000 PRINT ERL, ERR 2010 IF ERR=15 THEN RESUME 50

15

**RUN** سد  $30$  $255$  $o<sub>k</sub>$ **NEW** 

Beispiel

ERROR 15

string too long

(Im Direktmodus erfolgt Ausgabe der entsprechenden Fehlerausschrift) 7. Standardfunktionen

7.1. Allgemeines

In diesem Kapitel werden mit wenigen Ausnahmen alle in BASIC vorhandenen Standardfunktionen vorgestellt. Standardfunktionen, 

Syntax

funktionsname(argument[.argument])

Semantik

Standardfunktionen koennen von einem BASIC-Programm gerufen werden, ohne dass sie vorher definiert werden muessen. Die Argumente von Funktionen sind stets in Klammern eingeschlossen. In den folgenden Abschnitten werden die Argumente von Funktionen in folgender Weise dargestellt: X und<sup>y</sup> repraesentieren beliebige numerische Ausdruecke I und J repraesentieren Integer-Ausdruecke  $X\pi$  und  $Y\pi$ repraesentieren String-Ausdruecke

Wenn ein Gleitpunktwert an einer Stelle auftritt, an der ein Integer-Wert gefordert ist, wird der gebrochene Anteil gerundet und der resultierende Integer-Wert verwendet.

Tabelle 1: Standardfunktionen

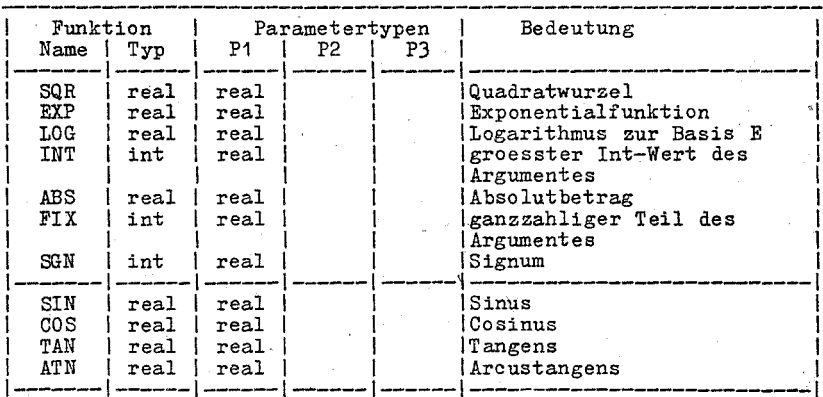

Tabelle 1: (Fortsetzung)

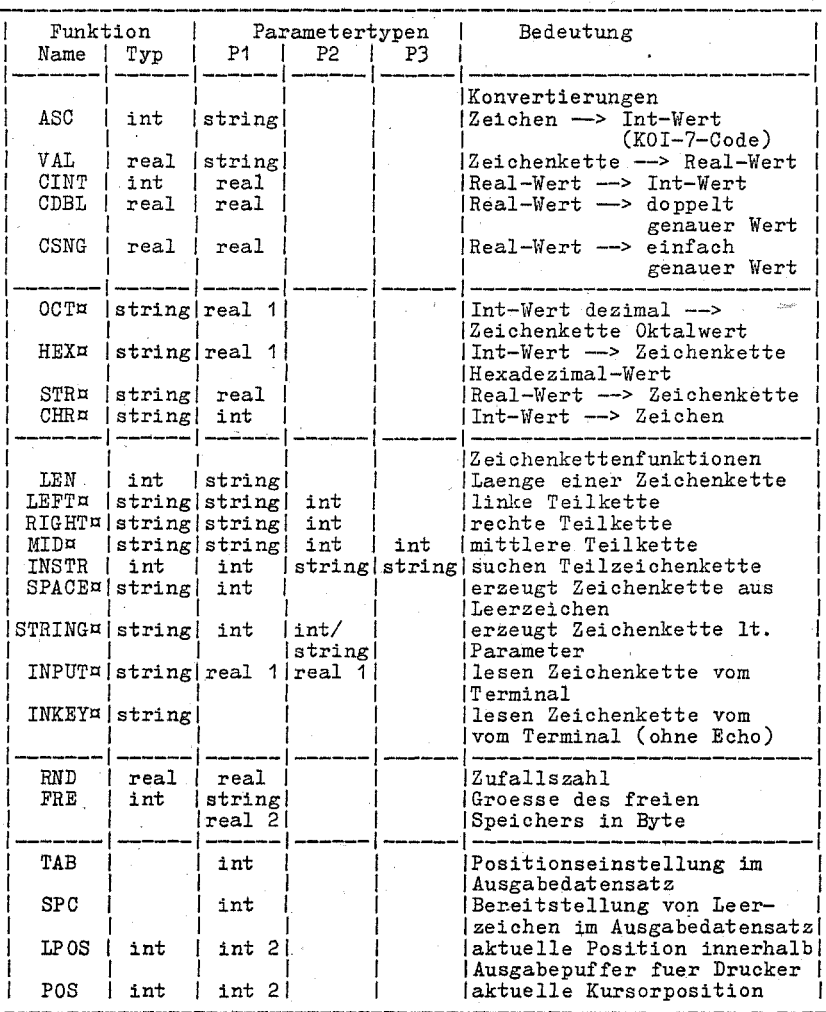

ï

1 wird vor Funktionsausfuehrung auf Int-Wert gerundet<br>2 Scheinargument

# 7.2. Algebraische Standardfunktionen

# $SQR(X)$

Die Funktion liefert die quadratische Wurzel von X, X muss groesser oder gleich Null sein.

Beispiel

10 FOR X=10 TO 25 STEP 5  $20$  PRINT  $X$ ,  $SQR(X)$ 30 NEXT

RUN

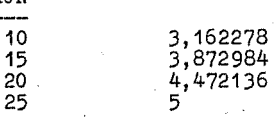

EXP(X)

Die Funktion liefert den Wert e hoch X. Es muss X<=88.02969 gelten. Tritt ein Ueberlauf auf, so. wird der Fehler "Overflow" gemeldet, die groesste darstellbare Zahl mit dem entsprechenden Vorzeichen als Resultat angenommen und die Programmabarbeitung fortgesetzt.

Beispiel

10 X=5 : Y=1<br>20 PRINT EXP PRINT EXP(X-Y)

# **RUN**

54.59815

# LOG(X)

Die Funktion liefert den natuerlichen Logarithmus von X. X muss groesser als Null sein.

Beispiel

PRINT LOG(71/9) 2.065455

# $INT(X)$

Die Funktion liefert den groessten Integer-Wert, der klei- ner oder gleich X ist (siehe die Funktionen FIX und CINT, die ebenfalls Integer-Werte liefern).
Beispiel

PRINT INT(100.88); INT(-44.111)  $100 - 45$ 

ABS(X)

Die Funktion liefert den Absolutbetrag des AusdruckesX.

Beispiel

PRINT ABS(-9\*3) 27

FIX(X)

Die Funktion liefert den ganzzahligen Teil von X. FIX(X)<br>ist aequivalent zu SGN(X)\*INT(ABS(X)). Der wichtigste<br>Unterschied zwischen FIX und INT besteht darin, dass FIX<br>fuer negative X nicht die naechstkleinere Zahl liefert

Beispiel

PRINT FIX(21.81); FIX(-21.81)  $21 - 21$ 

 $SGN(X)$ 

Die Funktion liefert den Wert 1 fuer  $X > 0$ ,<br>
0 fuer  $X = 0$  und<br>
-1 fuer  $X < 0$ .

Beispiel

10 ON SGN(X)+2 GOSUB 50,150,200

Wenn X negativ ist, wird zur Zeile 50, bei X = 0 zur Zeile 150 und fuer X > 0 zur Zeile 200 verzweigt.

7.3. Trigonometrische Standardfunktionen

 $SIN(X)$ 

Die Funktion liefert den Sinus von X mit einfacher Ge-nauigkeit. Der Winkel X ist im Bogenmase anzugeben.

Beispiel

PRINT SIN(2.3) .7457054

 $cos(x)$ 

Die Funktion liefert den Cosinus von X mit einfacher Genauigkeit. Der Winkel X ist im Bogenmass anzugeben.

Beispiel

 $10 X=2.3$ 20 PRINT SIN(X)/COS(X)

RUN

 $-1.119214$ 

 $TAN(X)$ 

Die Funktion liefert den Tangens von X mit einfacher Genaujgkeit. Der Winkel X ist im Bogenmass anzugeben. Tritt ein Ueberlauf auf, so wird ein Fehler gemeldet, die groesste darstellbare Zahl mit dem entsprechenden Vorzeifortgesetzt.

Beispiel

PRINT TAN $(2, 3)$  $-1.119214$ 

 $ATN(X)$ 

Die Funktion liefert den Arcustangens von X im Bogenmass.<br>Das Resultat liegt im Bereich von -pi/2 bis pi/2. Die<br>Berechnung von ATN wird in einfacher Genauigkeit ausgefuehrt.

Beispiel

10 INPUT X<br>20 PRINT ATN(X)

**RUN** 

 $2.3$ 1.249046

7.4. Konvertierungsfunktionen, die einen numerischen Wert liefern

 $ASC(X<sup>\mu</sup>)$ 

Die Funktion liefert den KOI-7-Code des ersten Zeichens der Zeichenkette X¤ als numerischen Wert. Wenn X¤ leer ist, wird der Fehler "Hlegal" function call" gemeldet<br>(siehe auch die CHR¤-Funktion zur Konvertierung eines KOI-7-Codes in ein Zeichen).

```
Beispiel
```

```
10 X¤="TAG"
20 PRINT ASC(X\overline{x})
RUN
```
84

 $VAL(Xn)$ 

Die Funktion konvertiert die in der Zeichenkette X¤ dargestellte numerische Konstante in einen numerischen Wert. Die VAL-Funktion uebergeht fuehrende Leerzeichen, Tabula-toren und "line feed" in der Argumentzeichenkette (siehe auch die STR¤-Funktion).

Beispiel

10 INPUT Xo  $20$  PRINT VAL $(x)$ 

RUN

?" -7.89" -7.89

CINT(X)

Die Funktion konvertiert X in einen Integer-Wert durch Runden des gebrochenen Anteils. Wenn X nicht im Bereich von -32768 bis 32767 liegt, wird der Fehler "Overflow" gemeldet.

Beispiel

PRINT CINT(81.55) 82

CDBL(X)

Die Funktion konvertiert X in einen doppelt genauen Wert.

Beispiel

PRINT eDBL (23.2513) 23.25129890441895

CSNG(X)

Die Funktion konvertiert X in einen einfach genauen Wert (siehe die Funktionen CINT und CDBL zur Konvertierung von Werten in Integer bzw. donnelt genaue Werte).

## Beispiel

PRINT CSNG(82.7812539#) 82.78126

7.5. Konvertierungsfunktionen, die einen Zeichenkettenwert liefern

 $OCPB(X)$ 

Die Funktion liefert eine Zeichenkette, die den oktalen<br>Wert des Argumentes darstellt. X wird zu einem Integer-<br>Wert gerundet, bevor OCT¤(X) berechnet wird (siehe die HEX¤-Funktion fuer Hexadizimalkonvertierungen).

Beispiel \_\_\_\_\_\_

PRINT OCT¤(24)  $30<sup>°</sup>$ 

 $HRXn(X)$ 

Die Funktion liefert eine Zeichenkette, die den hexadezimalen Wert des Argumentes darstellt. X wird zu einem Integer-Wert gerundet, bevor HEX¤(X) ausgefuehrt wird (siehe die 00TH-Funktion fuer Oktalkonvertierungen).

Beispiel  $- - - - - - - - - -$ 

PRINT HEX¤(10)  $\Lambda$ 

 $STRH(X)$ 

Die Funktion STR¤ konvertiert einen numerischen Wert in dessen Zeichenkettendarstellung. Das erste Zeichen der Zeichenkette enthaelt das Vorzeichen. Anstelle eines positiven Vorzeichens erscheint ein Leerzeichen.

Beispiel -----

10 REM AUSGABE EINER ZAHL MIT KOMMA ANSTELLE DES  $11 -$ REM DEZIMALPUNKTES 20 INPUT X<br>30 X¤=STR¤(X) 40  $P_{e} = INSTR(Xn, " "")$ IF  $P\%$  <> 0 50 THEN  $X = LEFTm(Xm, PZ-1) +$ ", "+RIGHT $m(Xm, LEN(Xm) - PZ)$ PRINT X.X¤ 60 **RUN** 

? 66 66 66

75

RUN 2 184.51 184.51 184,51

 $CHR<sub>x</sub>(T)$ 

Die Funktion liefert eine Zeichenkette, bestehend aus einem Zeichen, das den KOI-7-Code I besitzt. CHRH wird gewoehnlich zum Senden spezieller Zeichen an ein Terminal verwendet. Zum Beispiel kann das fuer Bildschirmsteuerfolgen benoetigte <ESC> durch CHR¤(27) gebildet werden.

Beispiel

PRINT CHR $\pi$ (66)  $\overline{B}$ 

7.6. Standardfunktionen fuer die Zeichenkettenverarbeitung

 $LEN(Xn)$ 

Die Funktion liefert die Zahl der Zeichen in der Zeichenkette XI. Nichtdruckbare Zeichen und Leerzeichen werden

Beispiel 

10 XE="BASIC INTERPRETER" 20 PRINT LEN(X¤)

RUN

 $17$ 

 $LEFTH(XH, I)$ 

Die Funktion liefert eine Zeichenkette, die aus den linken I Zeichen von X¤ besteht. Es muss 0<=I<=255 gelten. Gilt I>=LEN(XE), so wird die<br>gesamte Zeichenkette XE als Ergebnis geliefert. Gilt I=0,<br>so ist das Ergebnis eine leere Zeichenkette (siehe auch die Funktionen MIDE und RIGHTE).

Beispiel

10 A¤="BASIC-INTERPRETER"<br>20 B¤=LEFTH(''')  $Br=LEFTn(\Lambda^{n},5)$ PRINT B¤  $\overline{30}$ 

RUN

**BASIC** 

## $RIGHTM(XH, I)$

Die Funktion liefert eine Zeichenkette aus I Zeichen, die aus den am weitesten rechts stehenden Zeichen von XHI ge- bildet wird. Wenn I>=LEN(XH) gilt, so ist das Resultat mit  $X<sup>\mu</sup>$  identisch. Fuer I=0 wird eine leere Zeichenkette geliefert (siehe auch die Funktionen MID¤ und LEFT¤).

Beispiel

5 REM DRUCK EINER ZAHL OHNE FUEHRENDES LEERZEICHEN  $10$   $A = STR<sub>1</sub>(12.52)$ 20  $B = RIGHTG(\text{A}x, LEN(\text{A}x) - 1)$ 30 PRINT A¤ 40 PRINT B¤

RUN

12.52 12.52

#### $MIDx(Xx, I[, J])$

D1.e Funktion liefert, einen string-Wert mit J Zeichen aus X¤, beginnend mit dem I-ten Zeichen in X¤. Es muss 1<=I<=255 und 0<=J<=255 gelten. Ist J nicht angegeben oder besteht die Zeichenkette, die mit dem I-ten Zeichen in X¤ beginnt, aus weniger als J Zeichen, so wird die gesamte<br>Zeichenkette, die in Xu mit dem I-ten Zeichen beginnt, als<br>Resultat geliefert. Gilt I>LEN(XI) oder J=0, so liefert<br>MID¤ eine leere Zeichenkette (siehe auch die Funkti reich liegen, wird ein Fehler gemeldet.

Beispiel

 $10$   $A\text{m}$ ="GUTEN"  $20$  B $x = "MORGEN$  TAG ABEND" 30 PRINT A¤;MID¤(B¤,8,3)<br>40 PRINT A¤+MID¤(B¤,12)<br>50 PRINT A¤+MID¤(B¤,,6)

RUN

GUTEN TAG GUTEN ABEND GUTEN MORGEN

## $INSTR([I,]X\pi,Y\pi)$

Die Funktion sucht das erste Auftreten der Zeichenkette yn in der Zeichenkette Xn und liefert die Position, an der diese Zeichenkette auftritt.

Der wahlweise Parameter I bestimmt die Position, an der mit der Suche begonnen wird. Es muss 1<=I<=255 gelten. Ist I nicht angegeben, so wird <sup>1</sup>angenommen. Wenn I>LEN(XtI) gilt, Xn leer ist oder yn nicht gefunden wird, liefert INSTR den Wert O. Wenn Y¤ leer ist, liefert INSTR entweder

77

I oder 1. X¤ und Y¤ koennen String-Variable, String-Ausdruecke oder string-Konstanten sein. Wenn I nicht *im* geforderten Intervall von 1 bis 255 liegt, wird ein Fehler gemeldet.

## Beispiel

- 10 Xn="SCHLUESSEL"
- $20$   $\bar{Y}a = "L"$
- 30 PRINT INSTR $(X, Y<sup>\pi</sup>)$ ; INSTR $(5, X<sup>\pi</sup>, Y<sup>\pi</sup>)$

## RUN

4 10

## $SPACE = (x)$

Die Funktion liefert einen String-Wert, der aus X Leerzei-<br>chen besteht. Das Argument X wird in einen Integer-Wert gerundet und muss im Bereich von 0 bis 255 liegen (siehe auch die SPo-Funktion).

Beispiel

10 . FOR I=1 TO 5 20 X¤=SPACE¤(I)<br>30 PRINT X¤;I<br>40 NEXT I

5

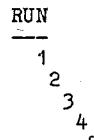

## $STRINGI(I,J)$

## $STRINGn(I, Xn)$

Die Funktion liefert einen String-Wert aus I Zeichen, die alle entweder den KOI-7-Code J haben oder dem ersten Zeichen von X¤ entsprechen.

Beispiel

10 X¤=STRING¤(10,45) 20 PRINT Xx "BERICHT" Xx

RUN

-BERICHT-

#### $INTU(T)$  $0 < X < 255$

Die Funktion liefert eine Zeichenkette von X Zeichen, die vom Terminal gelesen werden.

Die eingegebenen Zeichen werden nicht auf dem Terminal ausgeschrieben (kein Echo).

Es koennen alle Control-Zeichen eingegeben werden, ausser CTRL/C, das zur Unterbrechung der Ausfuehrung der INPUT¤-Funktion verwendet wird.

Beispiel

100 PRINT "WEITER ?--EINGABE(J/N):"  $110$   $Xn = INPUTn(1)$ IF  $X^{\pi=\pi}J^{\pi}$  GOTO 2000<br>IF  $X^{\pi=\pi}N^{\pi}$  GOTO 1000 ELSE 100  $120$  $130<sub>1</sub>$ 

#### TNKEYE

Es wird eine Zeichenkette, bestehend aus einem vom Terminal gelesenen Zeichen geliefert. Falls kein Zeichen am Terminal anliegt, wird eine leere Zeichenkette bereitgestellt. Die so eingelesenen Zeichen erscheinen nicht auf den Terminal (kein Echo). Es koennen alle Zeichen (mit Ausnahme von CTRL/C) eingelesen werden. CTRL/C beendet die Programmabarbeitung.

Beispiel

10 REM SUBROUTINE ZUR PASSWORTEINGABE 20 PASSWORD¤="" 30 PRINT "ENTER PASSWORD" 40 An=INKEYH 50 IF An= "" THEN GOTO 40  $60$  IF  $ASC(A<sup>m</sup>) = 13$  THEN RETURN 70 PASSWORD¤=PASSWORD¤+A¤ 80 GOTO 40

7.7. Servicefunktionen

 $RNDf(X)$ ]

Die Funktion liefert eine Zufallszahl zwischen 0 und 1. jedem Programmstart durch ein RUN-Kommando wird der Bei Zufallsgenerator initialisiert. Nach einer Initialisierung liefert er stets die gleiche Folge von Zufallszahlen, falls nicht durch eine RANDOMIZE-Anweisung (s. Abschn. 6.3.4.) die Erzeugung einer anderen Folge veranlasst wird. RND ohne Argument oder mit X>0 liefert die naechste Zufallszahl in der Folge. RND mit X=0 wiederholt die zuletzt generierte Zufallszahl. RND mit X<0 initialisiert zunaechst den Zufallsgenerator (jedoch anders als beim RUN-Kommando) und liefert dann die erste Zufallszahl dieser Folge.

Beispiel

10 FOR I = 1 TO 6 20 LPRINT RND 30 NEXT

RUN

.1213501 .651861 .8688611 .7297625 .798853 7. 369805E-02

FRE(X)

 $FRE(X \nexists)$ 

Die Funktion liefert den Umfang des von BASIC noch nicht belegten Speichers in Byte.

Ist das Argument von FRE eine leere Zeichenkette, so wird zunaechst eine Garbage Collection durchgefuehrt, bevor der Speicherunfang bestimmt wird. Zu beachten ist, dass eine Garbage Collection 60 bis 90 Sekunden dauern kann. BASIC<br>Garbage Collection 60 bis 90 Sekunden dauern kann. BASIC<br>wenn kein freier Speicher mehr vorhanden ist. Desha

Beispiel

PRINT FRE("") 62367

7.8. Funktionen zur Drucker-/Bildschirmsteuerung

TAB(I)

Die Funktion stellt auf dem Terminal durch Einfuegen von Leerzeichen die. Position I ein.

Ist die aktuelle Druckposition bereits groesser als I, so wird die Position I auf der naechsten Zeile eingestellt. whit die lessten links stehende Position ist 1, die am weitesten links stehende Position ist 1, die am weitesten rechts stehende entspricht der Zeilenweite minus 1. Es muss 1<=1<=255 gelten. TAB darf 'nur 1m Zusammenhang mit einer PRINT oder LPRINT-Anweisung verwendet werden.

80

## Beispiel

10 PRINT "NAME" TAB(20) "VORNAME"<br>20 PRINT STRING¤(26,"\*") 30 READ NE, VE 40 PRINT NE T PRINT N¤ TAB(20) V¤ DATA MUELLER, MAX

#### RUN

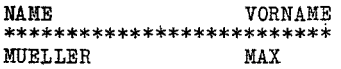

## $SPC(T)$

Die Funktion gibt I Leerzeichen auf dem Terminal' bzw. dem Drucker aus. SPC kann nur im Zusammenhang mit einer PRINT-<br>oder LPRINT-Anweisung verwendet werden. Es muss 0<=I<=255<br>gelten (siehe auch die SPACE¤-Funktion).

Beispiel

PRINT "A" SPC(5) "B"<br>A B  $\mathbf B$ 

LPOS(X)

Die Funktion liefert die aktuelle Position innerhalb des Ausgabepuffers fuer den Drucker. Diese Position muss nicht mit der physischen Position des Druckerkopfes uebereinstimmen. X ist ein Scheinargument.

Beispiel

100 IF LPOS(X)>60 THEN LPRINT CHR $\pi$ (13)

POS(X)

Die Funktion liefert die aktuelle Kursorposition des Terminals. Die am weitesten links stehende Position ist 1. X ist ein Scheinargument (siehe auch die Funktion LPOS).

Beispiel

IF  $POS(X)>60$  THEN PRINT CHR $\frac{1}{3}$ 

8. Anweisungen und Funktionen fuer die Dateiarbeit

## 8. 1. Allgemeines

Es gibt zwei Arten von Dateien auf Disketten, die durch BASIC-Programme erzeugt und verarbeitet werden koennen:<br>- sequentielle Dateien und<br>- Direktzugriffsdateien.

#### Sequentielle Dateien

Bei seQuentiellen Dateien werden die auszugebenden Daten in der Reihenfölge ihres Auftretens in Textform zur Ausgabedatei ueber-<br>tragen. Die Eingabe ist nur in der gleichen Reihenfölge moeglich. Sequentielle Dateien werden angewendet, wenn die Ein-oder Ausgabe auf ein Geraet erfolgt, das nur sequentielle Arbeit zulaesst oder wenn die Datei anschliessend durch den Texteditor, Druckprogramme usw. verarbeitet werden soll. Zur Zwischenspeicherung von Daten, die durch andere BASIC-Programme verarbeitet werden sollen, koennen guenstiger Direktzugriffsdateien verwendet werden.

#### Direktzugriffsdateien

Die Erzeugung und. Verarbeitung von Direktzugriffsdateien erfordert mehr Programmschritte als bei sequentiellen Dateien, jedoch weist die Verwendung von Direktzugriffsdateien einige Vorteile auf. Bin Vorteil ist, dass Direktzugriffsdateien weniger Platz auf der Diskette benoetigen, weil die Daten im gepackten Binaer-<br>format gespeichert werden (bei sequentiellen Dateien werden die Daten als Folgen von ASCII-Zeichen gespeichert). Der wichtigste Verteil der Direktzugriffsdateien ist, dass zu den

Daten direkt zugegriffen werden kann, d. h. ohne vorher alle vorangehenden Daten lesen zu muessen, wie es bei sequentiellen Dateien der Fall ist. Dies ist moeglich, weil die Daten in sogenannten Datensaetzen gespeichert werden und jeder Datensatz nume- riert ist.

Die Verarbeitung einer Datei setzt voraus, dass sie eroeffnet wird. Nur im eroeffneten Zustand kann auf die Daten einer Datei zugegriffen werden. Ist die Verarbeitung beendet, so muss die Datei geschlossen werden. Zum Eroeffnen tin'd Schliessen von Datei- en existieren entsprechende Anweisungen, die im naechsten Aben existieren entsprechende Anweisungen, die im naechsten Ab-schnitt beschrieben werden. Anschliessend werden die Anweisungen und Funktionen fuer den Zugriff auf sequentielle und Direktzugriffsdateien besehr1eben. Zahlreiche BeiSpiele, sollen das Verstehen erleichtern.

8.2. Eroeffnen und Schliessen von Dateien ----------------------~------------------

8.2.1., OPEN

Syntax

OPEN <dateimodus>,[#]<dateinummer>,<dateispezifikation> [, < satzlaenge>]

Semantik

<dateimodus> ist ein Zeichenkettenausdruck, dessen erstes Zei-0 - spezifiziert den sequentiellen Ausgabemodus I - spezifiziert den sequentiellen Eingabemodus R - spezifiziert den direkten Eingabe/Ausgabemodus <dateinummer> ist ein Integer-Ausdruck, dessen Wert in dem durch die F-Option festgelegten Wertebereich liegen muss. Wird die F-Option beim' Start de,s BASIC-Interpreters nicht angegeben, so kann die Datei- nummer einen Wert zwischen 1 und 3.annehmen. <dateispezifikation>

gibt den Namen der zu oeffnenden Datei an.<br>
satzlaenge> ist ein Integer-Ausdruck, dessen Wert im Bereich<br>
1 bis 32767 liegen kann und die Satzlaenge fuer Direktzugriffsdateien festlegt (siehe FIELD-Anwei-<br>sung). Fehlt die Satzlaenge, so werden 128 Byte Fehlt die Satzlaenge, so werden 128 Byte angenommen. Die hier angegebene Satzlaenge darf nicht die beim Start des BASIC-Interpreters festgelegte Satzlaenge durch die S-Option ueberschreiten.

Die OPEN-Anweisung ordnet der Datei einen Puffer fuer die E/A zu und bestimmt den Zugriffsmodus. Ist einmal eine Datei eroeffnet, so kann diese ueber die Dateinummer zur E/A genutzt werden. Eine OPEN-Anweisung muss folgenden Anweisungen vorausgehen:

PRINT#, WRITE#, PRINT# USUNG, INPUT#, LINE INPUT#, GET, PUT

GET- und PUT-Anweisungen koennen nur bei Direktzugriffsdateien verwendet werden:

Ist kein Geraetename angegeben, so wird das augenblicklich aktive Diskettengeraet angenommen.

Die maximale Anzahl von Dateien, die waehrend eines Programmlaufs gleichzeitig geoeffnet .werden koennen, wird durch Angabe der F-Option beim Start des BASIC-Interpreters bestimmt. Standardmaessig koennen gleichzeitig 3 Dateien geoeffnet werden. Existiert die spezifizierte Datei nicht, so wird bei INPUT ein "FILE NOT FOUND"-Fehler ausgewiesen und bei OUTPUT eine neue Datei angelegt. Pro Dateinummer darf jeweils nur eine Datei geoeffnet werden.

8.2.2. GLOSE

## Syntax

CLOSE[[#]<dateinummer>[,[#]<dateinummer>...]]

------ ---~----

#### Semantik

CI,OSE schliesst die Dateien, die unter den' angegebenen Dateinum- mern mit OPEN eroeffnet wurden.

Wird keine Dateinummer angegeben, so werden alle Dateien ge-<br>schlossen. Nach Ausfuehrung der CLOSE-Anweisung besteht keine<br>Verbindung mehr zwischen der Dateinummer und der darunter eroeffneten Datei. Die gesohlossene Datei kann dann (-auch unter ande- rer Nummer) von neuem eroeffnet werden und die alte Dateinummer kann fuer das Eroeffnen einer anderen Datei verwendet werden. Eine CLOSE-Anweisung fuer sequentielle Ausgabedateien bewirkt die Ausgabe eventuell noch im Speicher stehender Ausgabedaten. Die END- und die NEU-Anweisung fuehren ebenfalls- zum Schliessen aller Dateien, waehrend bei der Programmbeendigung durch STOP die

Beispiel

GLOSE#1,2 GLOSE

8.3. E/A mit sequentiellen Dateien

Die folgenden Anweisungen und Funktionen sind fuer die Arbeit mit sequentiellen Dateien vorgesehen.

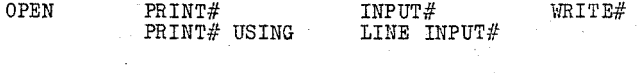

GLOSE

#### EOF

Dateien eroeffnet bleiben.

LOG LOF

### 8.3.1. PRINT# und PRINT# USING

## Syntax

PRINT#<dateinummer>,[USING<zeichenkettenausdruck>;] <liste von ausdruecken>

#### Semantik

Unter der spezifizierten Dateinummer muss eine eroeffnete Ausgabedatei vorliegen.

Der Zeichenkettenausdruck nach USING stellt eine Aufbereitungsvorschrift fuer die auszugebenden Werte dar (s. Abschn. 6.4.4.). Die in der Ausdrucksliste enthaltenen numerischen oder Zeichenkettenausdruecke werden in die Ausgabedatei geschrieben.

Die Daten werden so, wie sie bei einer entsprechenden PRINT-Anweisung auf dem Bildschirm erscheinen wuerden, in die Datei geschrieben. Deshalb sollten numerische Ausdruecke in der Ausdrucksliste durch Semikolon getrennt werden (Komma als Trenner bewirkt die Einteilung der Ausgabezeile in Druckzonen durch Einfuegen zusaetzlicher Leerzeichen).

Zeichenkettenausdruecke muessen in der Ausgabeliste durch Semikolon getrennt werden. Sollen einmal ausgegebene Zeichenkettenaus-Innecke spacer wider einzeln eingelesen werden, so mussen<br>direcke spacer wider einzeln eingelesen werden, so mussen<br>diese ordentlich voneinander getrennt in die Datei gespeichert<br>werden. Um dies zu erreichen, muessen expli Liste der auszugebenden Ausdruecke eingefuegt werden.

Beispiele 

An="NAME" B¤="VORNAME"

Die Anweisung PRINT#1, A¤; B¤ bewirkt die Ausgabe der Zeichenfolge

**NAMEVORNAME** 

in die Datei. Die Zeichenketten "NAME" und "VORNAME" koennen nicht mehr voneinander getrennt gelesen werden. Um das zu aendern, wird ein Komma zwischen die Zeichenketten geschoben.

Durch PRINT#1, A¤;", "; B¤ wird die Zeichenfolge

NAME, VORNAME

ausgegeben. Diese Zeichenketten koennen mit der Anweisung INPUT#1.A¤.B¤ wieder eingelesen werden.

Falls die auszugebenden Zeichenketten selbst Trennzeichen enthalten, die fuer die INPUT#-Anweisung signifikant sind (Komma, Leerzeichen, carriage return, line feed), so ist es ratsam, die Zeichenkettenausdruecke explizit in Anfuehrungsstriche einzuschlies- sen. Dazu wird die Funktion CHR¤(34) verwendet. An="NAME, VORNAME" B¤="WOHNORT, STRASSE"

 $PRTNTH1, \text{CHRm}(34); \text{Ar};\text{CHRm}(34); \text{CHRm}(34); \text{Br};\text{CHRm}(34)$ bewirkt die Ausgabe der Zeichenfolge:

"NAME. VORNAME" "WOHNORT, STRASSE"

Die beiden Zeichenketten koennen durch die Anweisung<br>INPUT#1.A¤.B¤ gelesen werden, wobei A¤ den Wert "NAME,VORNAME" und B¤ den Wert,<br>"WOHNORT,STRASSE" erhalten.

Bei der formatierten Ausgabe mit der USING-Option koennen die erforderlichen Trennzeichen in der Aufbereitungsvorschrift angegeben werden.  $J=20.3$ K=4.46

PRINT#1, USING"\*\*#.##," *iJiK* 

bewirkt die Ausgabe von

\*20.30,\*\*4.46,

8.3.2. WRITE#

Syntax  $-$ --

WRITE#<dateinummer>,<liste von ausdruecken>

Semantik

Iht Hilfe einer WRITE#-Anweisung erfolgt die Ausgabe von Datensaetzen in eine sequentielle Datei.

Unter der angegebenen Dateinummer muss eine eroeffnete Ausgabeda~ tei vorliegen (s. Abschn. 8.2.1.). Die Liste kann numerische Ausdruecke oder Zeichenkettenausdruecke, die durch Komma getrennt sind, enthalten.

Die Werte der aufgefuehrten Ausdruecke werden in die sequentielle Datei geschrieben. Im Unterschied zur 'PRINT-Anweisung werden zwischen den einzelnen Datenelementen Kommas ausgegeben, und hinter dem letzten Datenelement der Liste wird automatisch ein "carriage return"/"line feed" gespeichert. Zeichenketten werden in Anfuehrungsstriche eingeschlossen.

Bei der WRITE#-Anweisung brauchen nicht explizit Trenner zwischen den Datenelementen in der Liste eingefuegt werden. Die einzelnen Datenelemente koennen auch so durch eine INPUT#-Anweisung wieder gelesen werden.

Beispiel

An="NAME, VORNAME" BE="WOHNORT"

Die Anweisung WRITE#1, A¤, B¤ schreibt folgenden Satz zur Datei: "NAME, VORNAME", "WOHNORT"

Durch die Anweisung INPUT#1, A¤, B¤ koennen diese Werte wieder eingelesen werden, so dass "NAME, VORNAME" der Variablen A¤ und "WOHNORT" der Variablen B¤ zugewiesen werden.

8.3.3. INPUT#

Syntax

INPUT#<dateinummer>,<variablenliste>

Semantik

Die INPUT#-Anweisung wird zur Dateneingabe von einer sequentiellen Plattendatei verwendet.

Unter der spezifizierten Dateinummer muss eine eroeffnete Einga-

bedatei vorliegen (s. Abschn. 8.2.1.).<br>Die Variablenliste enthaelt die Namen aller Variablen, denen bei der Eingabe von der Datei Werte zuzuordnen sind. Durch die Variablennamen wird festgelegt, welcher Datentyp von den Eingabedaten erwartet, wird.

Notationsvorschrift fuer die. Eingabedaten:

– Numerische Werte<br>– Fuehrende Leerzeichen, "carriage return" und "line feed" wer Fuehrende Leerzeichen, "carriage return" und "line feed" wer-<br>den bei der Eingabe ignoriert. Das erste Zeichen, welches kei-<br>nem Leerzeichen, "carriage return" oder "line feed" entspricht,<br>wird als Anfang der numerischen D

Zeichenkettenwerte

.Fuehrende Leerzeichen, "carriage return" und "line feed" werden ignoriert. Das erste Zeichen, welches keinem Leerzeichen, "carriage return" oder "line feed" entspricht, wird als Anfang 'der Zeichenkette gewertet.

Werden als erstes Zeichen Anfuehrungsstriche erkannt, so besteht die Zeichenkette selbst aus allen Zeichen, die zwischen den einleitenden und abschliessenden Anfuehrungsstrichen. gele- sen werden. Folglich kann eine durch Anfuehrungsstriche begrenzte Zeichenkette selbst keine Anfuehrungsstriche enthalten. Eine Zeichenkette, die nicht durch Anfuehrungsstriche eingeleitet wird, wird durch Auftreten eines Kommas, "carriage return", "line feed" oder wenn 255 Zeichen gelesen worden sind, abgeschlossen.

Beim Erreichen des· Dateiendes (EOF) , wird die gelesene Dateneinheit abgeschlos sen.

## 8.3.4. LINE INPUT#

# Syntax

LINE INPUT#<dateinummer>, <zeichenkettenvariable>

#### Semantik

Die LINE-INPUT#-Anweisung dient der Eingabe eines Datensatzes von einer sequentiellen Datei.

Unter der in der Anweisung spezifizierten Dateinummer muss eine eroeffnete Eingabedatei vorliegen.

Der von der Datei gelesene Datensatz wird als Zeichenkette interpretiert und der angegebenen Zeichenkettenvariable als Wert zuge-<br>wiesen.  $\mathsf{wiesen.}$ 

Ein Datensatz wird durch "carriage return" abgeschlossen, d.h. es werden alle Zeichen bis zum Erkennen eines "carriage return" aus der Datei gelesen.

Uach dem Lesen eines Datensatzes wird sofort auf den Anfang des folgenden Datensatzes positioniert.

#### Hinweis

Die LINE-INPUT#-Anweisung ist besonders geeignet, wenn jede Datenzeile einer Datei in mehrere Felder unterteilt ist, die getrennt verarbeitet werden sollen (MID¤).

Beispiel

10 OPEN "0" 1 "LISTE" 20 LINE INPUT "TEILNEHMERINF ORMATION?" ; Z¤ 30 PRINT#1,Z¤ 40 CLOSE 1 50 OPEN "1",1, "LISTE"  $60$  LINE INPUT#1, ZE 70 PRINT zn 80 CLOSE 1

**RUN** 

TEILNEHMERINF ORMATION? ANTON MUELLER 8010 'DRESDEN

ANTON MUELLER 8010 DRESDEN

8.3.5. Erstellen, Verarbeiten und Erweitern von sequentiellen Dateien

Folgende Programmschritte sind erforderlich, um eine sequentielle Datei zu erzeugen und die Daten zu lesen:

Programmschritt

Beispiel

LINE INPUT#1.ZEILE¤

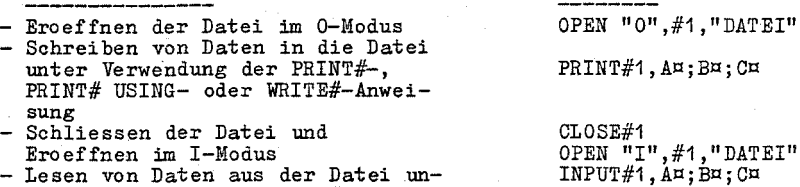

Eroeffnen im I-Modus Lesen von Daten aus der Datei un- ter Verwendung der INPUT#-, oder LINE-INPUT#-Anweisung

Hinweis

Die LOC-Funktion liefert die Anzahl der Sektoren (128 Byteser gelesen wurden. Die EOF-Funktion dient zur Erkennung des Dateiendes.

Beispiel

IF  $BOF(1)$  THEN END

Anfuegen von Daten an eine sequentielle Datei

Sollen an eine auf einer Diskette vorhandene sequentielle Datei Daten angefuegt werden, so kann dies nur auf folgendem Wege ge- schehen:

Eroeffnen von "DATEI" im I-Modus

Eroeffnen einer weiteren Datei "KOPIE" im I-Modus

Lesen aller Daten aus "DATEI" und Schreiben in "KOPIE" - Schliessen und Loeschen (KILL) von "DATEI" - Schrei ben der neuen Daten nach "KOPIE"

Schliessen von "KOPIE" und Umbezeichnen (NAME) in "DATEI" Im Ergebnis dieser Schritte enthaelt "DATEI" alle bisherigen sowie alle neuen Daten.

89

Beispiele

Im folgenden Programmbeispiel wird eine sequentielle Datei mit dem Namen "DATE" erzeugt. Es werden Informationen, die ueber Terminal eingegeben werden. verarbeitet.

10 OPEN "0".#1."DATE" INPUT "NAME": NE 20  $IF$   $Nx = 1*1$  THEN 80  $30<sup>2</sup>$  $40 -$ INPUT "GEBURTSDATUM": DE 50 INPUT "ANSCHRIFT": A¤ 60 PRINT#1.N¤:".":D¤:".":A¤ 70 GOTO 20 ÄÕ. CLOSE#1

**RUN** 

NAME? MUELLER. MAX

GEBURTSDATUM? 24.03.53

9999 ADORF, LANGE GASSE 14 **ANSCHRIFT?** 

NAME?

 $\mathbf{A}$  $\ddotsc$ 

Im naechsten Beispiel wird die im obigen Programm erstellte Datei "DATE" verarbeitet. Es werden die Namen aller Personen, die 1953 geboren wurden, ausgegeben.

OPEN "I",#1,"DATE"<br>IF EOF(1) THEN 60  $10<sup>-10</sup>$ 20 INPUT#1, NH, DH, AH<br>IF RIGHTH(DH, 2)="53" THEN PRINT NH 30.  $\overline{40}$ 50 GOTO 20 60 CLOSE#1

## RIIN

MUELLER.MAX

Das Programm liest sequentiell alle Daten der Datei. Bevor eine Eingabeanweisung erfolgt (Zeile 30), wird zunaechst übberprueft,<br>ob das Ende der Datei erreicht wurde oder nicht (Zeile 20). Wird diese Ueberpruefung nicht vorgenommen, so wird bei Erreichen des Dateiendes ein Fehler gemeldet.

Ein Programm, das eine sequentielle Datei erzeugt, kann auch formatierte Daten mit Hilfe der PRINT#-USING-Anweisung auf die Diskette schreiben. Zum Beispiel kann die Anweisung PRINT#1, USING  $"$ ####. ##, ";  $\tilde{A}$ , B, C, D

verwendet werden, um numerische Daten ohne explizite Begrenzerzeichen zu schreiben. Das Komma am Ende der Formatzeichenreihe dient zur Separierung der einzelnen Zahlen.

Das folgende Programmbeispiel demonstriert die Technik fuer das Erweitern von sequentiellen Dateien. Das Programm kann zur Erzeugung (falls Datei "DATE" noch nicht existiert) oder zur Erweiterung einer Datei mit dem Namen "DATE" verwendet werden. Weiterhin wird hier die Verwendung der Anweisung LINE INPUT# zur Eingabe von Zeichenreihen mit Kommas gezeigt. Es sei daram er-<br>innert, dass LINE INPUT# soviele Zeichen liest, bis ein "carriage<br>return" gefunden wird oder bis 255 Zeichen gelesen wurden (Anfuehrungsstriche und Kommas werden mitgelesen).

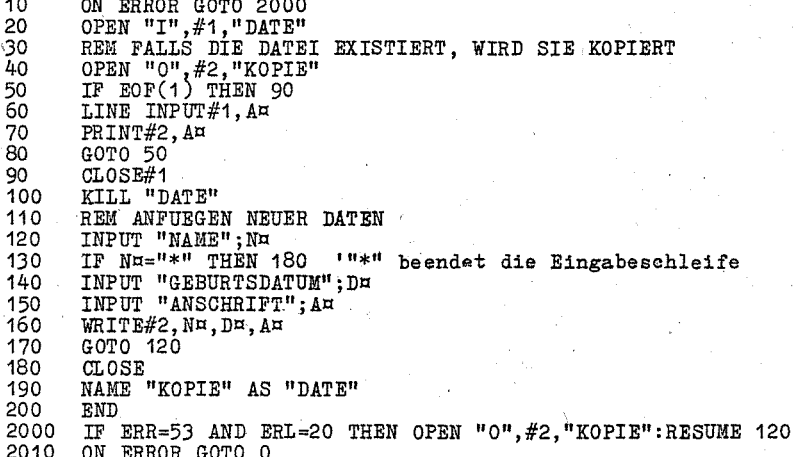

Die Fehlerbehandlungsroutine untersucht, ob der Fehler "Dateinicht vorhanden" in der Zeile 20 auftritt. Ist dies der Fall, so werden die Anweisungen zum Kopieren der alten Daten uebergangen und somit eine neue Datei erstel

8.4. E/A mit Direktzugriffsdateien

Die folgenden Anweisungen und Funktionen sind fuer die Arbeit mit Direktzugriffsdatelen vorgesehen:

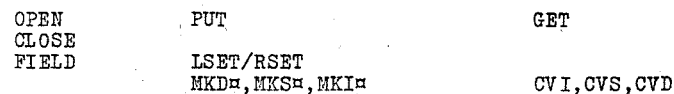

**T.O.C** 

## Ci 4. 1. FIELD

#### Syntax

## FIELD[#J<dateinummer>,<feldlaenge> AS <stringvariable>  $\left[ \cdot$  <feldlaenge> AS <stringvariable> $\left[ \cdot, \cdot \right]$

#### Semantik

Mit Hilfe der FIELD-Anweisung werden String-Variablen im E/A-Puffer einer Direktzugriffsdatei angeordnet.

Die Saetze einer mit OPEN eroeffneten Direktzugriffsdatei werden von dort auf die Direktzugriffsdatei geschrieben. Um Daten aus<br>diesem E/A-Puffer lesen zu koennen oder Daten dorthin zu bringen, werden Zeichenkettenvariablen im E/A-Puffer vereinbart.

Unter <feldlaenge> wird die Byteanzahl der Zeichenkette angege-<br>hen. auf die unter dem Namen <stringvariable> zugegriffen wird. auf die unter dem Namen <stringvariable> zugegriffen wird. Die angegebenen Laenge-Name-Paare beschreiben den Satzaufbau der Direktzugriffsdatei.

Die Summe der angegebenen Feldlaengen darf die Satzlaenge der Direktzugriffsdatei nicht ueberschreiten, sonst wird der Fehler "field overflow" gemeldet.

Fuer ein und dieselbe Datei koennen mehrere FIELD-Anweisungen abgearbeitet werden, die alle gleichzeitig gelten. Kommt eine Variable jedoch mehrfach in FIELD-Anweisungen vor, so gilt die durch die letzte abgearbeitete FIELD-Anweisung hergestellte Zuordnung.

Um auch Integer- und Realdaten in Direktzugriffsdateien in ihrer Internform fuehren zu koennen, benutzt man die Konvertierungs-<br>funktionen MKI¤, MKD¤, MKS¤ bzw. CVI, CVD, CVS.

#### Hinweis

Variablen, die in einer FIELD-Anweisung aufgefuehrt sind, duerfen<br>nicht in einer INPUT-Anweisung und nicht auf der linken Seite<br>einer Ergibtanweisung vorkommen, da sonst die Variable nicht mehr

auf den E/A-Puffer der Datei verweist.<br>Fuer Zuweisungen an FIELD gebundene Variablen sind ausschliesslich in RSET- oder LSET-Anweisungen (s. Abschn. 8. 4. 2. ) zu ver- wenden!

Ci 4. 2. LSET und RSET

#### Syntax

LSET <zeichenkettenvariable>=<zeichenkettenausdruck>

RSET <zeichenkettenvariable>=<zeichenkettenausdruck>

Semantik

Mit LSET und RSET kann ein E/A-Puffer zur Vorbereitung einer PUT-Anweisung gefuellt werden.

Der Wert des Zeichenkettenausdruckes wird der Zeichenkettenvariablen, welche in einer FIELD-Anweisung vereinbart wurde, zugeord-net. Ist das durch die Zeichenkettenvariable reservierte Feld im E/A-Puffer groesser als benoetigt wird, so wird der Wert des Ausdruckes bei der LSET-Anweisung linksbuendig und bei der RSET-Anweisung rechtsbuendig eingetragen. Die freien Byte werden durch Leerzeichen aufgefuellt.<br>Ist der Wert des Zeichenke

Ist der Wert des Zeichenkettenausdruckes zu lang, so werden rechts Zeichen abgeschnitten.

Numerische Werte muessen zu Zeichenkettenwerten konvertiert wer- den, bevor sie in den E/A-Puffer eingetragen werden. Dazu dienen die Funktionen MKI¤. MKS¤ UND MKD¤.

Beispiel

100 LSET  $Bx = Xx + Yx$ 

Hinweis

LSET und RSET koennen auch genutzt werden, um einer gegebenen Zeichenkettenvariablen einen Zeichenkettenwert linksbuendig bzw. rechtsbuendig zuzuordnen.<br>90 A¤=SPACE¤(10)

 $Au = SPACER(10)$ 

100 RSET An= Nn<br>Die Zeichenket

Zeichenkette N¤ wird rechtsbuendig in das 10 Byte lange Zeichenkettenfeld Aa eingetragen. Dies kann bei der formatierten Ausgabe verwendet werden.

8.4.3. PUT

Syntax

PUT[#J<dateinummer>[,<satznummer>J

Semantik

Mit der PUT-Anweisung wird der Datensatz, der sich im E/A-Puffer befindet, in die Direktzugriffsdatei geschrieben. Unter der ange-gebenen Dateinummer muss eine geoeffnete Direktzugriffsdatei vorliegen.

Ist keine Satznummer angegeben, so erfolgt die PUT-Anweisung mit der um 1 erhoehten Satznummer der vorangegangenen PUT-Anweisung. Satznummern muessen im Wertebereich von 1 bis 32767 liegen.

Hinweis

Bevor eine PUT-Anweisung erf olgt, kann der E/A-Puffer auch durch eine PRINT#-, PRINT#-USING- oder WRITE#-Anweisung gefuellt wer-<br>den. Im Falle von WRITE# wird der Puffer mit Leerzeichen bis zum "carriage return" aufgefuellt.

## a4.4.' GET

#### Syntax

#### GET[#]<dateinummer>[,<satznummer>]

#### Semantik

Die GET-Anweisung wird zum Lesen eines Satzes von einer Direktzugriffsdatei in einen E/A-Puffer verwendet. <dateinummer> ist die Nummer, unter welcher die Datei eroeffnet (OPEN) wurde. Fehlt die Angabe der Satznummer, so wird der naechste Datensatz (nach dem letzten GET) in den Puffer gelesen. Als  $x$ roesste Satznummer ist 32767 zulaessig.

Hinweis

Nach einer GET-Anweisung koennen die eingegebenen Daten durch INPUT# oder LINE INPUT# aus dem Eingabepuffer gelesen werden.

8 4.5. MKIn. MKS¤. MKDH

Syntax

MKI¤(<integer-ausdruck>)

MKS¤( <einfach genauer ausdruck>)

 $MKD<sub>z</sub>$  (<doppelt genauer ausdruck>)

Semantik

Es erfolgt eine Typanpassung von numerischen Werten in String-Werte.'

Ein numerischer Wert, der in seiner internen Form im Puffer einer Direktzugriffsdatei abgespeichert werden soll, muss zunaechst durch eine Typanpassung als String-Wert betrachtet werden, um dann durch eine LSET- oder RSET-Anweisung abgespeichert werden zu koennen. Durch diese Typanpassung wird keine Aenderung des nume-rischen Wertes (Konvertierung)

INII uebernimmt die Anpassung eines Integer-Wertes in einen 2<br>Zeichen langen String-Wert. MKS¤ uebernimmt die Anpassung eines einfach genauen Wertes in einen 4 Zeichen langen String-Wert.

MKDll uebernimmt die Anpassung eines doppelt genauen Wertes in einen 8 Zeichen langen String-Wert (s. Abschn. 8.4.6.).

Beispiel

90 AMT=(K+T)<br>100 FIELD#1,8 AS D¤,20 AS N¤ 110 LSET Da=MKSa(AMT) 120 LSET Nu=Au 130 'PUT#1

8. 4., 6. CVI, CVS, GVD

Syntax

CVI(<zeichenkette aus 2 Zeichen>).  $CVS$  (<zeichenkette aus 4 Zeichen>)

CVD(<zeichenkette aus 8 Zeichen>)

Semantik -----

Die Funktionen nehmen eine Typanpassung von String-Werten in numerische Werte vor. Numerische Werte (in Interndarstellung) werden beim Lesen von einer Direktzugriffsdatei den Zeichenket-tenvariablen der FIELD-Anweisung als Werte zugewiesen. Ueber die Funktionen CVI, CVS und GVD koennen diese Werte ohne Aenderung wieder als numerische Werte verwendet werden.

GVI uebernimmt die Anpassung einer 2 Zeichen langen Zeichenkette in einen Integer-Wert. GVS uebernimmt die Anpassung einer 4 Zeichen langen, Zeichenkette in einen einfach genauen Wert. CVD uebernimmt die Anpassung einer 8 Zeichen langen Zeichenkette in einen doppelt genauen Wert (s. Absch. 8.14. 5. ).

Beispiel

70 FIELD#1,8 AS D¤,20 AS N¤,...<br>80 GET#1 90 AI>1T=CVS(Do) *iod* Aa=Na

95

## 8.4.7. Erstellen und Verarbeiten von Direktzugriffsdateien.

Programmschritte zum Erstellen einer Direktzugriffsdatei

Programmschritt

Beispiel OPEN "R", #1, "DATEI", 28

 $RSET Zn=Xn$ LSET  $Pr = MKI\pi(P\%)$ 

 $FIELD#1,26 AS ZH,2 AS PH$ 

- Eroeffnen der Datei im R-Modus Es ist eine Satzlaenge von 28 Byte vorgesehen (Standard=128 Byte). Strukturierung des E/A-Puffers mit

Hilfe einer FIELD-Anweisung

- Fuellen des E/A-Puffers mit Hilfe von LSET-/RSET-Anweisungen. Numerische Werte muessen in Zeichenkettenwerte verwandelt werden, dazu dienen MKI¤, MKD¤, MKS¤. (=Bereitstellung des Datensatzes)

- Schreiben des Datensatzes in die Datei durch PUT-Anweisung. PUT#1, SATZNUMMER%

Hinweis

Die in einer FIELD-Anweisung aufgefuehrten String-Variablen duerfen nicht in einer INPUT-Anweisung' oder auf der linken Seite einer LET-Anweisung auftreten. In diesen Faellen wuerde der Zeiger fuer die Variablen in den String-Speicher verweisen und nicht mehr in den E/A-Puffer der Direktzugriffsdatei.

Folgende Schritte sind fuer die Verarbeitung von Direktzugriffsdateien notwendig:

- Eroeffnender Datei im R-modus Angabe einer FIELD-Anweisung zur Zuweisung von Speicherplat z im E/A-Puffer an die Variablen, die<br>von der Datei gelesen werden<br>sollen. \*)
- Angabe einer GE1'-Anweisung zum Lesen des gewuenschten Daten-
- Die Daten des Puffers koennen<br>mun verarbeitet werden. Bei nume-<br>rischen Werten muss eine Typanpassung mit Hilfe der Funktionen CVI, CVS bzw. CVD vorgenommen werden.

0PEN **"R",#1, "PERSONAL",26**<br>FIELD#1,2 AS P¤,  $20$  AS  $\hat{N}$  $\approx$  4 AS G $\approx$ 

GET#1, P%

PRINT CVI(P¤) PRINT N¤<br>PRINT CVS(G¤)

\*) In einem Programm, in dem eine Direktzugriffsdatei sowohl gelesen als auch geschrieben wird, sind nur eine OPEN- und eine FIELD-Anweisung notwendig.

#### Hinweis

Mit Hilfe der LOG-Funktion kann fuer Direktzugriffsdateien die aktuelle Datensatznummer ermittelt werden. Als aktuelle Datensatznummer versteht man die in einer GET- oder PUT-Anweisung zuletzt benutzte Datensatznummer.

Zum Beispiel beendet die Anweisung  $IF$  LOC(1)=50 THEN END

die Programmabarbeitung, wenn der Datensatz' mit der Satznummer 50 verarbeitet worden ist.

Die EOF-Funktion kann fuer Direktzugriffsdateien nicht verwendet werden. Um festzustellen, wieviel Saetze eine Direktzugriffsdatei enthaelt, legt man den Satz 1 einer Direktzugriffsdatei als Kennsatz an. Ein Beispiel zur Arbeit mit Direktzugriffsdateien enthaelt die Anlage 4.

a 5. Funktionen

**8.5.1.** EOF

Syntax

EOF(<dateinummer>)

Semantik

Die EOF-Funktion ueberpruft, ob das Ende der durch die Dateinum- mer spezifizierten Eingabedatei erreicht ist.

Die Dateinummer wird in der Dateispezifikation der OPEN-Anweisung festgelegt. Die EOF-Funktion liefert bei der Anwendung auf eine sequentielle Eingabedatei den Wert -1 (true) oder 0 (false), je nachdem ob das Ende dieser Datei erreicht wurde oder nicht.

Die Anwendung der EOF-Funktion auf eine sequentielle Ausgabedatei liefert den Fehler "Bad file mode".

Die EOF-Funktion sollte verwendet werden, um vor dem Eingeben auf Dateiende zu pruefen. Ebenso kann die EOF-Funktion genutzt werden, um die Groesse einer Datei anhand eines Suchalgorithmus zu bestimmen. Eingaben nach Erreichen des Dateiendes fuehren zum Fehler "Input past end **".** 

a 5. 2. LOG

Syntax

LOG «dateinummer»

Semantik

Die LOG-Funktion liefert die aktuelle Position in der Datei. Bei Direktzugriffsdateien liefert LOG die Nummer des Satzes, der gerade gelesen bzw.i geschrieben wurde.

Bei sequentiellen Dateien liefert LOG die Zahl der Sektoren (128- Byte-Bloecke), die gelesen bzw. geschrieben wurden, seitdem die

97

Datei eroeffnet wurde. Wenn eine sequentielle Datei im Eingabemo- dus eroeffnet wird, so wird sofort der erste Sektor gelesen und der Funktionswert von LOO ist 1.

8. 5. 3. LOF

Syntax

LOF (<dateinummer>)

Semantik

Die LOF-Funktion liefert die Anzahl der von der spezifizierten Diskettendatei belegten 128-Byte-Bloecke im Speicher. Die Datei muss geoeffnet *sein*.

8.5.4. INPUT#

Syntax

 $INPUT<sub>x</sub>( x[, #]Y]$ 

Semantik

Die INPUT¤-Funktion liefert eine Zeichenkette von X Zeichen, die entweder vom Terminal oder von der Datei mit der Nummer Y gelesen werden. Es gilt 0<X<=255.1

Wird das Terminal zur Eingabe verwendet, so werden die eingegebenen Zeichen nicht auf dem Terminal ausgeschrieben (kein Echo). Es koennen alle Control-Zeichen eingegeben werden ausser CTRL/C, das zur Unterbrechung der Ausfuehrung der INPUT¤-Funktion verwendet wird.

Beispiel

5 'AUSGABE DES INHALTES EINER SEQUENTIELLEN DATEI 6 'IN HEXADEZIMALER FORM 10 OPEN **"I",** 1, "DATA" 20 IF EOF(1) THEN 50 30 PRINT  $HEX_{\alpha}$ (ASC(INPUTH(1,#1))); 40 GOTO·20 50 PRINT 60 END

8. 5. 5. VARPTR

**Syntax** 

VARPTR(#<dateinummer>)

Semantik

Bei Anwendung auf sequentielle Dateien wird die Anfangsadresse des E/A-Puffers, der der Datei gemaess Dateinummer zugeordnet wurde, geliefert. Bei Anwendung auf Direktzugriffsdateien wird die Adresse des FIELD-Puffers, der der Datei gemaess Dateinummer zugeordnet **wur-** de, geliefert.

Beispiel

VARPTR(#1 )

## ~, Rechnerspezifische Ausdrucksmittel

## ~i 1. Codeprogramme

BASIC bietet die Moeglichkeit, ueber die USR-Funktion und die<br>CALL-Anweisung Codeprogramme (Unterprogramme in der Assemblersprache) aufzurufen.

Die USR-Funktion erlaubt es, ein Codeprogramm in der gleichen Art und Weise zu rufen wie eine Standardfunktion. Der bessere Weg zum und Weise zu rufen weiseren ist jedoch die CALL-Anweisung. Sie ist<br>mit mehreren Sprachen kompatibel (im Gegensatz zur USR-Funktion), liefert einen besser lesbaren Quellcode und kann mehrere Argumente erhalten.

Speicherplatzzuweisung

Bevor ein Code programm geladen werden kann, muss Speicherplatz fuer dieses reserviert werden.

Codeprogramme werden in das Datensegment (ueber DS adressiert) /<br>des BASIC-Interpreters geladen. Waehrend der Initialisierung von des BASIC-Interpreters geladen. Vaehrend der Initialisierung von<br>BASIC vird mit Hilfe der M-Option die Anfangsadresse des Codeprogrammes innerhalb des Datensegmentes festgelegt- (siehe BASIC-Initialisierung).' Hit einer DEF-SEG-Amveisung wird die Codeseg-mentadresse (CS) eingestellt, die bei der Ausfuehrung von Unterprogrammrufen und PEEK- und POKE-Anweisungen zur Adressierung verwendet wird.

Das Laden von Codeprogrammen in den reservierten Speicherbereich<br>kann mit Hilfe der POKE-Anweisung erfolgen. Das Codeprogramm muss kann mit Hilfe der POKE-Anweisung erf olgen. Das Code programm muss vorher assembliert und verbunden, aber nicht 'geladen werden. Zum Laden einer derart vorbereiteten Datei sind folgende Richtlinien<br>zu beachten:

Die Code programme duerfen keine langen Referenzen enthalten. Die ersten 128 Byte des vom Linker erzeugten Lademoduls (=Dateiheader) muessen uebersprungen werden.

Das folgende Beispiel demonstriert das Laden von Code programmen.

Laden des assemblierten und verbundenen Codeprogramms BSP.EXE in die hintere Haelfte des BASIC-internen Datensegmentes.

>BASIC *Ir.;:* &Il8000

#### Initialisierung

Nur- die ersten 32k des Datenseg**r.1entes stehen DASIC ZUl-'" VerIuegune,**  der restliche Speicher wird fuer Codeprogramme reserviert.

10 REM BASIC-PROGRAMM ZUM LADEN VON CODEPROGRAMMEN 20 OPEN "I", #1, "BSP. EXE" 'Oeffnen Eingabedatei 30  $X = INPUTG(128, #1)$ 'Uebergehen Dateiheader 'Segmentadresse=Datensegmentadresse  $40$  DEF SEG BASIC-Interpreters 'des 'Zaehler:= Offset bezueglich Daten-50 T%=&H8000 'segment (Anfangsadresse des Code-'programms im Datensegment) 60 IF EOF(1) THEN END

70 POKE IZ, ASC(INPUT¤(1,#1)) 'Zeichenweises Laden der Datei 80  $I\% = I\% + 1$ 90 GOTO 60

Ist dem Nutzer die Datensegmentadresse des BASIC-Interpreters so koennen die Programmzeilen 40 und 50 auch wie folgt bekannt. aussehen: 'Codesegment wird direkt auf die 40 DEF SEG=&H3800 50 I%=0 'Anfangsadresse des Codeprogramms 'gestellt.

(Hier sei angenommen, dass das Datensegment bei der absoluten Adresse H30000 beginnt.)

9.1.1. CALL-Anweisung

Syntax

CALL <variablenname>[(<argumentliste>)]

Semantik

Die CALL-Anweisung wird zum Aufruf externer Unterprogramme bemtzt.

Die durch den Variablennamen bezeichnete Variable muss den Segmentoffset des Eintrittspunktes des aufzurufenden Unterprogramms enthalten. Die Argumentliste enthaelt durch Komma getrennte Variablen oder Konstanten, die dem Unterprogramm als Parameter<br>uebergeben werden, bzw. welche die Resultatwerte nach Abarbeitung des Unterprogramms enthalten.

Adresse, zu der die CALL-Anweisung verzweigt, berechnet sich Die dem in der Variablen enthaltenen Segmentoffset und der Segaus mentadresse, welche durch eine vorausgegangene DEF-SEG-Anweisung festgelegt worden ist.

Die Ausfuehrung einer CALL-Anweisung geschieht in folgenden Schritten:

- Fuer jeden Parameter in der Argumentliste wird der 2-Byte-<br>Offset des Parameters im Datensegment (DS) gekellert.

- Die Ruecksprungadresse (bestehend aus Codesegmentadresse CS und Offset IP) wird gekellert.

- Die Steuerung wird dem Codeprogramm durch einen "langen" Ruf meter of the distribution of the distribution of the distribution of the distribution of the distribution of the distribution of the distribution of the distribution of the distribution of the Aktionen werden in den zwei f Abarbeitung der CALL-Anweisung und das zweite den Kellerzustand waehrend der Abarbeitung des gerufenen Codeprogramms.

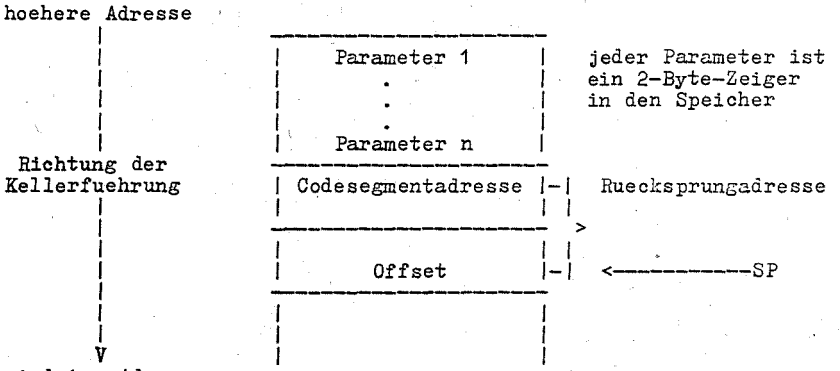

niedrige Adresse

Bild 1: Kellerzustand zur Zeit der Abarbeitung der CALL-Anweisung

Nach dem Aufbau des Kellers gemaess dem obigen Bild wird die<br>Steuerung dem Codeprogramm uebergeben. Auf Parameter kann zugegriffen werden, indem der Inhalt des Kellerzeigers SP in das Register BP uebertragen wird und dazu ein positiver Offset addiert wird.

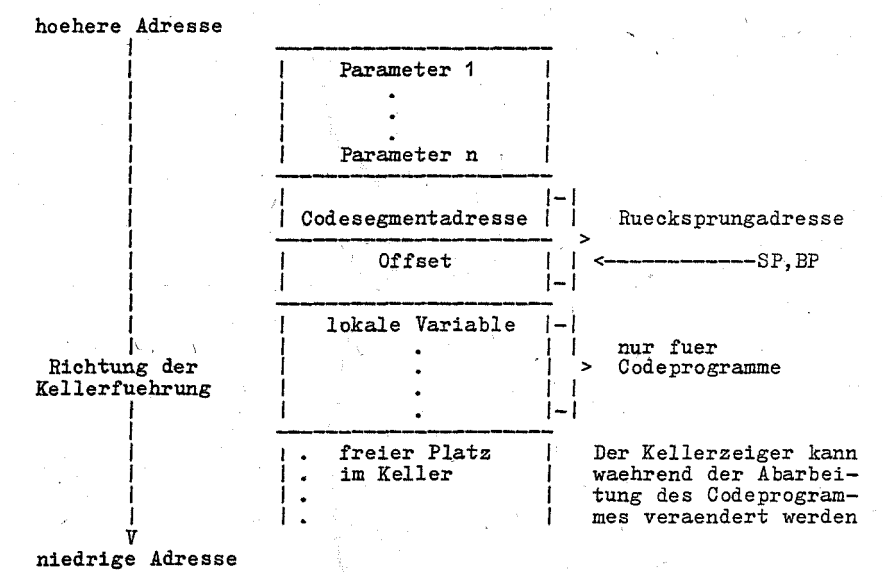

Bild 2: Kellerzustand zur Zeit der Abarbeitung des Codeprogramms Die folgenden Regeln muessen beim Schreiben von Code programmen beachtet werden: - Ein Codeprogramm darf die Register AX, BX, CX, DX, SI, DI und BP zerstoeren.

- Ein Codeprogramm muss die Zahl und die Laenge der uebergebenen Parameter kennen. Wird angenommen, dass der aktuelle Stand des Kellerzeigers SP in das Register BP uebertragen wird (durch MOV  $BP, SP$ ), so kann auf die Parameteradressen durch positive Offsets zu (BP) zugegriffen werden. Hat ein Codeprogramm zum Beispiel 3 Parameter, so kann auf die Adresse des ersten Parameters durch 8(BP), auf die Adresse des zweiten durch 6(BP) und auf die Adresse des dritten durch 4(BP) zugegriffen werden.
- Das Codeprogramm muss den Ruecksprung in das rufende Programm durch den Befehl RE1' <n> realisieren, wobei n die Zahl der Parameter mal 2 ist. Durch diesen Befehl wird der Keller wieder in den Zustand vor dem Ruf versetzt.
- Die Uebergabe von Werten an das BASIC-Programm erfolgt ueber Variablen aus der Argumentliste, denen im Codeprogramm die Resultatwerte zugeordnet werden.
- Ist ein Parameter eine Zeichenkette, so zeigt die Parameteradresse auf einen sogenannten "String-Deslcriptor" von 3 Byte Laenge. Byte 0 enthaelt die Laenge der Zeichenkette (0 bis 255). Die Byte 1 und 2 enthalten die niederwertigen und hoeherwertigen 8 bit der Startadresse der Zeichenkette im Zeichenkettenspeicher.

#### Hinweis

Enthaelt der Parameter eine Zeichenkettenlconstante des Programmes, so verweist der String-Deskriptor auf den Programmtext. Es ist deshalb leicht moeglich, das Programm zu aendern oder zu zerstoeren. Zur Vermeidung solcher Effekte sollte eine leere Zeichenkette an die Zeichenkettenkonstanten des Programmes angefuegt werden, zum Beispiel

20 CALL ("BASIC"+"")

Dies bewirkt ein Kopieren der Zeichenkettenkonstanten in den Zeichenkettenspeicher. Anschliessend kann die Zeichenkette ohne Auswirkungen auf das Programm modifiziert werden.

- Zeichenketten koennen durch das Codeprogramm veraendert werden. jedoch darf die Zeichenzahl nicht geaendert werden. BASIC kann Zeichenketten nicht korrekt hantieren, wenn externe Routinen ihre Laenge aendern.<br>- Interne Daten des Codeprogramms muessen bezueglich CS oder ES
- adressiert werden. DS darf nicht veraendert werden.

Beispiel

100 DEF SEG=&H8000

110 CODEPROG=&H7FA<br>120 CALL CODEPROG(

CALL CODEPROG(A, B¤, C)

In Zeile 100 wird als Segmentadresse hexadezimal 8000 festgelegt. In der Zeile 120 wird die 20-bit-Adresse des zu rufenden Code-<br>programms wie folgt ermittelt:<br>Segmentadresse\*16+Inhalt von CODEPROG

(Die Multiplikation der Segmentadresse ist eine Funktion des Prozessors, nicht von BASIC). Demzufolge wird als absolute Adres-<br>se des Codeprogramms hexadezimal 807FA ermittelt.

Die folgenden Assemblerbefehle demonstrieren den Zugriff auf Parameter und das Speichern eines Resultatwertes in die Variable C.

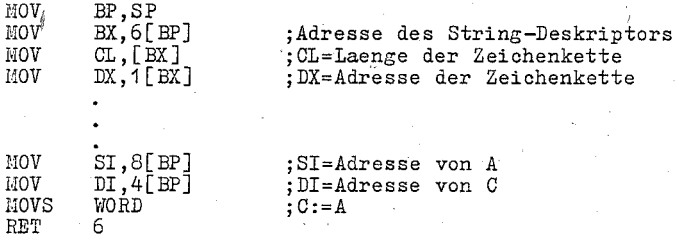

Hinweis

Dem gerufenen Programm muessen die Typen der Parameter bekannt sein. Im obigen Beispiel werden durch den Befehl MOVS WORD nur 2<br>Byte kopiert. Dies ist richtig, wenn die Variablen A und C vom Byte kopiert. Dies ist richtig, wenn die Variablen A wenn die Variablen A und C von Typ Integer sind. Es muessen jedoch 4 Byte kopiert werden, wenn einfache Genauigkeit vorliegt, bzw. 8 Byte, wenn doppelte Genauigkeit vorliegt.

9. 1.2. USR-Funktionsruf

Syntax

USR[<ziffer>][(parameter)]

Semantik

Der USR-Funktionsruf wird zum Ruf einer Coderoutine des Nutzers (in Assemblersprache) mit einem Parameter verwendet. Die Ziffer nach USR muss zwischen 0 und 9 liegen und korrespon-

diert mit der Ziffer, die in der DEF-USR-Anweisung fuer diese Routine vogesehen wurde. Ist keine Ziffer angegeben, wird USRO angenommen.

Vor einem USR-Funktionsruf muss eine DEF-SEG-Anweisung ausge-fuehrt werden, um zu sichern, dass das Codesegment zum gerufenen Codeprogramm zeigt. Die in der DEF-SEG-Anweisung angegebene Seg-mentadresse ist die Adresse des ersten Segmentes des Codeprogram- mes.

Fuer jede USR-Funktion muss in einer korrespondierenden DEF-USRder Offset fuer den Ruf des Code programms definiert werden. Aus diesem Offset und der aktuellen Segmentadresse wird die Startadresse des Codeprogramms bestimmt.

#### Parametervermittlung

Wenn ein USR-Funktionsruf ausgefuehrt wird, so enthaelt das Re-<br>gister AL einen Wert der den Typ des gegebenen Parameters in der folgenden Art spezifiziert:

2 Integer (2 Byte, Darstellung im Zweier-Komplement)

3 String<br>4 einfacl

einfache Genauigkeit

8 doppelte Genauigkeit

Wenn der Parameter von numerischem Typ ist, so enthaelt EX einen Verweis zu einem Speicherbereich, in dem der Parameter wie folgt gespeichert ist:

niederwertige Adresse hoeherwertige Adresse **-------------------------------------------------------->** 

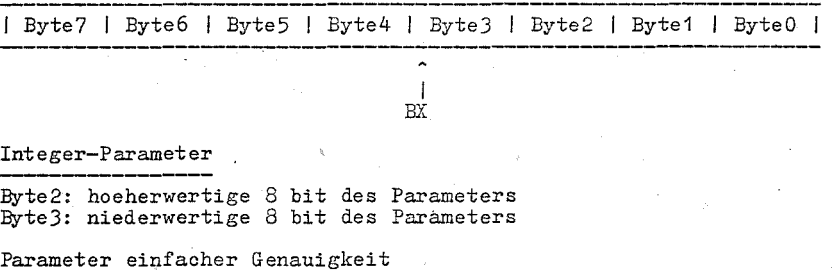

ByteO: Exponent-128, dabei steht der Binaerpunkt links neben dem ersten bit der Hantisse

Byte1: Enthaelt die hoeherwertigen sieben bit der Mantisse, an die implizit eine fuehrende 1 angefuegt werden muss. Bit 7 enthaelt das Vorzeichen (0 ist positiv, 1 ist negativ).<br>Byte2: Enthaelt die naechsten 8 bit der Mantisse

Byte3: Enthaelt die naechsten Cniederwertigsten) 8 bit der Mantisse

Parameter doppelter Genauigkeit

ByteD-Byte3: wie oben Byte4-Byte7: Enthaelt die weiteren bit der Mantisse (Byte 7 enthaelt die niederwertigsten bit)

Wenn der Parameter eine Zeichenkette ist, so zeigt DX auf einen 3 Byte langen String-Deskriptor, der in ByteO die Laenge der Zei-chenkette (0 bis 255) und in den Byte1 und 2 die Startadresse der Zeichenkette enthaelt (s. Abschn. 9.1.1.).

## Hinweis

Enthaelt der Parameter eine Zeichenkettenkonstante des Programms, so verweist der String-Deskriptor auf den Programmtext. Es ist deshalb leicht moeglich das Programm zu aendern oder zu zerstoe-<br>ren (s. Abschn. 9.1.1.).

Gewoehnlich stimmt der Typ des Resultatwertes einer USR-Funktion mit dem Typ des Parameters (integer, string, einfache oder doppelte Genauigkeit) ueberein.

## 9.1.3. DEF-USR-Anweisung

## Syntax

DEF USR[<ziffer>J=<integer ausdruck>

## Semantik

Durch die angegebene Ziffer wird die Nummer (0-9) der Assemblerroutine angegeben, deren Startadresse durch den Integer-Ausdruck definiert wird. Wird keine Ziffer angegeben, wird die Startadres-<br>se der USRO-Routine definiert.<br>Bestehende Definitionen fuer Startadressen koennen durch neue

DEF-USR-Anweisungen ueberschrieben werden, falls weitere Unterprogramme benutzt werden sollen.

#### Beispiel

600 DEF USRO=&H8100

920 FC=USRO(FC)

9.11.4. VARPTR-Funktion

#### Syntax

VARPTR(<variablenname>)

Semantik

Die Funktion liefert die Adresse des ersten Byte des Datums, das durch den Variablennamen identifiziert wird.

Vor der Ausfuehrung der VARPTR-Funktion muss die Variable bereits verwendet worden sein, andernfalls wird ein Fehler gemeldet. Es koennen Variablen beliebigen Typs angegeben werden (numerische,<br>string, Felder). Die resultierende Adresse ist ein Integer-Wert im Bereich von 32767 bis -32768. Ist die Adresse negativ, so erhaelt man die aktuelle Adresse durch Addition von 65536.' VARPTR wird zumeist benutzt, um die Adresse einer Variablen oder

eines Feldes an ein Codeprogramm zu uebergeben. Ein Funktionsruf der Form VARPTR(A(O)) wird gewoehnlich verwendet, wenn ein Feld uebergeben werden soll, da so die Adresse des Anfangselementes des Feldes bereitgestellt wird.

#### Hinweis

Alle einfachen Variablen sollten bereits verwendet worden sein, bevor eine VARPTR-Funktion fuer ein Feld ausgefuehrt wird, weil sich die Adressen von Feldern aendern, wenn eine neue einfache Variable eingefuehrt wird.

106

Beispiel

100  $X=USR(VARPTR(Y))$ 

9.2. DEF-SEG-Anweisung

Syntax

DEF SEG[=<adresse>]

Semantik -

Mit Hilfe der Anweisung wird die Segmentadresse fuer ein zu **ru-**fendes Codeprogramm oder fuer *PEEK-* und POKE-Anweisungen festgelegt. Als Adresse kann ein numerischer Ausdruck angegeben werden,<br>der einen vorzeichenlosen ganzzahligen Wert im Bereich 0 bis der einen vorzeichenlosen ganzzahligen Wert *im* Bereich 0 bis 65535 liefert. Liegt die Adresse ausserhalb des angegebenen Wertebereiches, so erfolgt eine Fehlermeldung "illegal function call".<br>Tst

keine Adresse, vorgegeben, so wird als Segmentadresse die Datensegmentadresse (DS) des BASIC-Interpreters angenommen.

Zur Ermittlung der absoluten Speicheradresse wird bei der Abarbeitung von *PEEK-, POKE-* oder CALL~Anwefsungen die durch DEF SEG eingestellte Segmentadresse um 4 Stellen nach links verschoben und anschliessend mit dem 16-bit-Offset addiert. Die Linksverschiebung der Segmentadresse ist eine Funktion des Prozessors, nicht von BASIC.

BASIC prueft nicht, ob die resultierende Adresse zulaessig ist.

Hinweis

*Die* Schluesselwoerter DEF und SEG muessen unbedingt durch ein Leerzeichen voneinander getrennt werden. Ansonsten wuerde BASIC die Anweisung DEFSEG=100 als einfache Wert zuweisung interpretie- ren (Variable DEFSEG erhaelt den Wert 100).

Beispiel

10 DEF SEG=&HD800 Als Segmentadresse wird hexadezimal D800 festgelegt (=Pufferadresse des Terminals). 20 DEF SEG Die Segmentadresse wird auf die Datensegmentadresse des BASIC-Interpreters eingestellt.

9. 3. PEEK-Funktion

Syntax

PEEK(I)
Semantik

Die PEEK-Funktion liefert einen Integer-Wert im Bereich von 0 bis 255, der aus dem Byte des Speichers mit dem Offset I gelesen wurde. Die Segmentadresse wird-durch DEF SEG eingestellt. Es muss  $0 \leq T \leq 65536$  gelten. PEEK ist die komplementaere Funktion zur POKE-Anweisung.

Beispiel

A=PEEK(&H5AOO)

9. 4. POKE-Anweisung

Syntax

POKE <integer ausdruck i>, <integer ausdruck j>

Semantik

Die POKE-Anweisung wird zum Schreiben eines Byte benutzt.

<integer ausdruck i> liefert einen Off set im Bereich 0 bis 65536, zu dem ein Datenbyte uebertragen wird. Die Segmentadresse zu diesem Offset kann durch DEF-SEG eingestellt werden.<br>- <integer ausdruck j> enthaelt das zu uebertragende Datenbyte

(Wertebereich 0 bis 255).'

Die komplementaere Funktion zu POKE ist PEEK. PEEK hat als Argument eine. Speicheradresse, on der ein Byte gelesen wird. POKE und PEEK werden zum Laden von Assemblerprogrammen und zum Datentausch verwendet.

9.5. 1NP-Funktion

Syntax

 $IMP(I)$ 

I - Integerausdruck im Bereich 0 bis 65535

Semantik

Die INP-Funktion liefert ein Datenbyte, das vom Port I gelesen wurde. INP ist die komplementaere Funktion zur OUT-Anweisung.

Beispiel 

100  $Y=IMP(255)$ 

#### 9. 6. OUT-Anweisung

#### Syntax

OUT I,J

I,J sind Integerausdruecke Es muss 0<=1<=65535 und 0<=J<=255 gelten.

Semantik

mit der OUT-Anweisung wird ein Datenbyte zu einem Port gesendet. I gibt die Portnummer an. J enthaelt die zu uebertragende Information. OUT ist die komplementaere Funktion zur INP-Anweisung.

Beispiel

10 OUT 12345,255 In Assemblersprache entspricht dies der Befehlsfolge: MOV DX,12345 MOV AL,255 OUT DX,AL

9.7.<sup>1</sup> WAIT-Anweisung

Syntax

WAIT  $\leq$  portnummer>, I[, J]

I und J sind Integer-Ausdruecke. Es muss gelten 0<=I,J<=25~

Semantik

Die WAIT-Anweisung suspendiert die Programmabarbeitung bis der angegebene Eingabeport ein spezielles Bitmuster enthaelt. Aus dem Port wird das Bitmuster gelesen. Dieses ",ird mit dem Integer-Ausdruck J disjunktiv (Exklusives ODER) und anschliessend mit dem Integer-Ausdruck I konjunktiv (AND) verbunden. Solange die Ver-<br>knuepfung den Wert Null liefert, wird diese Pruefroutine wiederholt. Ist das Ergebnis ungleich Null, so wird die Programmausfuehrung bei der naechsten Anweisung fortgesetzt. Fuer den Integer-Ausdruck J wird standardmaessig 'der Wert 0 angenommen. es ist moeglich, dass durch eine WAI'r-Anweisung eine endlose<br>Schleife entsteht. In diesem Fall sollte man eingreifen und einen RESTART vornehmen.

Beispiel

200 UAIT 32,2

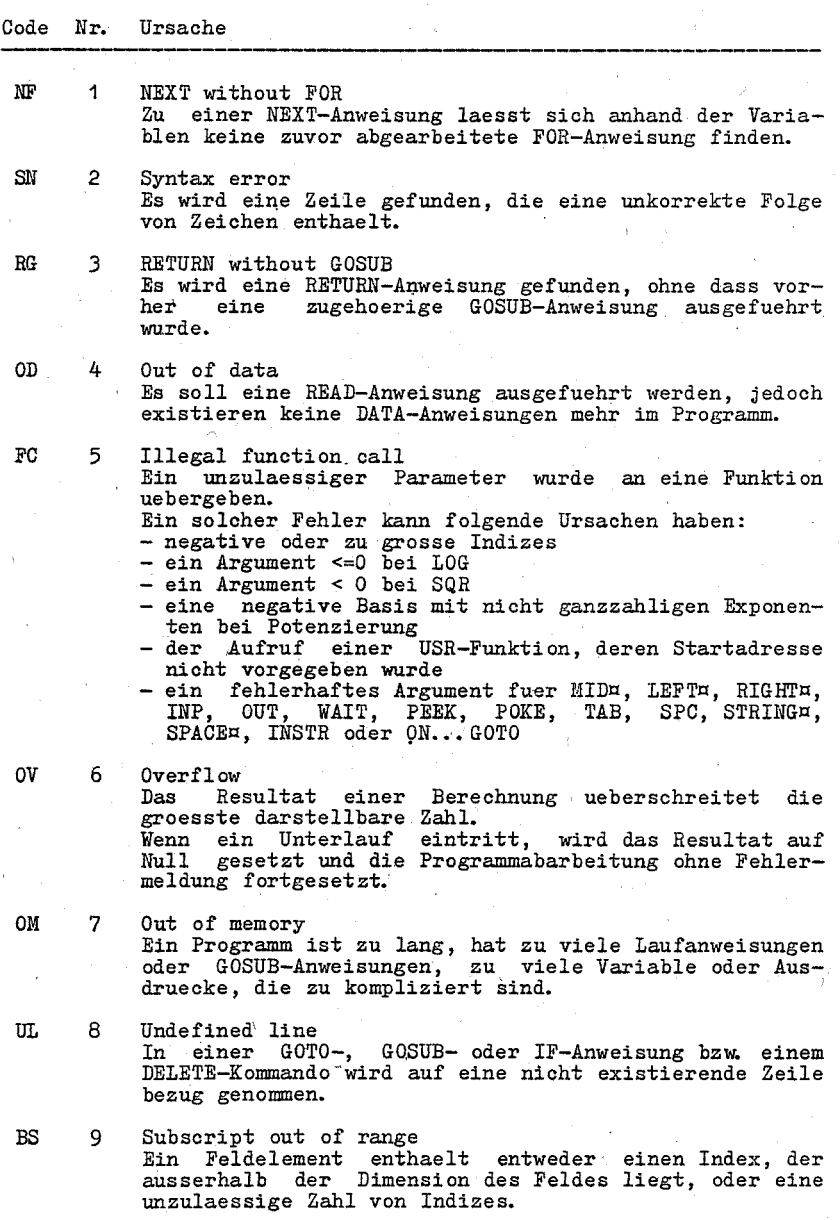

Anlage 1: Fehlercodes und Fehlermeldungen

 $D<sub>D</sub>$ 10

#### Redimensioned array

Es sind entweder zwei DUl-Anweisungen fuer das gleiche Feld angegeben oder es wird eine DH1-Anweisung angege-ben, nachdem die Standarddimension 10 fuer das Feld festgelegt wurde.

- /0 11 Division by zero<br>In einem Ausdruck tritt eine Division durch Null auf bzw. eine Potenzierung besitzt die Basis Null und einen negativen Exponenten. Die groesste darstellbare Zahl mit dem Vorzeichen des Zaehlers wird als Ergebnis der Division angenommen bzw. die groesste darstellbare positive Zahl wird als Ergebnis der Potenzierung ange- nommen und die Berechnung fortgesetzt.
- ID 12 Illegal direkt Eine Anweisung, die im direkten Modus verboten ist, \'lird als Kommando im direkten Modus angewandt.
- $\rm T\bar M$ 13 Type mismatch Einer String-Variablen wird ein numerischer Wert zugewiesen oder umgekehrt, bzw. einer Funktion, die ein numerisches Argument besitzt, wird ein String-Argument uebergeben oder umgekehrt.
- os 14 Out of string space Durch die Arbeit mit String-Werten wird der zur Verfuegung stehende, freie Speicher ueberschritten. Die Speicherzuweisung an Zeichenketten erf olgt dynamisch.
- LS 15 String too long Es wird versucht, eine Zeichenkette mit mehr als 255 Zeichen zu erzeugen.
- ST 16 String formula too complex Ein String-Ausdruck ist zu lang oder zu komplex. Der Ausdruck sollte in kleinere Ausdruecke aufgeteilt wer- den. '
- ON 17 Can't continue Es wird versucht, ein Programm fortzusetzen, das wegen eines Fehlers unterbrochen wurde, nach einer Unterbrechung der Abarbeitung geaendert wurde, oder
	- nicht existiert.
	- 18 Undefined user function Eine USR-Funktion wird aufgerufen, bevor sie definiert  $(DEF-Anweising)$  wird.
	- 19 No RESUME Eine Fehlerbehandlungsroutine wird betreten, enthaelt jedoch keine RESUME-Anweisung.
	- 20 RESUME without error<br>Eine RESUME-Anweisung wird erreicht, bevor eine Fehlerbehandlungsroutine aufgerufen wird.
- 21 Unprintable error<br>Fuer die vorliegende Fehlerbehandlung existiert keine Fehlermeldung. Dies tritt i.a. bei einer ERROR-Anweisung mit undefiniertem Fehlercode auf.
- 22 Missing operand Ein Ausdruck enthaelt einen Operator ohne nachfolgenden Operanden.
- 23 Line buffer overflow Es wird versucht eine Zeile einzugeben, die zu viele Zeichen enthaelt.
- 26 FOR without NEXT Es wird eine FOR-Anweisung gefunden, zu der keine passende NEXT-Anweisung existiert.
- 29 WHILE without WEND Zu einer WHILE-Anweisung existiert keine passende WEND-Anweisung.
- 30 WEND without WRILE Es wird eine WEND-Anweisung gefunden, zu der keine passende WHILE-Anweisung existiert.
- 50 Field Overflow In einer FIELD-Anweisung werden mehr Byte reserviert, als fuer die Direktzugriffsdatei als Datensatzlaenge spezifiziert wurde.
- 52 Bad file number In einer Anweisung oder einem Kommando wird auf eine Datei zugegriffen, die entweder nicht eroeffnet ist oder deren Dateinummer nicht in dem bei der Initialisierung spezifizierten Bereich liegt.
- 53 File not found Ein LOAD-Kommando oder eine KILL- bzw. OPEN-Anweisung greifen auf eine Datei zu, die auf der spezifizierten Diskette nicht vorhanden ist.
- 54 Bad file mode<br>Es wird versucht, PUT, GET oder LOF auf eine sequentielle Datei anzuwenden, mit LOAD eine Direktzugriffsdatei zu laden oder eine OPEN-Anweisung mit einem anderen Dateimodus als I, 0 oder R auszufuehren.

55 File already open Es wird versucht, eine Datei, die bereits eroeffnet ist, erneut als sequentielle Ausgabedatei zu eroeffnen, bzw. eine KILL-Anweisung wird auf eine geoeffnete Datei angewandt.

57 Disk I/O error<br>Bei einer *E/A*-Operation mit der Diskette tritt ein E/A-Fehler auf.

- 58 File already exists Der in einer NAME-Anweisung spezifizierte Dateiname ist identisch mit dem Namen einer Datei, die sich bereits auf der Diskette befindet.
- 61 Disk full Der gesamte Speicherplatz der Diskette ist belegt.
- 62 Input past end Eine INPUT-Anweisung wird ausgefuehrt, nachdem bereits alle Daten der Datei eingegeben wurden bzw.' auf eine leere Datei angewandt. Zur Vermeidung dieses Fehlers kann die EOF-Funktion zum Erkennen des Dateiendes ver- wendet werden.
- 63 Bad record number mer entweder groesser als die maximale (32767) oder gleich Null.
- 64 Bad file name<br>In einem LOAD- oder SAVE-Kommando bzw.' einer KILLoder OPEN-Anweisung wird ein Dateiname verwendet, der fehlerhaft aufgebaut ist (z. B. zu viele Zeichen).
- 66 Direct statement in file Waehrend des Ladens einer Datei im externen Textformat mit dem Kommando LOAD wird in dieser Datei eine Anweisung im direkten Modus gefunden. Das Laden wird abgebrochen.
- 67 Too many files Es wird versucht, eine neue Datei zu erstellen, obwohl alle 255 Dateiverzeichniseintragungen belegt sind.

 $113 -$ 

Anlage 2: Syntaxzusammenstellung

Kommandos

AUTO [<zeilennummer>[,[<schrittweite>]]]

DELETE [<zeilennummer>][-<zeilennummer>]

EDIT <zeilennummer>

oder

EDIT.

LIST[<zeilennummer>][-[<zeilennummer>]]

11IST [< zeilennummer> ] [ -[<zeilennummer> ]]

RENUM [<zeilennummer neu>][,[<zeilennummer alt>]  $[$ , <schrittweite>]]

NEW

CLEAR [,[<speieherende>][,<staek>]]

CONT

RUN [<zeilennummer>]

oder

RUN <dateispezifikation>[,R]

TROH

TROFF

**SYSTEM** 

FILES [<dateispezifikation>]

KILL <dateispezifikation>

 $LOAD <$ dateispezifikation>[, $R$ ]

MERGE <dateispezifikation>

NAME <dateispezifikation alte Datei> AS <dateispezifikation neue Datei>

SAVE <dateispezifikation>[,<option>]

Fuer Option kann A oder P stehen.

RESET

Anweisungen

REM <text>

 $oder$ 

 $'$  <text>

DEF<typ> <bereichsangabe> [, <bereichsangabe>... ]

<typ>::= INT, SNG, DBL, STR

[LET] <variable> = <ausdruck>

SWAP <variable>, <variable>

MID¤  $(\leq$ zeichenkettenausdruck  $1 > \leq n$ > [, <m>]) = <zeichenkettenausdruck 2>

<n> und <m> sind Integerausdruecke

RANDOMIZE [<numerischer ausdruck>]

INPUT [;][<"ausschrift">;]<variablenliste>

LINE INPUT [; ][<"ausschrift">];<zeichenkettenvariable>

PRINT [<liste von ausdruecken>] oder [<liste von ausdruecken>] C.

PRINT USING <formatbeschreibung>; <liste von ausdruecken>

LPRINT [<liste von ausdruecken>]

LPRINT USING <formatbeschreibung>; <liste von ausdruecken>

WRITE [<liste von ausdruecken>]

WIDTH <numerischer ausdruck>

DATA <liste von ausdruecken>

READ <liste von variablen>

RESTORE [<zeilennummer>]

**END** 

**STOP** 

GOTO <zeilennummer>

GOSUB <zeilennummer>

ON <ausdruck> GOTO <liste von zeilennummern> ON <ausdruck> GOSUB <liste von zeilennummern>

FOR  $\langle \text{variable}\rangle = \langle \text{a} \rangle$  TO  $\langle \text{e}\rangle$  [STEP  $\langle \text{s}\rangle$ ]

[<anweisungsfolge>]

NEXT [ <variable>]

<a>, <e>, <s> sind numerische Ausdruecke Variable einfach genaue Variable oder Intergervariable

```
WHILE <ausdruck>
[<sub>anweisungen</sub>]
```
WEND

 $116 -$ 

- IF  $\langle$  ausdruck> THEN  $\langle$  anweisung $(\mathrm{en})$ >/ $\langle$ zeilennummer> [ELSE<anweisun(en)>/<zeilennummer>]
- IF <ausdruck> GOTO <zeilennummer> [ELSE<anweisung(en)>/<zeilennummer>

DIM <liste indizierter variablen>

OPTION BASE O

OPTION BASE 1

DEF FN<funktionsname>[(<parameterliste>)]=<ausdruck>

CHAIN [MERGE]<dateiname>[,[<zeile>][,ALL][,DELETE<bereich>]]

COMMON <variablenliste>

ERROR <integerausdruck>

ON ERROR GOTO <zeilennummer>

**RESUME** 

RESUME 0

RESUME NEXT

RESUME <zeilennummer>

Anweisungen und Funktionen fuer die Dateiarbeit

Eroeffnen und Schliessen von Dateien

OPEN <dateimodus 1>, [#]<dateinummer>, <dateispezifikation> [, <satzlaenge>]

CLOSE[[#]<dateinummer>[,[#]<dateinummer>... ]]

E/A mit sequentiellen Dateien

PRINT#<dateinummer>,[USING<zeichenkettenausdruck>: ] <liste von ausdruecken>

WRITE#<dateinummer>.<liste von ausdruecken>

INPUT#<dateinummer>, <variablenliste>

LINE INPUT#<dateinummer>.<zeichenkettenvariable>

E/A mit Direktzugriffsdateien

FIELD[#]<dateinummer>, <feldlaenge> AS <stringvariable> [.<feldlaenge> AS <stringvariable>]....

LSET <zeichenkettenvariable> =< zeichenkettenausdruck> RSET <zeichenkettenvariable> =< zeichenkettenausdruck>

PUT[#]<dateinummer>[, <satznummer>]

GET[#]<dateinummer>[, <satznummer>]

MKI¤(<integer-ausdruck>)

MKS¤(<einfach genauer ausdruck>) MKD¤(<doppelt genauer ausdruck>)

CVI(<zeichenkette aus 2 Zeichen>) CVS(<zeichenkette aus 4 Zeichen>) CVD(<zeichenkette aus 8 Zeichen>)

Funktionen

EOF(<dateinummer>)

LOC(<dateinummer>)

LOF (<dateinummer>)

 $INPUTZ(X[, [ #]Y])$ 

VARPTR(#<dateinummer>)

### Rechnerspezifische Ausdrucksmittel

CALL <variablenname>[(<argumentliste>)]

USR[<ziffer>][(parameter)]

DEF USR[<ziffer>]=<integer ausdruck>

VARPTR(<variablenname>)

DEF SEG[=<adresse>]

PEEK(I)

POKE <integer ausdruck i>, <integer ausdruck j>

 $IMP(T)$ 

I - Integerausdruck 1m Bereich 0 bis 65535

OUT I.J

l,J sind lntegerausdruecke Es muss  $0 < = 1 < 65535$  und  $0 < = J < = 255$  gelten.

WAIT  $\leq$  portnummer>, I[, J]

I und J sind Integer-Ausdruecke. Es muss gelten O <= I, J <= 255.

# Anlage 3: Reservierte Woerter

Die folgende Liste enthaelt alle fuer BASIC-1700 reservierten Woerter.

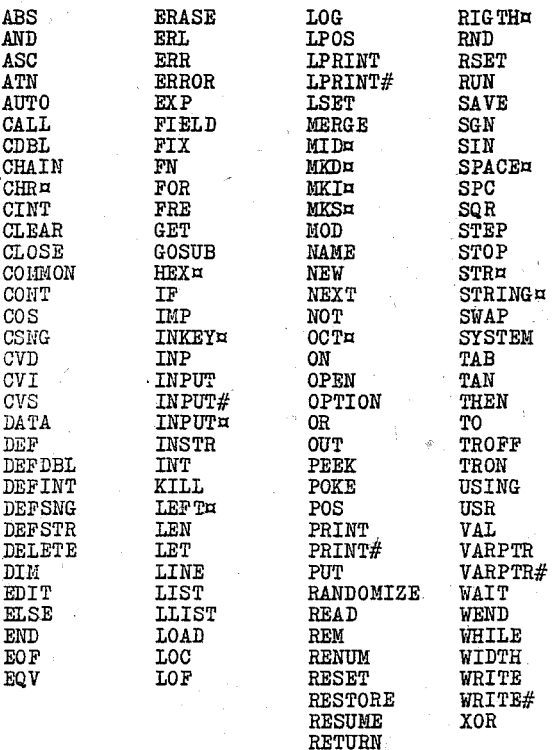

#### Anlage 4: Beispiel fuer die Arbeit mit Direktzugriffsdateien

Das folgende Programm demonstriert die Arbeit mit Direktzugriffsdateien am Beispiel eines Telefonverzeichnisses. Mit diesem Verzeichnis sind die Operationen Erweitern, Loeschen, Sortieren,<br>Verdichten, Suchen, Ausdrucken und Terminalausgabe moeglich. Fuer jede Operation ist ein Teilprogramm zustaendig. Die Steuerung der Teilprogramme erfolgt ueber ein Menue. Die Funktionen zum Lesen und Schreiben von Saetzen und zur Kennzeichenverarbeitung enthalten einen gemeinsam von allen Teilen benutzten Wurzelmodul.

Programmteil

Funktion

TINI, BAS

PHONE. BAS THENUE. BAS TEXTND. BAS TDEL. BAS TSORT, BAS TCOMP. BAS TSEAR. BAS TLIST. BAS TPRINT. BAS

Aufruf eines leeren Telefonverzeichnisses Wurzelmodul Menuesteuerung Erweitern des Telefonverzeichnisses Loeschen von Eintragungen Sortieren des Verzeichnisses Verdichten Schnelle Suche nach Eintragungen Auslisten des Verzeichnisses Ausdrucken des Verzeichnisses.

Programmteil TINI. BAS

10 REM ---------- TELEPHONE NUMBERS -20 REM 30 REM INITIALIZATION PART 40 OPEN "R", 1, "PHONE. DAT", 80<br>50 FIELD 1,2 AS RECORDS¤, 9 AS DATE¤, 2 AS SORT¤, 2 AS COMP¤ 60 LINE INPUT "DATE: (DD-MMM-YY):",DAT¤ 70 LSET DATER = DATE 80 LSET RECORDS¤=MKI¤(0) 90 LSET SORTH =  $MKI\pi(1)$ 100 LSET COMP $x = MKI\dot{x}(1)$ 110 PUT #1.1 120 CLOSE

Programmteil PHONE BAS

10 CHAIN MERGE "THENUE", 2000, ALL 20 REM ------------- SUBFUNCTIONS 30 REM ----------- OPEN AND READ RECORD O -40 OPEN "R", 1, "PHONE, DAT", 80<br>50 FIELD 1,2 AS RECORDS¤, 9 AS DATE¤, 2 AS SORT¤, 2 AS COMP¤ 60 GET  $#1,1$ 70 PRINT "LAST REVISION DATE WAS :"; DATE¤ 80 PRINT CVI(RECORDS¤); "RECORDS IN FILE PHONE DAT" 90 PRINT 100 T. RECS = CVI(RECORDS¤): T. SORT=CVI(SORT¤) : T. COMP=CVI(COMP¤) 110 T. DAT $\alpha$  = DATE $\alpha$ 120 RETURN 130 REM -----CLOSE AND WRITE RECORD O ----140 FIELD 1,2 AS RECORDS¤, 9 AS DATE¤, 2 AS SORT¤, 2 AS COMP¤

150 LSET RECORDS¤ = MKI¤(T.RECS) : LSET SORT¤ = MKI¤(T.SORT) 160 LSET DATE $n = T$ . DAT $n$ : LSET COMP $n = NKT(T, COMP)$ 170 PUT #1.1 180 CLOSE 190 RETURN -READ ONE RECORD. 200 REM -210 FIELD 1, 30 AS LASTNAMEH, 30 AS FIRSTNAMEH, 8 AS TNUMH 230 T. LASTNA = LASTNAWER 240 T. FIRSTN¤ = FIRSTNAME¤ 250 T. TNUM# =  $CVD(TNUMA)$ 260 RETURN 270 REN ---WRITE ONE RECORD 280 FIELD 1,30 AS LASTNAMER, 30 AS FIRSTNAMER, 8 AS TNUME 290 LSET LASTNAMEN = T. LASTNA<br>300 LSET FIRSTNAMEN = T. FIRSTNA<br>310 LSET TNUME = MKDE(T. TNUM#) 320 PUT #1, T. RECN+1 330 RETURN

Programmteil TMENUE. BAS

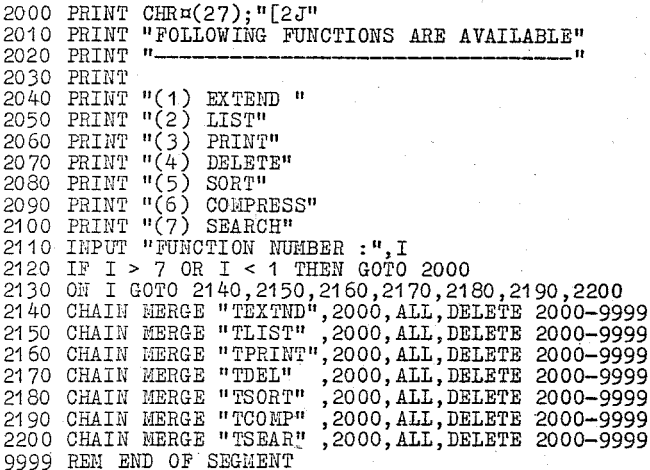

Programmteil TEXTND. BAS

-2000 GOSUB 30 'OPEN AND READ RECORD O 2010 LINE INPUT "LASTNAME, FISRTNAME: "; A¤ 2020 IF  $An = m$  THEN 2120 2030 P = INSTR  $(A^{\pi}, \pi)$ <br>2040 IF P = 0 THEN GOTO 2010 2050 T.LASTN¤ = MID¤ $(Aa,1,P-1)$ 2060 T. FIRSTN¤= MID¤(A¤, P+1) 2070 T. RECS = T. RECS +1  $2080$  T. RECN = T. RECS 2000 INPUT "NUMBER: ", T. TNUM#<br>2090 INPUT "NUMBER: ", T. TNUM#

2110 GOTO 2010 2120 LINE INPUT "DATE (DD-MHM-YY) : ": T. DAT¤  $2130$  T. SORT = 0 2140 GOSUB 130 'WRITE RECORD O 2150 GOTO 10 'BACK TO MENUE 2160 REM END OF SEGMENT

Programmteil TDEL. BAS

2000 '---- SEARCH A MEMBER IN TELEPHONE MAP WITH BINARY SEARCH 2010 GOSUB 30 ' READ RECORD O 2020 IF T. RECS = 0 THEN PRINT "FILE IS EMPTY" : GOTO 2430 2030 IF T. SORT = 0 THEN PRINT "FILE MUST BE SORTED" : GOTO 2430 2040 IF T. COMP = 0 THEN PRINT "FILE MUST BE COMPRESSED": GOTO 2430 2050 REM ---------BINARY SEARCH -2060 LINE INPUT "LASTNAME[, FIRSTNAME] : "; MATCHNAM¤ 2070 IF MATCHNAM $x = \cdots$  THEN GOTO 2430.  $2080$  LOWERZ = 1 : UPPERZ = T.RECS  $2090$  MIDZ = LOWERZ + (UPPERZ - LOWERZ)/2 2100 IF LOWERZ > UPPERZ THEN PRINT "NOT FOUND" : GOTO 2410  $2110$  T. RECN =  $MTDS$ 2130 GOSUB 200 'READ A RECORD 2140 REM --- MATCH THE NAMES 2150 L = INSTR(T. LASTN¤." ")-1  $2160$  P = INSTR(MATCHNAHH, ", ")-1 2170 IF  $L = -1$  THEN  $L = 30$ 2180 IF  $\vec{P} = -1$  THEN  $\vec{P} =$  LEN(MATCHNAME) 2190 IF MID¤(T. LASTN¤, 1, L) < EID¤(EIATCHNAM¤, 1, P) THEN GOTO 2360 2200 IF MID¤(T. LASTN¤, 1,L) > MID¤(MATCHNAM¤, 1,P) THEN GOTO 2310 2210 REW -- MATCH FIRSTNAME 2220  $P = INSTR(MATCHNAM\pi, ","")$ 2230 IF  $P = 0$  THEN GOTO 2290  $2240$  P = P +1 2250 L = INSTR(T. FIRSTN¤." ")-1 2260 IF  $L = -1$  THEN  $L = 30$ 2270 IF HIDE(T. FIRSTNE, 1,L) < MIDE(MATCHNAME, P) THEN GOTO 2360<br>2280 IF MIDE(T. FIRSTNE, 1,L) > MIDE(MATCHNAME, P) THEN GOTO 2310 2290 ' RECORD WAS FOUND 2300 PRINT T. LASTN¤; T. FIRSTN¤; T. TNUM#: GOTO 2410 2310 ' TAKE PART FROM LOWER BOUND TO HID 2320 UPPER% = MID% -1 2330 IF LOWERS = MIDS THEN PRINT "NOT FOUND" : GOTO 2410<br>2340 IF LOWERS = MIDS THEN HIDS = LOWERS : GOTO 2100 2350 GOTO 2090 2360 'TAKE PART FROM MID TO UPPER BOUND 2370 LOWER% = MID% + 1 2380 IF UPPER% = MID% THEN PRINT "NOT FOUND" : GOTO 2410 2390 IF UPPERZ-MIDZ = 1 THEN MIDZ = UPPERZ : GOTO 2100 2400 GOTO 2090 2440 LINE INPUT "DELETE THIS RECORD  $(Y/N)$  ? ", AH 2420 IF AH = "Y" THEN T. LASTN¤="["+T. LASTN¤ : GOSUB 270 2425 T. COMP=0 'RECORD BACK 2430 GOTO 2060 2440 GOSUB 130 2450 GOTO 10 2460 END

### Programmteil TSORT.BAS

```
2000,------- SORTHIG THE TELPHONE MAP -------
2010 GOSUB 30 'READ RECORD 0 
2020 DIM LAST¤(T. RECS), FIRST¤(T. RECS), NUM#(T. RECS)2030 FOR I = 1 TO T. RECS
2040 T. RECN=I
2050 GOSUB 200 'READ ONE RECORD<br>2060 LAST¤(I)=T. LASTN¤
2070 FIRST¤(I) = T.FIRSTN¤<br>2080 NUM#(I) = T.TNUM#
2090 NEX1' 
2100 FOR I = 1 TO T.RECS<br>2110 FOR J = I+1 TO T.RECS
2120 IF LAST¤(I)+FIRST¤(I) <= LAST¤(J)+FIRST¤(J) THEN 2160<br>2130 SWAP LAST¤(I),LAST¤(J)<br>2140 SWAP FIRST¤(I), FIRST¤(J)
2150 SWAP NUM#(I),NUM#(J)
2160 NEXT 
2170 NEXT. 
2180 FOR I = 1 TO T. RECS
2190 T. RECN=I
2200 T. LASTN¤ = LAST¤(I)
2210 T. FIRSTN¤ = FIRST¤(1)2220 T. TNUM# = NUM#(I)
2230 GOSUB 270 
2240 NEXT 
2250 T. SORT = 1
2260 GOSUB 130 
2270 ERASE LAST¤, FIRST¤, NUM#
2280 GOTO 10 
2290 END 
Programmteil TCOMP.BAS 
2000,---- COMPRESS ----
2010 G'OSUB 30 I READ RECORD 0 
2020 J = 12030 FOR I = 1 TO T. RECS
2040 T. RECN=I
2050 GOSUB 200 ' READ ONE RECORD
2060 IF LEFT¤(T. LASTN¤, 1) = "[" THEN GOTO 2100
2070 T. RECN = J2080 IF T. RECN \leq I THEN GOSUB 270 'WRITE THEN RECORD
2090 J = J + 12100 NEXT 
2110 T. RECS= J-12120 T. COMP = 1
2130 GOSUB 130 
2140 GOTO 10 
2150 END
```
#### Programmteil TSEAR, BAS

2000 '----- SEARCH A MEMBER IN TELEPHONE MAP WITH BINARY SEARCH 2010 GOSUB 30 ' READ RECORD O 2020 IF T. RECS = 0 THEN PRINT "FILE IS EMPTY" : GOTO 2430 2030 IF T. SORT = 0 THEN PRINT "FILE EUST BE SORTED" : GOTO 2430<br>2040 IF T. SORT = 0 THEN PRINT "FILE EUST BE SORTED" : GOTO 2430 2050 REM ----- BINARY SEARCH -2060 LINE INPUT "LASTNAME[, FIRSTNAME] : "; MATCHNAME 2000 IN MATCHNAME = "" THEN GOTO 2430<br>2080 LOWER = 1 : UPPER = T. RECS  $2090$  MIDZ = LOWERZ + (UPPERZ - LOWERZ)/2  $2100$  IF LOWER > UPPERS THEN PRINT "MOT FOUND" : GOTO 2410 2110 T. RECN = MIDZ 2130 GOSUB 200 'READ A RECORD 2140 REM --- MATCH THE NAMES --2150 L = INSTR(T. LASTN¤, " ")-1 2150 L = INSTR(T.LASTNE," ")-1<br>
2160 P = INSTR(MATCHNAME, ", ")-1<br>
2170 IF L = -1 THEN L = 30<br>
2180 IF P = -1 THEN P = LEN(MATCHNAME)<br>
2190 IF MIDE(T.LASTNE, 1, L) < MIDE(MATCHNAME, 1, P) THEN GOTO 2360<br>
2200 IF MIDE(T.LA 2210 NEW --- WATCH FIRSTNAME --<br>2220 P = INSTRIMENT CHRISTNAME, ", ")<br>2230 IF P = 0 THEN GOTO 2290<br>2240 P = P +1<br>2250 IF II = -1 THEN UP = 30<br>2260 IF MIDE(T. FIRSTNE, 1, L) < MIDE(MATCHNAME, P) THEN GOTO 2360<br>2260 IF MIDE 2300 PRINT T. LASTN¤; T. FIRSTN¤; T. TNUM#: GOTO 2410 2310 ' TAKE PART FROM LOWER BOUND TO MID 2320 UPPER% = MID% -1 2350 GOTO 2090 2360 'TAKE PART FROM MID TO UPPER BOUND'  $2370$  LOWER% = MID% + 1 2400 GOTO 2090 2410 PRINT 2420 GOTO 2050 2430 GOSUB 180 2440 GOTO 10 2450 END

Programmteil TLIST. BAS

2000 '-------- LIST FUNCTION --------2010 GOSUB 30 'GET RECORD O AND OPEN 2020 FOR  $I = 1$  TO T. RECS 2030 T. RECN = I 2040 GOSUB 200 'READ ONE RECORD 2050 IF MID¤(T. LASTN¤, 1, 1)="[" THEN 2070 2060 PRINT T. LASTN¤; T. FIRSTN¤; T. TNUM# 2070 NEXT 2080 GOSUB 180 2090 PRINT 2100 LINE INPUT "TYPE < CR> TO CONTINUE !": A¤ 2110 GOTO 10 2120 END

Programmteil TPRINT. BAS

2000 '-------- LIST FUNCTION -------<br>2010 GOSUB 30 'GET RECORD O AND OPEN<br>2020 FOR I = 1 TO T. RECS  $2030$  T.RECN = I  $2040$  COSUB 200 'READ ONE RECORD<br>2050 IF MID¤(T. LASTN¤, 1, 1)="[" THEN 2070<br>2060 LPRINT T. LASTN¤, T. FIRSTN¤, T. TNUM# 2070 NEXT 2080 GOSUB 180 2090 PRINT 2100 LINE INPUT "TYPE <CR> TO CONTINUE !": An 2110 GOTO 10 2120 END

#### Anlage 5: Unterschiede zwischen BASIC-1700 und BASIC fuer SCPX 1520

Zwischen beiden Sprachversionen gibt es geringe Unterschiede, die fuer den Transfer von BASIC-Programmen zu beachten sind und die folgende Anweisungen betreffen:

- DEF-SEG-Anweisung (s. Abschn. 9.2.): DET-DEGREE Annestsung (S. ADSCALT, 9.2.):<br>Diese Annestsung existiert in BASIC fuer SCPX 1520 nicht. In<br>BASIC-1700 muss sie mur dann notiert werden, wenn bei einer<br>PEEK-, POKE-, CALL- oder USR-Anweisung Adressen angesproche  $9.4.$ 

- Behandlung numerischer Fehler: Die Fehler Zahlenueberlauf, Zahlenunterlauf und Division durch Null koennen in BASIC 1520 durch eine ON-ERROR-Anweisung behandelt werden, bei BASIC-1700 wirkt bei diesen Fehlern die Standardfehlerbehandlung.
- FILES-Kommando: Dieses Kommando ist nur fuer BASIC SCPX 1520 verfuegbar. In BASIC-1700 nicht implementiert.

- Loeschen des Bildschirms und Kursorpositionierung: Fuer diese Operationen sind folgende Zeichenreihen auszugeben, wobei LINE% die Bildschirmzeile (1... 24) und COLUMN% die Bildschirmspalte (1...80) bei der Kursorpositionierung bezeichnet.

BASIC SCPX 1520

Bildschirm loeschen  $CHRu(12)$ 

Kursorpositionierung<br>CHR¤(27)+CHR¤(128\*LIHE%)+ CHR¤(128+COLUMN%)

BASTC-1700

Bildschirm loeschen  $CHRn(27) + "[2]"$ 

Kursorpositionierung Zum Erzeugen der auszugebenden Steuerzeichenkette definiert man folgende Funktionen:

DEF FNP¤(LINE%, COLUMN%)=CHR¤(27)+"["<br>+FNN¤(LINE%)+"; "+FNN¤(COLUMN%)+"H"

DEF FNN¤ $(N\%) = MID$ ¤ $(STRπ(N\%)$ , 2)

Funktionen koennen bei BASIC-1700 weitere ESCAPE Neben diesen Folgen zur Bildschirmsteuerung verwendet werden. die aus der Hardwaredokumentation zu entnehmen sind.

## Sachwortverzeichnis

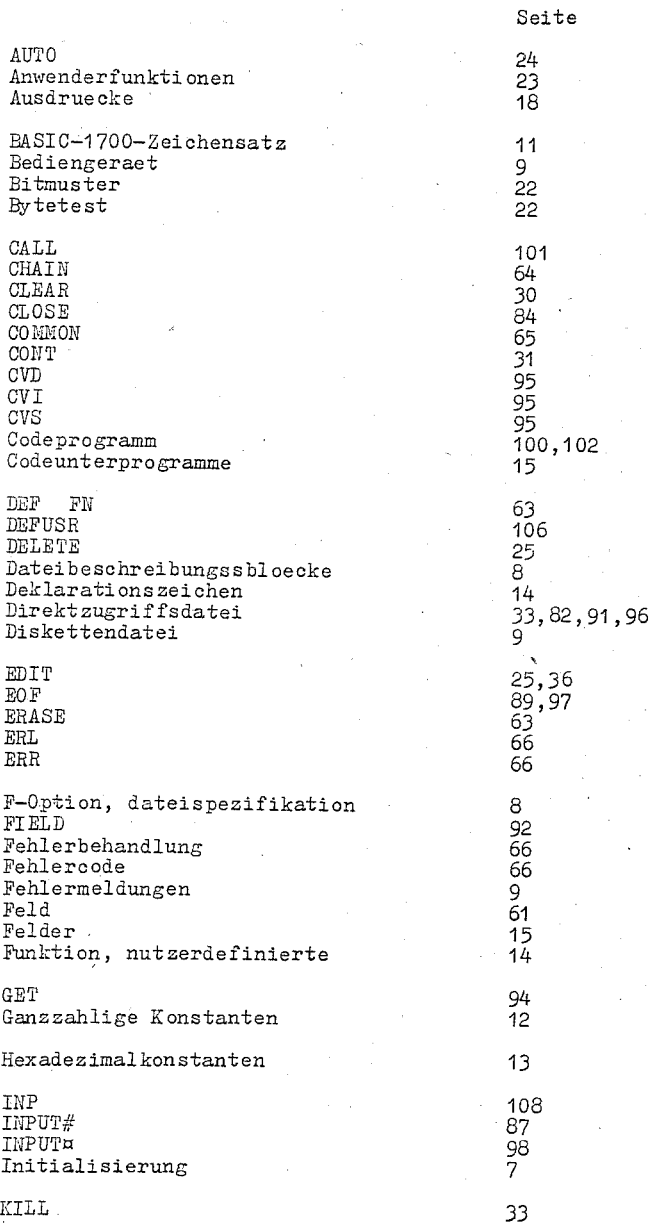

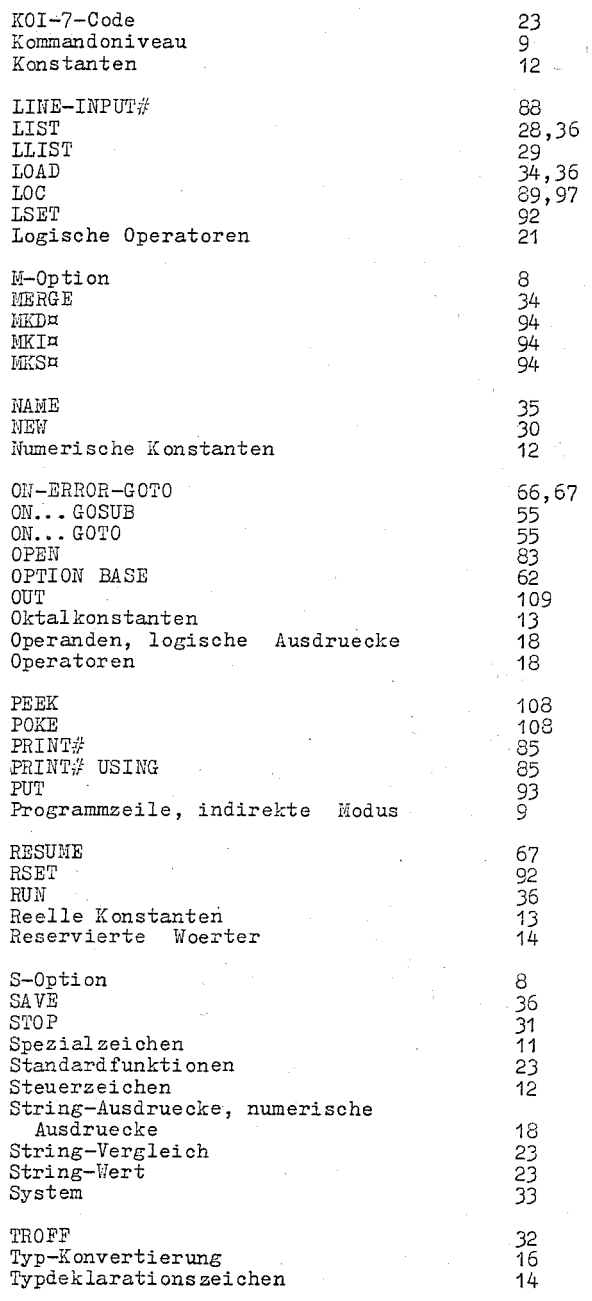

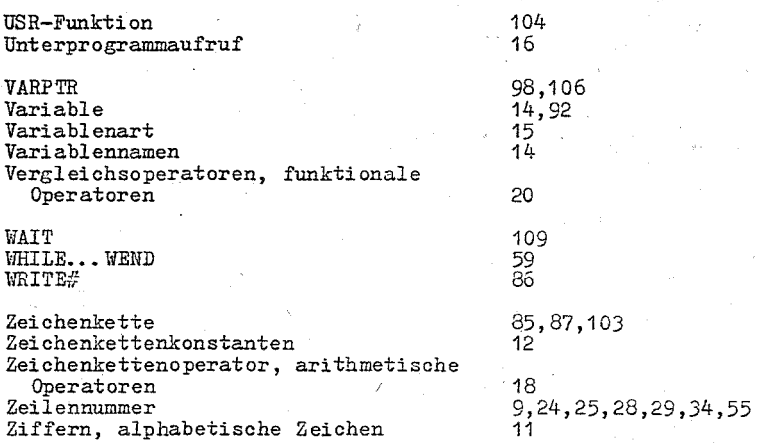

NOTIZEN